# **DPR 1005** Ampli-tuner Audio Vidéo numérique

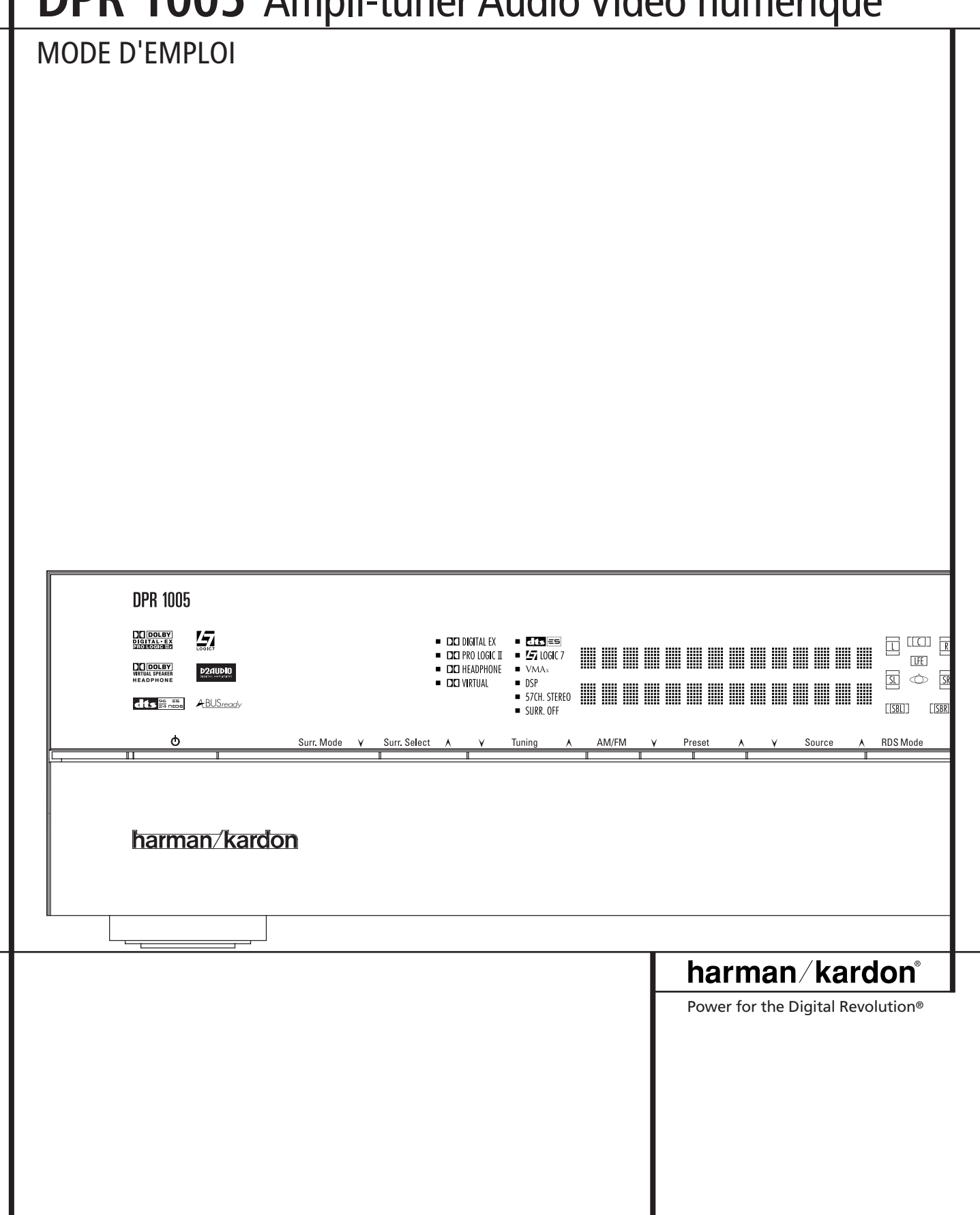

# **Table des matières**

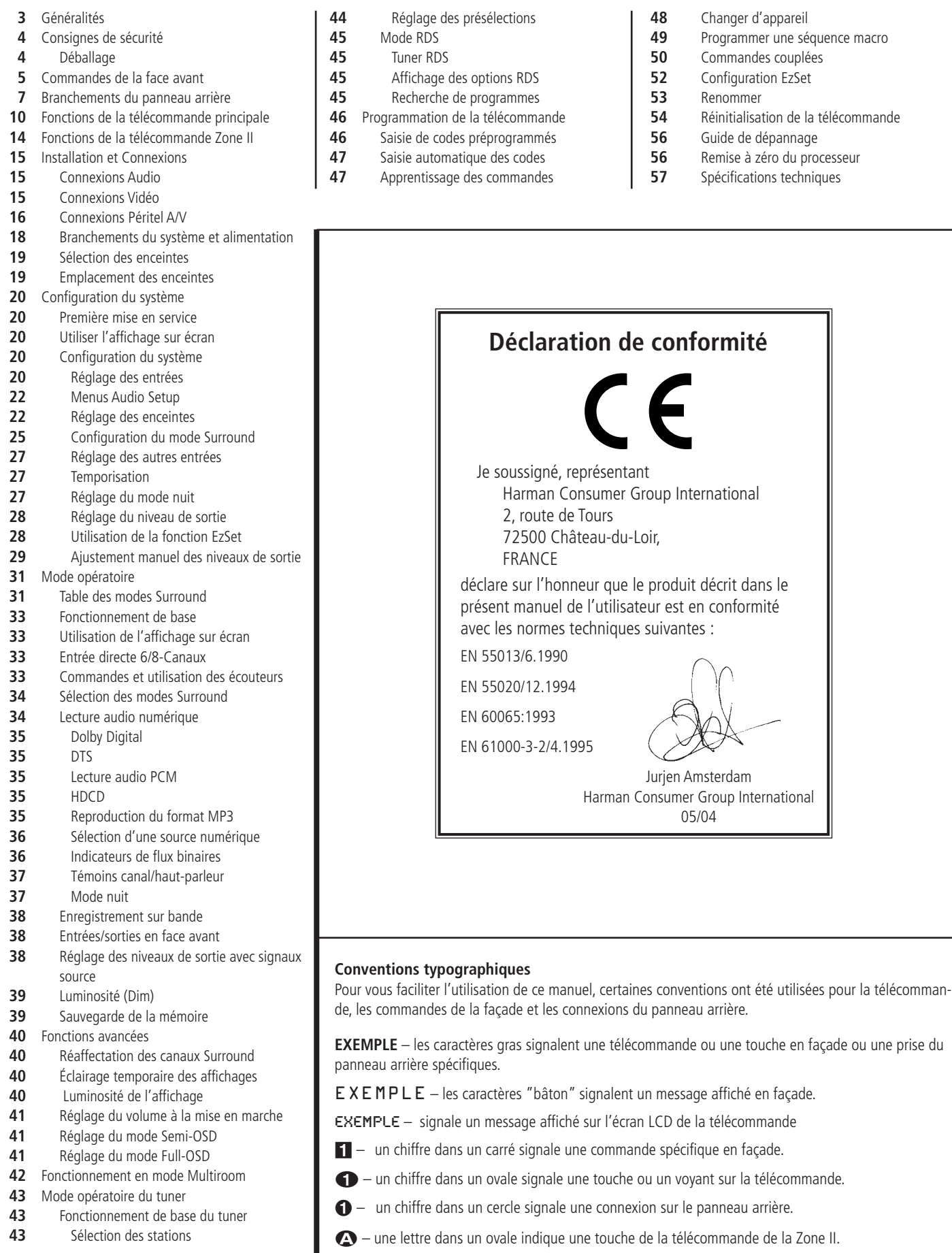

### **Introduction**

Merci d'avoir choisi Harman Kardon. L'achat d'un DPR 1005 Harman Kardon vous prépare à de nombreuses années de plaisir d'écoute. Grâce à sa conception entièrement numérique, le DPR 1005 est un véritable récepteur multicanaux pret pour le nouveau millénaire. Outre le décodage Dolby Digital et DTS, il offre les derniers développements en matière de technologie surround tels que Dolby Pro Logic IIx, les modes DTS-ES 6.1, DTS Neo:6 et la dernière version 7.1 des modes Logic 7 Harman Kardon.

Bien que le DPR 1005 utilise des circuits numériques sophistiqués, le raccordement et le fonctionnement de cet appareil sont extrêmement simples. Connexions avec codage couleur, télécommande programmable, télécommande EzSet™ et réglage par menu à l'écran font de le DPR un appareil facile à utiliser. Pour profiter au maximum des performances de votre nouvel amplificateur audio vidéo, prenez le temps de lire le présent manuel. Ceci vous garantira des connexions correctes aux enceintes, aux lecteurs et aux autres périphériques. Ces quelques minutes passées à apprendre et mémoriser les fonctions des diverses commandes vous permettront de bénéficier de toute la puissance de le DPR. Si vous avez des questions concernant ce produit, son installation ou son fonctionnement, veuillez contacter votre revendeur local.

### **Description et caractéristiques**

La technologie de pointe du récepteur à conduit numérique de Harman Kardon, dont le DPR1005 représente la seconde génération, conserve les signaux numériques de l'entrée à la sortie. De même que l'amplificateur numérique PWM récemment conçu, elle réduit non seulement la dégradation du signal provoquée par les étapes de conversion numérique analogique, mais sa plus grande efficacité permet aussi de réduire la taille et le poids du DPR sans sacrifier les performances. le DPR 1005 est conçu pour servir de pivot à votre système de divertissement domestique, en disposant d'une vaste gamme d'options d'écoute. Outre le décodage Dolby Digital et DTS des supports numériques, il propose un choix de modes analogiques surround utilisables avec des supports CD, VCR, programmes télévisuels sans oublier son propre ampli-tuner FM/AM. En plus des modes Dolby Digital EX, DTS-ES®, Dolby Pro Logic IIx, DTS Neo:6, 5 Channel ou 7 Channel Stereo, Hall et Theater, le DPR 1005 propose le traitement Logic 7 en versions 5.1 et 7.1 pour recréer un champ sonore large et enveloppant avec des effets panoramiques mieux définis. Même si le DPR 1005 est surtout destiné au

pilotage de systèmes multicanaux, sa technologie de pointe est également mise à contribution

pour de simples configurations stéréo. Les modes Dolby Virtual Speaker et VMAx® (exclusivité Harman International) sont disponibles pour recréer une image sonore enveloppante à partir des deux enceintes frontales, et le nouveau circuit Dolby Headphone procure une étonnante sensation de relief avec le casque. Une écoute stéréo à partir de sources analogiques est associée à une gestion complète des basses ou en configuration "bypass"classique. Enfin, le DPR est un des rares ampli-tuners A/V à

offrir le décodage du format MP3, pour vous permettre d'écouter les derniers hits directement à partir d'ordinateurs ou d'unités de reproduction sonore compatibles, avec la puissance et la fidélité associées aux produits Harman Kardon.

Le DPR est également capable de décoder les sources numériques codées en HDCD, et offrir ainsi un son plus réaliste lorsqu'une connexion numérique en utilisé, même lors d'une écoute à partir d'un lecteur de disque compact normal ou DVD NON HDCD.

En même temps que de nombreuses options d'écoute, le DPR 1005 offre un grand nombre de réglages qui vous permettent de personnaliser le système. Le système Quadruple Crossover configure chaque groupe de haut-parleur avec un réglage de coupure différent, pendant que les entrées composant vidéo à large bande passante assignables peuvent être reliées à n'importe quelle source vidéo. Pour améliorer encore plus l'expérience visuelle avec des sources vidéo numérique ou les lectures de vidéo numérique, la fonction A/V Sync Delay du DPR 1005 vous permet de compenser la perte de la synchronisation AV, courante dans la plupart des systèmes de traitement vidéo, en temporisant le signal audio indépendamment pour chaque entrée. La télécommande EzSet mesure les niveaux sonores du système et les calibre automatiquement pour une représentation de l'environnement sonore parfaitement balancée.

D'une souplesse d'emploi optimale, le DPR peut se connecter à six périphériques vidéo, tous avec entrées composites et S-Video.Deux entrées audio supplémentaires sont disponibles. Avec un total de six entrées et deux sorties numériques. le DPR peut gérer les sources audionumériques les plus récentes. Compatible aux sources vidéo HDTV et aux lecteurs DVD à balayage progressif, il se caractérise également par sa bande passante large et une commutation vidéo composite faible diaphonie.

Des sorties numériques optiques et coaxiales sont disponibles pour le raccordement direct d'appareils d'enregistrement numérique. Les entrées analogiques audio/vidéo en face avant peuvent être commutées en sorties pour l'utilisation de périphériques d''enregistrement portables – une exclusivité Harman Kardon. Deux sorties d'enregistrement vidéo, des sorties pour amplificateurs et une entrée codée couleurs huit canaux font de le DPR un appareil prêt à relever tous les défits de demain.

Les options supplémentaires multi-room permettent d'attribuer deux des sorties de le DPR au système multi-room et de relier le DPR à des prises A-BUS® pour un fonctionnement multiroom sans amplificateur externe supplémentaire.

La souplesse d'emploi et la puissance de le DPR vont bien au-delà de votre salon de télévision ou de votre salle d'écoute privée. le DPR dispose d'un système de contrôle multizone sophistiqué qui vous permet de sélectionner une source pour la pièce principale et simultanément une autre source pour la pièce éloignée. Les canaux audio frontaux gauche et droit peuvent être acheminés vers la salle secondaire, tandis que le volume est entièrement contrôlé par une liaison infrarouge séparée. Une deuxième télécommande pour la zone éloignée est fournie pour faire fonctionner le DPR à partir d'une autre pièce.

- **Décodage Dolby\* Digital, Dolby Digital EX, Dolby Pro Logic\* IIx, DTS®, DTS-ES® 6.1 Discrete & Matrix, DTS Neo:6® et DTS 96/24**
- **Format propriétaire Harman Kardon Logic 7®, associé à un choix de modes Dolby Virtual Speaker ou VMAx® pour les configurations stéréophoniques**
- **Format Dolby Headphone. Permet de restituer une image sonore enveloppante et spacieuse lors d'écoute au casque**
- Décodage du format MP3 pour **utilisation avec ordinateurs et lecteurs audionumériques compatibles**
- Télécommande ||||Ezset avec réglage **automatique des niveaux de sortie pour des performances optimales**
- **Bande passante vidéo ultra large permettant une totale compatibilité avec le standart TVHD via les entrées/sorties Composante**
- **Entrée Analogique A/V commutable en Sortie**
- **Entrées numériques en face avant pour le racordement direct de périphériques numériques portables et des consoles de jeux vidéo les plus récentes**
- **Plusieurs entrées et sorties numériques**
- **Système de gestion par menu à l'écran**

, HDCD® , High Definition Compatible Digital® et Pacific Microsonics™ sont des marques déposées Pacific Microsonics, Inc., aux Etats-Unis et dans d'autres pays. Système HDCD est fabriqué sous licence Pacific Microsonics, Inc.

- **Nombreuses options multi-room, avec télécommande secondaire inclus, canaux d'amplification affectables au choix et fonctionnalité A-BUS Ready® pour écoute d'une source différente dans une pièce éloignée**
- **Entrée directe 6/8 canaux et sorties préamplificateur pour recevoir les formats audio futur**
- **Nombreuses options de gestion et contrôle entièrement numérique des basses sur les entrées directes 6/8 canaux pour une utilisation avec lecteurs DVD-Audio ou SACD, avec réglages individuels et Quadruple Crossover pour chaque entrée**
- **Réglage du décalage image-son pour chaque entrée, pour synchronisation parfaite en cas de traitement numérique des images**
- **Télécommande principale rétro éclairée avec bibliothèque de codes préprogrammés et fonction d'apprentissage de codes supplémentaires**
- **Décodeur HDCD pour une meilleure reproduction des CD codés selon ce format**

### **Informations importantes sur la sécurité**

### **Vérifiez la tension du secteur avant utilisation**

Votre DPR a été conçu pour être branché sur une prise secteur alimentée en 220-240 V. Tout branchement sur une autre tension du secteur peut provoquer un danger pour la sécurité et un risque d'incendie et peut également endommager l'appareil.

Si vous vous posez des questions sur la tension nécessaire pour votre appareil ou sur l'alimentation du local d'utilisation, adressez-vous à votre revendeur avant de brancher le cordon de l'appareil sur une prise murale.

### **N'utilisez pas de cordons prolongateurs**

Pour éviter tout danger, n'utilisez que le cordon rattaché à votre appareil. Nous recommandons de ne pas utiliser de cordon prolongateur avec cet appareil. Tout comme pour les autres appareils électriques, ne faites pas passer le cordon d'alimentation sous un tapis ou sous un objet lourd. Un câble électrique endommagé doit être immédiatement remplacé par un câble conforme aux normes de fabrication en usine.

### **Manipulez le cordon d'alimentation avec délicatesse**

Tirez toujours directement sur la prise lorsque vous débranchez le cordon d'alimentation de la prise murale : ne tirez jamais sur le cordon. Si vous prévoyez de ne pas utiliser votre appareil pendant une longue période, débranchez la prise du secteur.

### **N'ouvrez pas l'appareil**

Cet appareil ne comporte, à l'intérieur, aucune pièce pouvant être réglée ou remplacée par l'utilisateur. Le fait d'ouvrir l'appareil peut présenter un danger d'électrocution et toute modification effectuée sur l'appareil rend votre garantie caduque. Si de l'eau ou un objet métallique, tel qu'un trombone, un fil métallique ou une agrafe, tombe accidentellement dans l'appareil, débranchez immédiatement votre appareil de sa prise d'alimentation et consultez un centre de maintenance agréé harman/kardon.

### **Emplacement et installation**

■ Pour assurer un fonctionnement correct et éviter tout danger, placez l'appareil sur une surface solide et horizontale. Si vous placez l'appareil sur une étagère, veillez à ce que celle-ci et tout le système de montage supportent le poids de l'appareil.

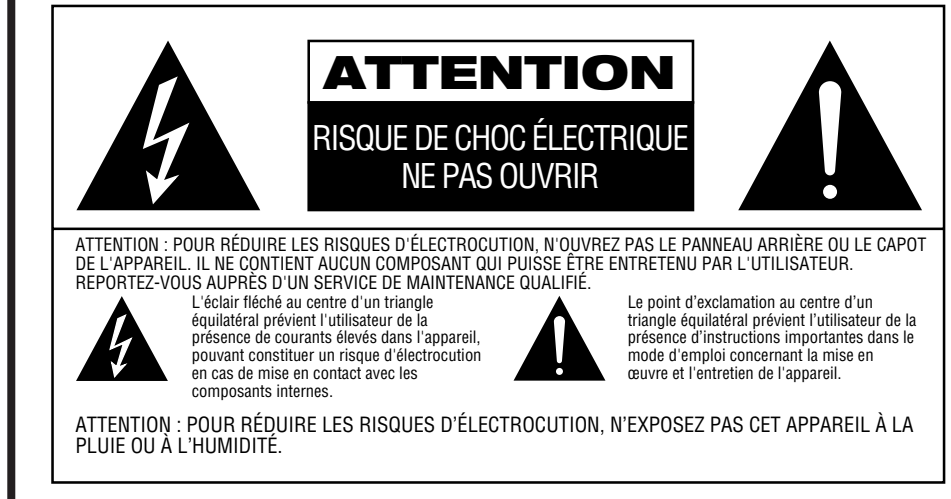

- Assurez-vous que l'appareil dispose de suffisamment d'espace au-dessus et au-dessous pour lui assurer une bonne ventilation. Si cet appareil doit être installé dans un meuble ou dans tout autre environnement clos, assurezvous que la circulation d'air est suffisante dans l'appareil. Un ventilateur peut s'avérer nécessaire dans certaines circonstances.
- Ne placez pas l'appareil sur un tapis.
- Évitez une installation dans des endroits très froids ou très chauds ou dans un endroit directement exposé aux rayons solaires ou près d'un système de chauffage.
- Évitez des lieux humides.
- N'obstruez pas les fentes de ventilation du dessus de l'appareil et ne placez pas d'objets dessus.

### **Nettoyage**

Lorsque l'appareil est sale, nettoyez-le avec un tissu propre, doux et sec. Si nécessaire, utilisez un tissu doux imbibé d'eau légèrement savonneuse puis un autre chiffon imbibé d'eau claire. Séchez immédiatement avec un chiffon sec. NE JAMAIS utiliser de benzène, de nettoyants aérosols, de diluant, d'alcool ou tout autre agent nettoyant volatile. N'utilisez pas de nettoyants abrasifs car ils peuvent endommager le fini des parties métalliques. Évitez de vaporiser un insecticide près de l'appareil.

### **Déplacement de l'appareil**

Veillez, avant de déplacer l'appareil, à bien débrancher les cordons de connexion aux autres éléments et assurez-vous d'avoir bien débranché le cordon d'alimentation du secteur.

### **Déballage**

Le carton et les matériaux d'emballage utilisés pour protéger votre nouvel appareil pendant le transport ont été spécialement conçus pour le protéger contre les chocs et les vibrations. Nous vous suggérons de conserver le carton et les matériaux d'emballage pour un déménagement éventuel ou pour le cas où votre appareil aurait besoin d'être réparé.

Vous pouvez aplatir le carton pour en réduire le volume avant de le ranger. Vous pouvez faire ceci en coupant soigneusement les bandes placées sur les joints du carton et en le repliant. Les autres éléments en carton peuvent être rangés de la même manière. Les matériaux d'emballage qui ne peuvent pas être repliés devront être conservés avec le carton, dans un sac en plastique.

Si vous ne souhaitez pas conserver l'emballage, veuillez noter que le carton et les autres matériaux de protection pour le transport sont recyclables. Nous vous demandons de respecter l'environnement et de jeter ces matériaux dans un centre de recyclage local.

### **Commandes de la face avant**

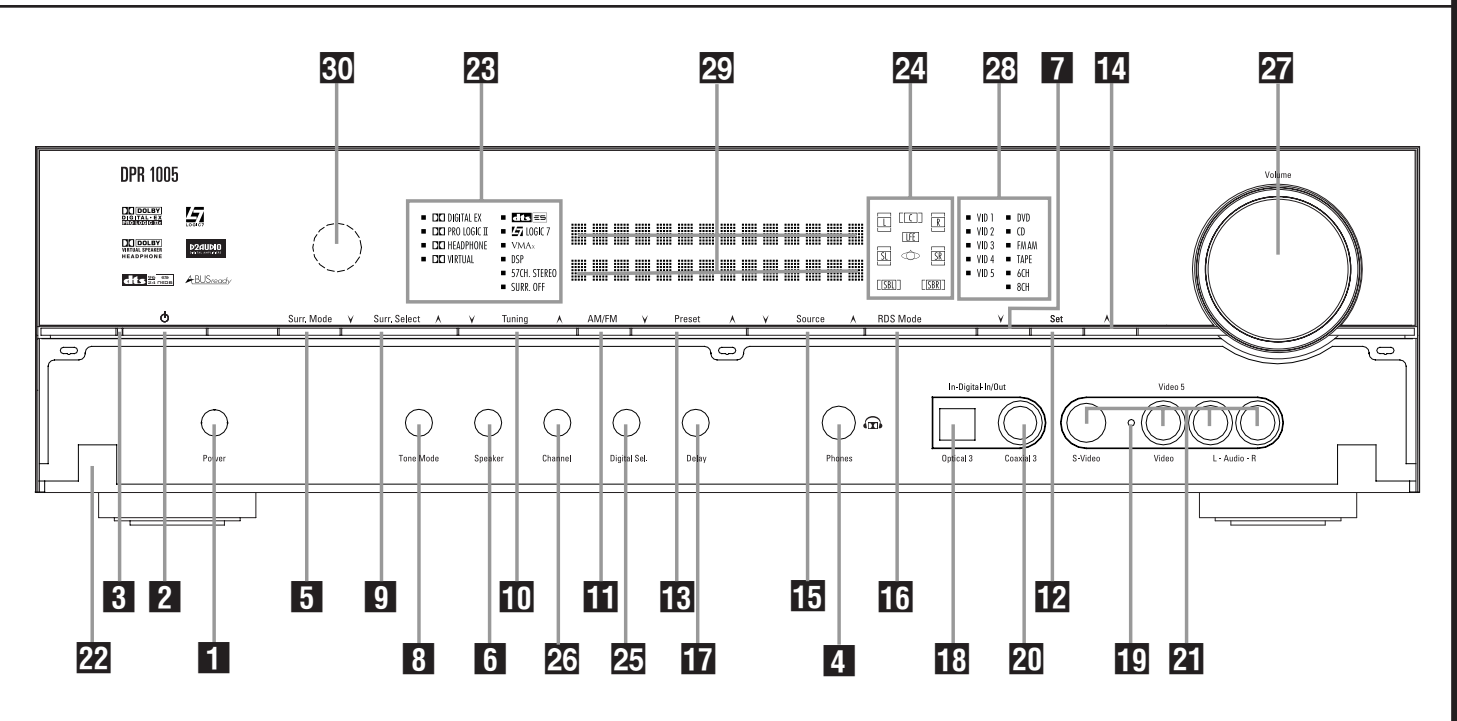

 Interrupteur principal Commande de mise en marche/arrêt Témoin d'alimentation Prise casque Sélecteur de modes surround Sélecteur de taille d'enceinte 7 Touche de sélection ▼ Mode de tonalité (test tone) Sélecteur de modes surround ) Touches de fréquences + / - 11 Sélecteur AM/FM du tuner

**1 Interrupteur principal :** appuyez dessus pour mettre le DPR sous tension. Quand la touche est enfoncée, l'appareil est placé en mode de veille, comme l'indique la **diode** 3 de couleur ambre à côté du **témoin d'alimentation** 2. Cette touche DOIT être enfoncée pour permettre le fonctionnement de l'appareil. Pour éteindre l'appareil et éviter l'utilisation de la télécommande, il faut appuyer sur cette touche jusqu'à ce qu'elle ressorte du panneau avant et que l'on puisse lire "OFF" au-dessus de l'interrupteur.

**NOTA :** Ce commutateur est normalement laissé en position "ON".

2 **Mise en marche/arrêt du système :** lorsque l'Interrupteur principal 1 est sur "ON", appuyez sur cette touche pour mettre le DPR en marche et appuyez de nouveau pour mettre l'appareil à l'arrêt (mode de veille). Notez que le **témoin d'alimentation** 3 à côté de la diode devient bleu quand l'appareil est en marche.

- 12 Touche de validation 13 Sélecteur de stations préprogrammées 14 Touche de sélection ▲ **15** Sélecteur de source d'entrée 16 Sélecteur de mode RDS 17 Réglage de la temporisation 18 Entrée numérique optique 3 19 Témoin d'indication Entrée/Sortie 20 Entrée/Sortie numérique coaxiale 3 21 Entrée/Sortie Vidéo 5
- 22 Panneau de protection des commandes

3 **Témoin d'alimentation :** Cette diode s'allume en couleur ambre lorsque l'appareil est en mode de veille (Standby), pour signaler qu'il est prêt à être mis en marche. Lorsqu'il est en marche, la diode passe au bleu.

4 **Prise casque :** on peut utiliser cette prise jack pour écouter la sortie de le DPR au casque. Vérifiez si le casque dispose d'une prise 6,3 mm stéréo. Notez que les hauts-parleurs de la pièce principale et toutes les Sorties préamplificateur  $\bigoplus$  ont coupés lors de l'utilisation de la prise de casque

5 **Sélecteur de modes surround :** Pressez cette touche pour sélectionner un groupe de modes surround. Chaque pression sélectionne un ensemble de modes dans l'ordre suivant :

Modes Dolby ➜ Modes DTS Digital ➜ Modes VMAx → Modes DSP → Modes Stereo → Modes Logic 7

Une fois la touche enfoncée de manière à ce que le nom du groupe de modes surround souhaité apparaisse sur l'écran et sur la **Ligne** d'affichage inférieure <sup>24</sup>, pressez le **Sélecteur de mode surround** 9 pour naviguer entre les divers modes disponibles. Par

exemple, pressez cette touche pour sélectionner

28 Témoins de mode surround 24 Témoins d'entrée Haut-parleur/Canal 25 Sélecteur d'entrée numérique 26 Sélecteur de canal 27 Volume 28 Témoins d'entrée 29 Ecran d'information principal 30 Fenêtre capteur IR

les modes Dolby, puis le **Sélecteur de mode surround** 9 pour choisir l'option souhaitée.

6 **Sélecteur de taille d'enceinte :** Pressez cette touche pour lancer la procédure de configuration de le DPR afin qu'elle corres-ponde au type de haut-parleurs qui lui sont connectés. Pour toute information sur la configuration des réglages de haut-parleurs au moyen des commandes de la face avant, voir page 22.

7 **Touche de sélection** ¤ **:** Cette touche a deux fonctions: En utilisation normale, pressez pour choisir un des modes Logic 7. En mode de réglage au moyen des touches **sélecteur de canal 26 ou sélecteur numérique 25**, cette touche peut servir à parcourir les options disponibles.

**8 Mode tonalité (test tone) :** Appuyez sur cette touche pour activer/désactiver les commandes de graves et d'aigus et de balance Lorsque cette touche est enfoncée et que le message TONE IN apparaît sur l'écran d'infor**mation principal** ˜, les réglages de **graves** et **d'aigus** et de **Balance** affecteront les signaux de sortie. Lorsque cette touche est relâchée et que le message TONE OUT apparaît sur **l'écran d'information principal** ˜, le

### **Commandes de la face avant**

signal de sortie sera plat, sans graves ni aigus, ni balance, quel que soit le réglage. (Pour plus d'informations, voir page 22).

9 **Sélecteur de mode surround :** Pressez cette touche pour choisir un des modes surround disponibles après avoir pressé le **Sélecteur de** modes surround 5 (voir 5 plus haut). En fonction du type d'entrée, tous les modes ne sont pas toujours accessibles. (voir détails en page 34)

) **Sélecteur de stations :** Appuyez sur le côté gauche de la touche pour régler les stations de plus basse fréquence et du côté droit du bouton pour régler les stations de fréquence plus élevée. Quand une station avec un signal fort est atteint, les indications MANUAL TUNED or AUTO TUNED apparaîtront sur **l'écran d'information principal 20** (voir page 43 pour en savoir plus sur la syntonisation des stations).

**17 Sélecteur AM/FM :** appuyez sur cette touche pour sélectionner le tuner comme source d'entrée de le DPR. Lors de la première pression, c'est la dernière station écoutée qui sera entendue. Appuyez à nouveau sur cette touche pour commuter entre les bandes AM et FM (reportezvous à la page 43 pour plus de renseignements).

**Z** Touche de validation : Au cours du processus de configuration et de paramétrage du système, pressez cette touche pour valider en mémoire les valeurs souhaitées affichées sur l'**Afficheur d'informations** ˜.

# **Sélecteur de stations préprogrammées :** Appuyez pour faire défiler verticalement la liste des stations saisies dans la mémoire de préprogrammation. (reportez-vous à la page 43 pour les modalités de la programmation)

**T4** Touche de sélection ▲ : En mode de réglage au moyen des touches **sélecteur de canal 26** ou sélecteur numérique 25, cette touche peut servir à parcourir les options disponibles.

**Sélecteur de source d'entrée** : appuyez sur cette touche pour modifier l'entrée en parcourant la liste des sources d'entrée disponibles.

**Sélecteur RDS :** appuyez sur cette touche pour afficher les divers messages fournis par le système de données RDS intégré au tuner de le DPR. (voir page 43 les modalités de la fonction RDS).

**T** Réglage de la temporisation : Pressez cette touche pour lancer la procédure de réglage de temporisation des modes Dolby surround. Voir page 27 le détail de ces réglages.

**E Entrée numérique optique 3 : Reliez cette** prise à la sortie numérique optique audio d'un appareil audio ou vidéo.

### ( **Témoin d'indication Entrée/Sortie :**

Cette diode s'allume en vert pour signaler que les prises Video 5  $\overline{2}$  fonctionnent comme des entrées. Si ces entrées ont été commutées en sorties, la diode passe au rouge pour signaler que les prises peuvent servir à l'enregistrement d'un signal. (voir page 21 pour plus d'informations sur la configuration des sorties et entrées)

Ó **Entrée/Sortie numérique coaxiale 3 :** Cette prise se relie généralement à la sortie d'appareils audio portatifs, consoles vidéo ou autres appareils munis d'une prise du même type. Elle peut aussi être configurée comme une sortie pour acheminer un signal numérique vers un CD-R, MiniDisc ou autre support d'enregistrement numérique. (voir page 21 pour les détails de configuration en mode de sortie.)

**21 Entrée/Sortie Vidéo 5 :** Ces prises audio/video peuvent servir au branchement provisoire de jeux vidéo ou d'appareils audio/video portatifs tels que lecteurs et caméscopes. Elles peuvent également être configurées en Sorties (aussi S.vidéo) pour envoyer un signal à un enregistreur Audio/Video (voir détails page 38).

### **Panneau de protection des**

**commandes :** Pour ouvrir le panneau qui protège les connecteurs et les commandes de la face avant, poussez doucement vers le bas puis vers vous au niveau d'un des angles supérieurs du panneau.

**ER Témoins de mode Surround :** La source sélectionnée est un de ces témoins. Remarquez que, à la mise sous tension de l'appareil, la liste de tous les modes disponibles s'allume un court instant avant que l'affichage ne revienne en mode de fonctionnement normal où seul est allumé le témoin du mode actif.

**24** Indicateur enceintes/canaux : Ces témoins contextuels indiquent soit le type de haut-parleur choisi pour chaque canal, soit la configuration du signal d'entrée. Les témoins de haut-parleur gauche, centre, droit, droit surround et gauche surround se composent de trois fenêtres, le subwoofer n'en a qu'une. La fenêtre centrale s'allume pour signaler la sélection d'un "petit" haut-parleur, les fenêtres aux extrémités la sélection de "gros" haut-parleurs. Si aucune fenêtre ne s'allume au centre, pour les surrounds ou le subwoofer, c'est qu'aucun haut-parleur n'a été choisi pour ces positions. (voir page 22 les modalités de configuration des haut-parleurs.) Les lettres affichées dans les fenêtres centrales correspondent aux canaux d'entrée actifs. Dans le cas d'entrées analogiques standard, seuls L et R sont affichés, indiquant une configuration stéréo. Dans le cas d'une source numérique, les témoins s'allument pour signaler les canaux réceptionnant des signaux numériques. Si les lettres clignotent, c'est que la réception des signaux numériques est interrompue. (voir page 37 les modalités de fonctionnement des témoins de canal).

**25 Sélecteur d'entrée numérique : Appuyez** sur cette touche pour commencer le processus de sélection de la source numérique à utiliser avec l'entrée sélectionnée actuellement. Une fois que la touche a été enfoncée, utilisez les **touches de** sélection 714 pour choisir l'entrée désirée et appuyez ensuite sur la **touche de validation** pour enregistrer le réglage dans la mémoire de l'appareil. Voir page 34 pour en savoir plus sur l'audio numérique.

**26 Touche de sélection de canal :** Appuyez sur cette touche pour lancer la procédure de réglage des niveaux de sortie au moyen d'une source audio externe (Reportez-vous à la page 38 pour plus de renseignements sur le réglage des niveaux de sortie).

**27** Volume : Tournez ce bouton vers la droite pour augmenter le volume, vers la gauche pour le diminuer. Si l'appareil est muet, l'activation de ce bouton annulera automatiquement la mutité.

ˆ **Témoins d'entrée :** Affiche les messages et indicateurs d'état qui vous aident à manipuler l'appareil.

**EG** Ecran d'information principal : Affiche les messages et indicateurs d'état qui vous aident à manipuler l'appareil.

**R1** Fenêtre capteur IR : Le capteur placé derrière cette fenêtre reçoit les signaux infrarouges de la télécommande. Pointez celle-ci vers cette fenêtre qui ne doit être ni obstruée ni recouverte si vous n'avez pas installé de capteur extérieur.

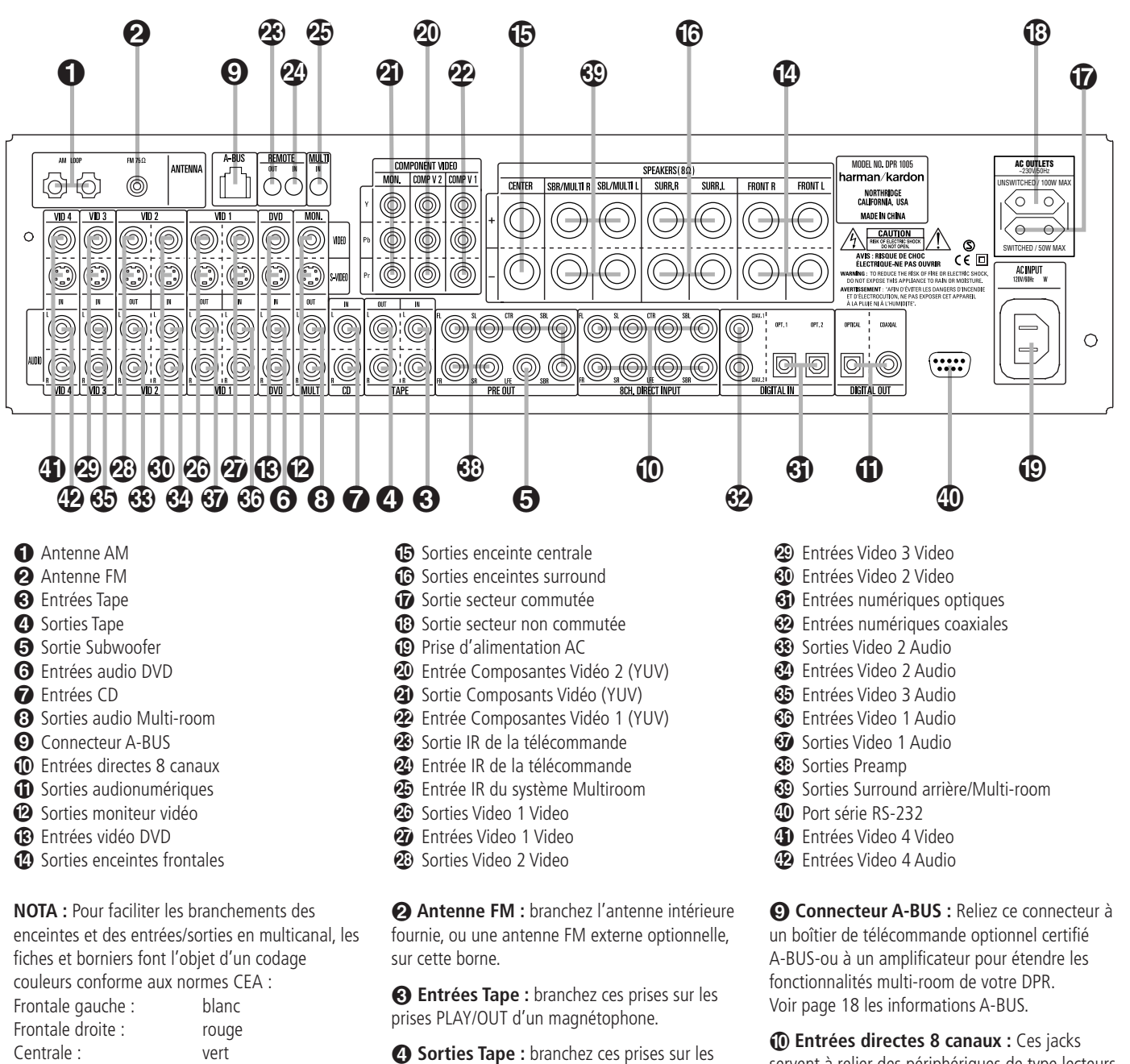

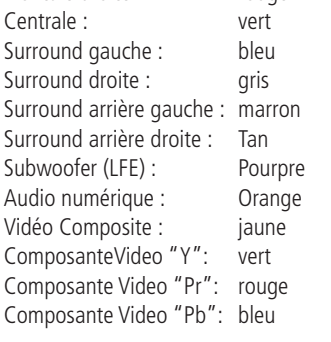

 **Antenne AM :** branchez l'antenne-cadre fournie avec le récepteur sur ces bornes. Si vous utilisez déjà une antenne AM externe, effectuez les connexions aux bornes **AM** et **GND** (terre) selon les indications fournies avec l'antenne.

prises **RECORD/INPUT** d'un magnétophone. & **Sortie subwoofer :** connectez cette prise à

l'entrée niveau de ligne d'un subwoofer amplifié (actif). Si vous utilisez un amplificateur externe au subwoofer, branchez cette prise sur l'entrée correspondante de l'ampli.

! **Entrées Audio DVD :** branchez ces prises sur les prises audio analogiques d'un appareil DVD ou une autre source audio ou vidéo

*P* Entrées CD : connectez ces prises à la sortie analogique d'un lecteur de disques compacts ou d'un changeur de CD, ou autre source audio.

**3 Sorties audio Multi-room :** branchez ces prises à un amplificateur de puissance audio optionnel pour écouter la source sélectionnée par le système multiroom dans une pièce éloignée.

servent à relier des périphériques de type lecteurs DVD-Audio ou SACD dotés de sorties analogiques séparées. Selon le périphérique, les huit jacks sont utilisables, mais dans la plupart des cas seuls les branchements aux canaux frontaux gauche/droite, central, surround gauche/droite et LFE (entrée subwoofer) sont utilisés pour les signaux audio standard 5.1.

**1** Sorties audio numériques : connectez ces prises au connecteur d'entrée numérique correspondant sur un enregistreur numérique tel qu'un enregistreur de CD-R ou de MiniDiscs.

**<sup>2</sup> Sorties vidéo moniteur TV : connectez** ces prises à l'entrée vidéo composite et/ou Svidéo d'un moniteur TV ou d'un vidéo-projecteur pour visualiser les menus sur écran et la sortie de toute source vidéo sélectionnée au moyen du commutateur vidéo du récepteur.

 **Entrées Video DVD :** connectez ces prises à la sortie composite ou S-Video d'un lecteur de DVD ou autre source vidéo.

**<sup>1</sup>** Sorties Haut-parleurs : Branchez ces sorties aux bornes correspondantes + et - de vos enceintes. Au moment de brancher les hautparleurs, vérifiez le respect des polarités : borne blanche (+) de le DPR à la borne rouge (+) du haut-parleur frontal gauche, borne rouge (+) de le DPR à la borne rouge (+) du haut-parleur frontal droit et bornes noires (–) de le DPR aux bornes noires des HP. (voir page 15, polarités des haut-parleurs).

**<b>B** Sorties enceinte centrale : Branchez ces sorties aux bornes correspondantes + et - de l'enceinte centrale. Au moment de brancher les haut-parleurs, vérifiez le respect des polarités : borne verte (+) de le DPR à la borne rouge (+) de l'enceinte frontale, borne noire (–) de le DPR à la borne noire du HP. (voir page 15, polarités des haut-parleurs).

**6 Sorties enceintes surround:** Branchez ces sorties aux bornes correspondantes + et - de vos enceintes. Au moment de brancher les haut-parleurs, vérifiez le respect des polarités : borne bleue (+) de le DPR à la borne rouge (+) du haut-parleur surround gauche, borne grise (+) de le DPR à la borne rouge (+) du haut-parleur surround droit et bornes noires (–) de le DPR aux bornes noires des HP. (voir page 15, polarités des haut-parleurs.)

 **Sortie secteur commutée :** cette sortie peut servir à alimenter le(s) périphérique(s) de votre choix lorsque vous mettez l'appareil en marche au moyen du commutateur de **com**mande d'alimentation **2.** 

**B Sortie secteur non commutée : cette** sortie peut être utilisée pour alimenter tout appareil à courant alternatif. L'alimentation restera à cette sortie que le DPR soit en fonction ou hors fonction (en attente), pourvu que l'Interrupteur principal **1** soit en position marche.

**Nota :** la puissance consommée par l'appareil branché sur chacune de ces sorties ne doit pas dépasser 100 W avec la **Sortie sans interrupteur B** et 50 W avec la **Sortie avec** interrupteur *D*.

 **Cordon d'alimentation AC :** Branchez le cordon d'alimentation dans cette prise, une fois l'installation terminée. Pour un fonctionnement en toute sécurité, n'utilisez que le cordon fourni avec l'appareil. S'il doit être remplacé, utilisez un cordon de mêmes type et valeur nominale.

 **Entrée Composantes Vidéo 2 :** Ces entrées peuvent être reliées à une source vidéo équipée de sorties composantes vidéo analogiques Y/Pr/Pb. La fonction par défaut de ces prises est d'être reliées à l'entrée Video 2, mais vous pouvez modifier ce réglage à tout moment via le menu IN/OUT SETUP. Voir en page 15 les détails de configuration de ces entrées.

*C* Sorties moniteur : branchez sur ces sorties les entrées vidéo d'un projecteur ou d'un moniteur. Lorsqu'une source branchée sur une des deux prises **entrées composants vidéo** est sélectionnée, le signal est transmis à ces prises.

 **Entrée Composantes Vidéo 1 :** Ces entrées peuvent être reliées à une source vidéo équipée de sorties composantes vidéo analogiques Y/Pr/Pb. La fonction par défaut de ces prises est d'être reliées à l'entrée Vidéo 1, mais vous pouvez modifier ce réglage à tout moment via le menu IN/OUT SETUP. Voir en page 15 les détails de configuration de ces entrées.

 **Sortie infrarouge de la télécommande :** ce connecteur permet au capteur infrarouge dans l'appareil de fonctionner avec d'autres dispositifs de commande à distance. Branchez cette prise à la prise "IR IN" d'un équipement Harman Kardon ou compatible.

 **Entrée infrarouge de la télécommande :** si le capteur IR du panneau avant de le DPR est bouché par les portes d'un meuble ou autre, vous pouvez utiliser un capteur IR externe. Branchez la sortie du capteur sur cette prise.

 **Entrée infrarouge Multi-room:** reliez la sortie du capteur IR dans une pièce éloignée à cette prise pour utiliser le système de commande multi-room de le DPR.

 **Sorties Video 1 Video :** reliez ces prises à la prise **RECORD/INPUT** composite ou S-Video d'un magnétoscope.

 **Entrées Video 1 Video :** reliez ces prises aux prises **PLAY/OUT** composites ou S-Video d'un magnétoscope ou autre source vidéo

**<sup>3</sup> Sorties Video 2 Video :** reliez ces prises aux prises **RECORD/INPUT** composites ou S-Video d'un deuxième magnétoscope.

 **Entrées Video 3 Video :** reliez ces prises aux prises **PLAY/OUT** composites ou S-Video d'un magnétoscope ou autre source vidéo.

 **Entrées Video 2 Video :** reliez ces prises aux prises **PLAY/OUT** composites ou S-Video d'un deuxième magnétoscope ou autre source vidéo.

) **Entrées numériques optiques :** connectez la sortie numérique optique d'un lecteur de DVD, d'un récepteur HDTV, sortie S/PDIF de la carte son d'un ordinateur compatible lisant des fichiers MP3 ou trains de données, lecteur de LD, de MD ou de CD à ces prises. Le signal peut être un signal Dolby Digital, un signal DTS, un signal bicanal MPEG 1, MP3 ou train de données HDCD ou une source numérique standard.

( **Entrées numériques coaxiales :** connectez ces prises à la sortie numérique coaxiale d'un lecteur de DVD, récepteur HDTV, sortie S/PDIF de la carte son d'un ordinateur compatible lisant des fichiers MP3 ou trains de données, lecteur de LD, de MD ou de CD. Le signal peut être un signal Dolby Digital, un signal DTS, un signal bicanal MPEG 1, MP3 ou train de données HDCD ou une source numérique standard. Ne connectez pas la sortie numérique RF d'un lecteur de LD à ces prises.

 **Sorties Video 2 Audio :** branchez ces prises sur les prises audio **RECORD/INPUT** d'un magnétoscope ou toute source audio.

 **Entrées Video 2 Audio :** branchez ces prises sur les prises audio **PLAY/OUT** d'un magnétoscope ou autre source vidéo.

 **Entrées Video 3 Audio :** branchez ces prises sur les prises audio **PLAY/OUT** d'une source audio ou vidéo.

 **Entrées Video 1 Audio :** branchez ces prises sur les prises audio **PLAY/OUT** d'une source audio ou vidéo.

**Sorties Video 1 Audio:** branchez ces prises sur les prises audio **RECORD/INPUT** d'un magnétoscope ou tout enregistreur audio.

**<sup>1</sup> Sorties préamplificateur :** Reliez ces connecteurs à un amplificateur de puissance externe optionnel, pour les applications nécessitant un surplus de puissance.

 **Sorties haut-parleur surround arrière/ Multi-room :** Ces terminaux servent normalement à alimenter les haut-parleurs surround arrière gauche/droite dans une configuration 7.1. Mais ils peuvent aussi servir à alimenter des enceintes dans une autre pièce, qui seront alors pilotées par la sortie choisie pour le système multi-room. Pour modifier la sortie, du réglage enceintes arrière surround par défaut au réglage sortie Multi-room, vous devez modifier un réglage du menu Advanced de l'affichage OSD. Voir page 37 les détails de configuration de la sortie haut-parleur. Pour un système surround normal, les bornes marron et noire correspondent respectivement aux pôles positif (+) et négatif (–) du canal surround arrière gauche, et les bornes bronze et noire aux pôles positif (+) et négatif (–) du canal surround arrière droite. En utilisation multi-room, reliez les bornes marron et noire SBL aux connecteurs rouge et noir du haut-parleur gauche placé dans la pièce à distance, et les bornes bronze et noire aux connecteurs rouge et noir du haut-parleur gauche placé dans cette même pièce.

**40 Port série RS-232C :** Ce connecteur permet de gérer les fonctionnalités du DPR 1005 à partir d'un ordinateur compatible ou d'une unité de commande à distance via une liaison série bidirectionnelle. Du fait de la complexité de la programmation des commandes d'interface, nous vous conseillons de faire effectuer le raccordement par un technicien entraîné et qualifié. Ce connecteur permet également une liaison avec un ordinateur compatible pour la mise à jour du logiciel et du système d'exploitation du DPR 1005 à l'apparition de nouvelles versions.

 **Entrées Video 4 Video :** reliez ces prises aux prises **PLAY/OUT** composites ou S-Video d'un deuxième magnétoscope ou autre source vidéo.

 **Entrées Video 4 Audio :** branchez ces prises sur les prises audio **PLAY/OUT** d'une source audio ou vidéo.

### **Fonctions de la t é l écommande principale**

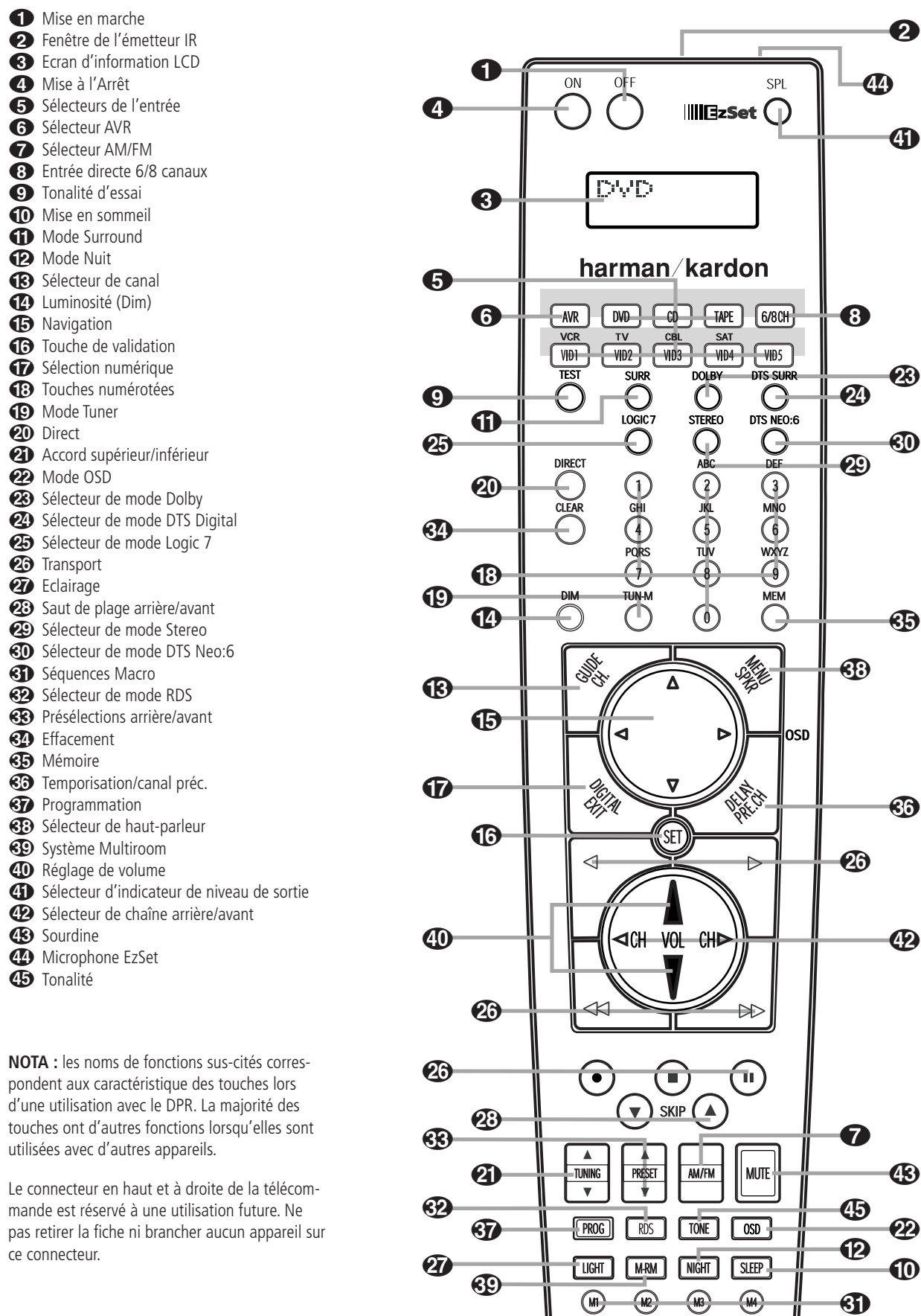

**DPR 1005** 

**REMARQUE IMPORTANTE** : la télécommande du DPR 1005 peut être programmée pour commander jusqu'à huit appareils, y compris le DPR. Avant de l'utiliser, il est important de ne pas oublier d'appuyer sur la touche **de sélection** d'entrée **c**orrespondant à l'appareil que vous souhaitez faire fonctionner. La télécommande de le DPR peut par défaut faire fonctionner le DPR et la majorité des lecteurs de CD ou de DVD et platines à cassettes Harman Kardon. Elle peut également faire fonctionner de nombreux autres appareils, soit en utilisant la bibliothèque de codes préprogrammés qu'elle contient, soit en « apprenant » les codes d'autres télécommandes. Avant d'utiliser la télécommande avec d'autres appareils, suivez les instructions données aux pages 46-48 pour transférer dans la télécommande les codes correspondant aux appareils de votre système.

Rappelez-vous aussi que de nombreuses touches de la télécommande sont de type contextuel, c'est-à dire que leurs fonctions dépendent de l'appareil sélectionné comme entrée au moyen dela touche **de sélection d'entrée**4. Les descriptions données ici se rapportent principalement aux fonctions de la télécommande lorsqu'elle est utilisée pour faire fonctionner le DPR.

0**Marche/veille :** Pressez cette touche pour mettre le DPR ou un périphérique choisi en mode de veille. Lorsque le DPR est en mode de veille, ses fonctions principales sont désactivées mais le système Multi-room continue de fonctionner.

1**Fenêtre émetteur infrarouge :** pointez cette fenêtre vers le DPR en appuyant sur les touches de la télécommande pour vérifier que les commandes à infrarouge sont bien reçues.

2 **Ecran d'information LCD :** Cet écran à deux lignes affiche divers messages relatifs aux fonctions activées sur la télécommande.

3**Veille/Marche :** Pressez cette touche pour mettre le DPR ou tout autre appareil sélectionné en marche, en pressant un des **sélecteurs d'entrée** 4(sauf Tape).

4**Sélecteurs d'entrée :** le fait d'appuyer sur l'une de ces touches effectue trois opérations en même temps. Si le DPR n'est pas allumé, cela le met sous tension. Ensuite, cela permet de sélectionner la source affichée sur la touche comme étant la source d'entrée de le DPR. Enfin, cela met la télécommande en état de commander le périphérique sélectionné. Après avoir appuyé sur l'une de ces touches, vous devez appuyer à nouveau sur le Sélecteur **AVR**<sup>5</sup> pour pouvoir gérer les fonctions de le DPR avec la télécommande.

**6** Sélecteur AVR : une pression sur cette touche commute la télécommande pour qu'elle puisse commander les fonctions de le DPR. Si le DPR est en mode de veille, elle le met également en marche.

**6** Sélection AM/FM sur le tuner : Pressez cette touche pour sélectionner le tuner de le DPR. Le fait d'appuyer sur cette touche lorsqu'un tuner est en cours d'utilisation fera la sélection entre les bandes AM et FM.

7 **Entrée directe 6/8 canaux :** Pressez cette touche pour sélectionner le périphérique relié aux **entrées directes 6 canaux** ou aux **entrées directes 8 canaux (1)** (en fonction des choix de configuration 5.1 ou 6.1/7.1 des modes surround, voir détails en page 25).

8**Tonalité d'essai :** appuyez sur cette touche pour lancer la séquence utilisée pour étalonner les niveaux de sortie de le DPR (voir page 29 les modalités d'étalonnage de le DPR.)

**10** Mise en sommeil : appuyez sur cette touche pour mettre l'appareil en mode Sommeil. Une fois écoulé le temps indiqué sur l'afficheur, le DPR se met automatiquement en mode d'attente. Chaque pression sur la touche modifie la durée jusqu'à l'extinction, dans l'autre suivant :

![](_page_10_Picture_696.jpeg)

Appuyez sur la touche et maintenez-la enfoncée pendant deux secondes pour mettre hors fonction le mode de mise en sommeil.

Notez que cette touche est aussi utilisée pour modifier les canaux du téléviseur, du magnétoscope ou du récepteur SAT sélectionnés via la touche **de sélection d'entrée**4.

A**Sélecteur de mode surround :** Pressez cette touche pour sélectionner un des modes surround HALL, THEATER ou VMAx. Selon le type d'entrée, certains modes ne sont pas toujours disponibles (voir page 31 pour plus d'informations). Notez que cette touche sert également pour syntoniser les canaux du téléviseur, magnétoscope ou récepteur de programmes SAT sélectionné au moyen de la touche **de sélection d'entrée** A.

B **Mode Nuit :** appuyez sur cette touche pour activer le mode Nuit. Ce mode n'est disponible qu'en mode Dolby Digital et conserve l'intelligibilité du dialogue (canal central) à des niveaux de volume faibles (voir page 27).

**C** Sélection canal : sert à lancer le processus de réglage des niveaux de sortie de le DPR avec une source externe. Après avoir appuyé sur la touche, utilisez les touches **△/▼ B** pour sélectionner le canal à régler puis appuyez sur la touche **Set**  $\bigcirc$  et utilisez ensuite à nouveau les touches ⁄**/**¤ pour modifier le réglage du niveau (voir détails page 38).

D **Luminosité :** Pressez cette touche pour réduire la luminosité de l'affichage de la face avant ou l'éteindre complètement. Pressez une fois pour réduire la luminosité de 50%, et une nouvelle fois dans les cinq secondes pour éteindre complètement l'affichage. Notez que ce réglage est temporaire, et que l'écran reveint à sa luminosité initiale à chaque mise sous tension de le DPR. Le témoin bleu à côté de **l'interrupteur princi**pal 1 sera toujours allumé à pleine luminosité quel que soit le réglage afin de vous rappeler que le DPR est encore en marche. Le bleu de la commande de volume garde également toute son intensité quand la luminosité de l'écran est à 50%, mais s'éteint aussi quand l'écran s'éteint.

**E** Navigation : Cette touche de forme spéciale sert à naviguer parmi les options des menus à l'écran ou les réglages en face avant ou de configuration (tels que les entrées numériques ou la durée des délais). Pour modifier un réglage, pressez d'abord la touche **de sélection numérique** Gpour changer l'entrée numérique, puis une de ces touches pour parcourir, vers l'amont ou l'aval, la liste des options ou augmenter/ diminuer une valeur de réglage. Les diverses sections de ce manuel décrivent les fonctions et les caractéristiques concernées par l'utilisation de ces touches.Lorsque la télécommande de le DPR a été programmée pour les codes d'un autre appareil, ces touches sont également utilisées pour le mode « Auto Search » (voir page 42 les modalités de programmation de la télécommande).

**fallider :** cette touche est utilisée pour saisir les réglages dans la mémoire de le DPR. Sert également pour définir la plage de temporisation, la configuration des haut-parleurs et le réglage du niveau de sortie de canaux.

G **Sélecteur d'entrée numérique :** appuyez sur cette touche pour affecter l'une des entrées numériques 30 **326** a une source donnée (voir page 35 les modalités de sélection des entrées).

**fB** Touches numérotées : ces touches servent de pavé numérique pour présélectionner des stations pour le tuner. Elles servent aussi à sélectionner un numéro de canal lorsque **TV, magnétoscope** ou récepteur **Sat** a été sélectionné sur la télécommande ou pour sélectionner un numéro de plage sur un lecteur de CD, DVD ou LD selon la programmation de la télécommande

**1** Mode Tuner : Pressez cette touche quand le tuner est en service pour choisir entre syntonisation automatique ou manuelle. Quand on appuie sur le bouton et que l'indication

MANUAL/MONO apparaît sur **l'écran d'information principal 20**, on peut augmenter ou réduire la fréquence par incréments pas à pas en utilisant les boutons de **Syntonisation** Quand la bande FM est utilisée et l'indication AUTO/STEREO apparaît sur **l'écran d'information principal <sup>20</sup>, on peut passer en** réception monaurale en appuyant sur ce bouton, ce qui permet de rendre audibles mêmes des stations faibles (reportez-vous la page 43 pour en savoir plus.)

**20 Direct :** cette touche a deux fonctions. Le fait d'appuyer sur cette touche lorsque le tuner est utilisé déclenche la séquence d'entrée directe de la fréquence d'une station. Une fois la touche pressée, il suffit d'appuyer sur les **Touches numérotées D** pour sélectionner une station. (voir en page 43).

**K** Syntonisation arrière/avant : Quand le tuner est en service, ces touches syntoniseront vers le haut ou vers le bas dans la bande de fréquence sélectionnée. Si l'on a appuyé sur le bouton  $\bigoplus$  du Mode tuner ou si le bouton  $\bigoplus$  de **Bande** en face avant a été maintenu appuyé de sorte que l'indication AUTO apparaisse dans **l'écran d'information principal <sup>2</sup>.**, il suffira d'appuyer sur l'un de ces boutons pour que le tuner recherche la station suivante avec une force de signal suffisante permettant une réception de qualité. Quand l'indication MANUAL apparaît sur l'écran d'information principal **29**, il suffira d'appuyer sur ces boutons pour syntoniser les stations par incréments pas à pas. (Reportezvous à la page 43 pour avoir plus d'informations.)

**22 Touche OSD :** Pressez cette touche pour visualiser et sélectionner les affichages sur écran.

M**Sélecteur de mode Dolby :** Pour choisir un des modes Dolby Surround disponibles. Chaque pression sélectionne un des modes Dolby Pro Logic IIx, Dolby 3 Stereo ou Dolby Digital. Notez que le mode Dolby Digital n'est disponible que si une entrée numérique a été sélectionnée, et les autres modes que si la source source active n'est pas de typeDolby Digital (excepté Pro Logic II avec enregistrements Dolby Digital 2.0, voir Note en page 7). Voir en page 31 les options Dolby surround disponibles.

N**Sélecteur de mode DTS Digital :** Si une source DTS est active, le DPR choisit automatiquement le mode approprié et aucun autre mode n'est alors disponible. Une pression sur cette touche affiche le mode sélectionné par le décodeur de le DPR en fonction du type d'enregistrement surround lu et de la configuration des enceintes (voir 6, page 5).

Si aucune source DTS n'est active, cette touche n'a pas de fonction. (voir pages 25, 31 les options DTS disponibles.)

**<sup>25</sup> Sélecteur de mode Logic 7 : Pour sélec**tionner un des modes Logic 7 surround disponibles. (voir page 31 les options Logic 7 disponibles.)

P**Avance/A rebours :** ces touches n'ont aucune fonction pour le DPR, mais peuvent être programmées pour le fonctionnement en mode lecture avant/arrière de nombreux lecteurs de CD ou de DVD, de magnétophones à cassettes et de magnétoscopes (voir page 46 les modalités de programmation de la télécommande).

Q**Touche éclairage :** Appuyez sur cette touche pour activer le rétro éclairage de la télécommande permettant une meilleure visualisation des touches dans un environnement obscur.

**23 Saut de plage arrière/avant :** ces touches n'ont pas de fonction directe sur le DPR, mais utilisées avec un lecteur de CD ou de DVD programmé de manière compatible, elles agissent sur le CD /DVD en cours de lecture dans l'appareil.

 **Sélecteur de mode Stéréo :** Pressez cette touche pour sélectionner un mode de lecture stéréo. Lorsque l'on appuie sur ce bouton avec l'indication SURR OFF apparaissant sur **l'écran** d'information principal **<sup>20</sup>** et que seuls les indicateurs SURR. OFF sont allumés, le DPR fonctionne en mode de dérivation (Bypass) avec un mode stéréo analogique vrai et complet à deux canaux gauche/droit sans aucun traitement surround ou gestion des basses, par opposition à d'autres modes dans lesquels le traitement numérique est utilisé. Lorsque l'on appuie sur le bouton avec l'indication SURROUND OFF qui apparaît sur **l'Afficheur d'information principal** 20 et que les indicateurs DSP et SURR. OFF sont allumés en même temps, on peut obtenir un son à deux canaux avec les avantages de la gestion des basses. En appuyant sur le bouton avec l'indication 5 CH STEREO ou 7 CH STEREO qui apparaît, le signal stéréo sera acheminé à chacun des cinq haut-parleurs (Voir la page 27 pour en savoir plus sur les modes de lecture stéréo).

 **Sélecteur de mode DTS Neo:6 :** Pressez cette touche pour parcourir en boucle les modes DTS Neo:6, qui créent un champ sonore surround à 3, 5 ou 6 canaux à partir de programmes/enregis-trements en bicanal (source PCM ou signal d'entrée analogique). La première pression sélectionne le dernier mode DTS Neo:6 surround uti-lisé,et chaque pression consécutive le mode suivant dans l'ordre :

![](_page_11_Picture_15.jpeg)

**SED Séquences Macro :** Pressez ces touches pour mémoriser ou rappeler une "Macro", c'est-à dire une séquence de commandes préprogrammée mémorisée dans la télécommande. (voir page 49 les modalités de stockage/rappel de séquences macro.)

**(F2) Sélecteur RDS :** Pressez cette touche pour afficher les messages du système de données RDS sur le tuner de le DPR. (voir page 45 les informations sur le RDS).

**B** Présélections amont/aval : lorsque le tuner est utilisé, ces touches permettent de parcourir les stations mémorisées dans le DPR. Si vous avez sélectionnné un lecteur de CD ou DVD au moyen d'une touche de **sélection d'entrée** 4, ces touches peuvent servir aux fonctions lecture lente/à rebours (DVD) ou "+10" (CD, CDR)

**Effacement :** Pressez cette touche pour effacer les saisies incorrectes lorsque la télécommande est utilisée pour saisir directement la fréquence d'une station.

\$**Mémoire :** Pressez cette touche pour entrer une station radio dans la mémoire préréglée de le DPR. Dès que la fréquence de la station commence à clignoter sur l'écran d'information<sup>20</sup> principal, vous avez cinq secondes pour entrer un emplacement dans la mémoire préréglée, en utilisant les **Touches numériques** (Reportez-vous la page 43 pour avoir plus d'informations).

**<sup>6</sup> Temporisation :** Cette touche permet de régler la synchronisation image/son et les affichages des différentes chaînes. Une première pression affiche le message A/V SYNC DELAY sur la **Ligne d'affichage inférieure** 29 et sur l'écran, indiquant que vous pouvez modifier le délai du son de toutes les chaînes par rapport à l'image. Cela permet de compenser le décalage causé par le traitement numérique utilisé pour votre téléviseur ou par les différentes stations. Pour modifier ce délai, pressez **Set** F pendant que le message A / V SYNC DELAY est visible puis les touches **△/▼ de navigation** Epour modifier le réglage afin de synchroniser le son et l'image. Pour modifier le délai associé à une chaîne particulière, pressez les touches ▲/▼ de navigation **B** pour afficher le nom de la chaîne en question, puis la touche **Set** F. Utilisez les touches **△/▼ de navigation** pour changer la valeur de délai. (Voir page 27 pour plus d'informations.)

*SD* Programmation : Cette touche sert à lancer le processus de programmation de la télécommande.. Maintenez cette touche enfoncée pendant trois secondes pour passer en mode de programmation. Quand la diode rouge s'allume sous la touche **Set**  $\bigodot$ , relâchez la touche. Vou spouvez alors sélectionner l'option souhaitée (voir pages 46-48 les informations sur la configuration de la télécommande.)

**(F3) Sélection haut-parleur :** Pressez cette touche pour lancer la configuration du Système de gestion des basses de le DPR pour utilisation avec le type d'enceintes de votre système. Une fois la touche pressée, utilisez les touches  $\blacktriangle/\blacktriangledown$ Epour sélectionner le canal à régler. Pressez la touche **Set (b)** puis sélectionnez le type de haut-parleur (voir détails page 21).

**(3) Multi room :** Pressez cette touche pour activer le système multi-room ou pour lancer le processus de modification du niveau d'entrée ou de volume pour la Zone II (voir page 42 pour plus de renseignements sur le système Multiroom).

### )**Augmentation/baisse de volume :**

Pressez ces touches pour augmenter ou diminuer le volume du système.

**4 Sélecteur d'indicateur de niveau de sortie :** Cette touche active la fonction EzSet pour un calibrage rapide et automatique des niveaux de sortie du DPR 1005. Une fois cette touche pressée, vous devez choisir entre fonctionnement EzSet automatique ou manuel au moyen d'un mesureur de niveau en pressant la touche **▲/▼ de navigation 1→** jusqu'à ce que ce choix appraisse sur l'écran de la télécommande. Pressez Set **inde** pour valider ce réglage, puis suivez les instructions qui s'affichent. (Pour plus d'informations, voir page 28.)

### + **Sélecteur de chaîne arrière/avant :**

Cette touche n'est pas opérationnelle avec le DPR, mais si la télécommande est programmée pour commander un magnétoscope, un téléviseur avec chaînes hertziennes, câblées ou satellite ou autre appareil similaire, elle permet de changer de chaîne.Voir pages 46-48 pour le détail de la programmation de la télécommande.

**<sup>6</sup>3 Sourdine :** Pressez cette touche pour que le DPR, ou un poste de télévision commandé, devienne silencieux momentanément, selon l'appareil sélectionné. Lorsque la télécommande de le DPR est programmée pour faire fonctionner un autre appareil, appuyez simultanément sur cette touche et sur la touche de **sélection d'entrée** 4pour lancer le processus de programmation (voir page 46 les modalités de programmation de la télécommande).

 $\bigoplus$  Microphone EzSet : le capteur microphonique de la fonction EzSet est placé derrière cette grille. Si vous utilisez la télécommande pour calibrer les niveaux de sortie des haut-parleurs via EzSet, vérifiez que vous n'obstruez pas cette grille (voir page 28 les modalités d'utilisation de EzSet.)

**45 Tonalité :** Cette touche gère les réglages de tonalité, permettant d'ajuster les graves et les aigus. Vous pouvez également la désactiver pour l'obtention d'une réponse sans corrections. La première pression sur la touche affiche le message TONE IN sur la **Ligne d'affichage inférieure** <sup>2</sup> et sur le menu de l'écran. Pour désactiver ce circuit, pressez une des touches **A/▼ de navigation <B** jusqu'à afficher le message TONE OUT. Pour modifier le réglage des graves et des aigus, pressez de nouveau la touche jusqu'à ce que l'option souhaitée apparaisse sur la **Ligne d'affichage inférieure** et sur le menu de l'écran, puis pressez une des touches **△/▼ de navigation <B** pour saisir le réglage souhaité (voir page 22 pour plus d'informations).

**NOTA :** Si la touche de la télécommande sur laquelle vous appuyez est active pour l'appareil sélectionné, le **sélecteur** correspondant  $\bigodot$  clignote brièvement (rouge) pour confirmer votre action, pour autant qu'une fonction soit disponible avec l'appareil en question.

### **Fonctions de la télécommande secondaire**

![](_page_13_Figure_1.jpeg)

Ta télécommande de la zone II peut être utilisée soit dans la même pièce que le DPR, soit dans une pièce séparée avec un capteur infrarouge en option qui sera branché sur la prise entrée infrarouge multi-room de l'appareil  $\circled{3}$ .

å **Arrêt** : si vous l'utilisez dans la pièce où se trouve le DPR, appuyez sur cette touche pour placer l'appareil en mode de veille. Lorsque vous l'utilisez dans une pièce éloignée avec un capteur connecté à la prise **Entrée infrarouge** multi-room **b**, cette touche éteint le système multi-room.

∫ **Sélecteur AVR** : appuyez sur cette touche pour mettre le DPR en marche. L'entrée utilisée la dernière fois que le DPR fonctionnait sera activée.

ç **Sélecteur tuner AM/FM** : appuyez sur cette touche pour choisir le Tuner comme entrée pour le système Multiroom. Appuyez une seconde fois pour choisir entre les bandes AM et FM.

∂ **Sélecteurs d'entrée** : si le DPR est éteint, appuyez sur une de ces touches pour l'allumer et sélectionner une entrée spécifique. Si l'appareil fonctionne déjà, le fait d'appuyer sur une de ces touches modifiera l'entrée.

≠ **Accord supérieur/inférieur - lecture rapide** : Appuyez sur ces touches pour changer de fréquence sur le tuner. Elles gèrent également les fonctions de lecture rapide amont/aval de lecteurs de CD, DVD ou de cassettes Harman Kardon compatibles dans la même pièce ou dans une pièce distante si une liaison infrarouge est connectée à le DPR.

ƒ **Enregistrement/Pause** : appuyez sur cette touche pour activer la fonction d'enregistrement ou de pause sur les lecteurs de CD, DVD ou de cassettes compatibles Harman Kardon.

**NOTA :** La télécommande secondaire de la zone II peut s'utiliser soit dans la pièce où se trouve le DPR soit dans une autre pièce via un capteur infrarouge optionnel relié à sa prise d'entrée **Multi IR <b>3.** Utilisée dans la même pièce, elle gère les fonctions de le DPR ou de tout autre appareil Harman Kardon compatible. Utilisée dans une autre pièce via le capteur relié à la prise **Multi IR <b>4**, les touches de mise en marche, de sélection d'entrée, de volume et de sourdine gèrent les sources et le volume de la

© **Présélections amont/aval - Saut de plage** : lorsque le tuner est en cours d'utilisation, ces touches permettent de faire défiler la liste des stations qui ont été programmées dans la mémoire de le DPR. Lorsque la télécommande a été programmée pour commander un lecteur de CD ou de DVD, ces touches peuvent être utilisées pour les sauts de plages

**• Saut de disque** : appuyez sur cette touche pour passer d'un disque à l'autre sur les changeurs de CD ou DVD compatibles Harman Kardon.

î **Augmentation/baisse de volume** : appuyez sur ces touches pour augmenter ou diminuer le volume du système si vous utilisez la télécommande dans la même pièce que le DPR. Si vous l'utilisez dans une pièce distante avec un capteur connecté à la prise **Entrée infrarouge** multi-room  $\mathfrak{D}$ , cette touche permet d'augmenter ou de diminuer le volume dans la pièce distante.

∆ **Lecture/Retour/Stop** : Ces touches gèrent les fonctions de lecture sur les lecteurs de CD, DVD ou de cassettes compatibles Harman Kardon.

**Sourdine** : lorsque vous utilisez la télécommande dans la même pièce que le DPR, appuyez sur cette touche pour rendre l'appareil muet. Lorsque vous l'utilisez dans une pièce distante avec un capteur connecté à la prise **Entrée infrarouge multi-room b**, cette touche permet de rendre muette la source dans la pièce distante uniquement. Appuyez de nouveau pour revenir au volume initial

**IMPORTANT** : Quelle que soit la pièce dans laquelle cette télécommande est utilisée, rappelez-vous d'appuyer sur la touche de **sélection d'entrée** ∂ qui correspond à l'appareil que vous souhaitez utliser avant d'en changer.

zone secondaire, conformément au branchement des prises de sortie multiple  $\Theta$ . (voir page 42 les modalités d'utilisation du système Multiroom)

- å Mise à l'arrêt ∫ Sélection de l'AVR G Sélection du tuner AM/FM ∂ Sélecteurs d'entrée ≠ Accord supérieur/inférieur – Lecture rapide ƒ Enregistrement/Pause © Présélections arrière/avant. Saut de plage ˙ Saut de disque  $\bigcirc$  Réglage de volume ∆ Lecture/retour/Stop
	- Sourdine (Mute)

Après avoir déballé l'appareil et l'avoir placé sur une surface solide capable de supporter son poids, il vous faudra effectuer les connexions à votre matériel audio et vidéo.

### **Branchement des appareils audio**

Nous vous recommandons d'utiliser des câbles d'interconnexion de haute qualité lorsque vous effectuez des connexions avec votre matériel source et les appareils d'enregistrement pour conserver l'intégrité des signaux.

Lorsque vous effectuez des connexions avec un matériel source ou des haut-parleurs, il est toujours de bonne pratique de débrancher l'appareil au niveau de la prise murale. Ceci évite le risque d'envoyer des signaux audio ou transitoires aux haut-parleurs, ce qui pourrait les endommager.

Connectez la sortie analogique d'un lecteur de CD aux entrées **CD**  $\bullet$ .

**REMARQUE :** lorsque le lecteur de CD comporte des sorties audio fixes et variables, il est préférable d'utiliser les sorties fixes à moins que vous considériez que l'entrée au récepteur est si basse que le son est parasité ou qu'elle est si haute que le signal est déformé.

2. Connectez les prises analogiques Play/Out des lecteurs de cassette, MD, CD, CD-R ou autre enregistreur audio aux prises **d'entrée numérique** %. Connectez les prises analogiques Record/In de l'enregisreur aux prises **Sortie Bande 4** sur le DPR.

3. Connectez la sortie de toute source numérique (lecteur CD ou DVD, console de jeu, récepteur satellite numérique, tuner HDTV, sortie carte son d'un ordinateur, etc) aux entrées numériques **optiques** et **coaxiales (1)**  $\odot$  **13** 20.

4. Connectez les Sorties **numériques coaxiales** ou optiques  $\bigoplus$  du panneau arrière de le DPR aux entrées numériques correspondantes d'un enregistreur de CD-R ou de MiniDiscs.

5. Montez le cadre d'antenne AM fourni avec l'appareil de la manière indiquée ci-dessous. Branchez-le sur les bornes à vis **AM** et **GND** .

![](_page_14_Picture_11.jpeg)

6. Branchez l'antenne FM fournie sur la prise **FM (75 Ohms)** . L'antenne FM peut être une antenne de toit, une antenne intérieure alimentée ou une antenne filaire ou encore un branchement d'un système par câble. Notez que si l'antenne ou le branchement utilise un câble à paires sous plomb de 300 Ohms, il faut que vous utilisiez l'adaptateur 300 Ohms – 75 Ohms pour le branchement.

7. Connectez les sorties des haut-parleurs avant, central et Surround **@ a a** aux hautparleurs correspondants.

Nous suggérons que vous utilisiez un câble hautparleur de haute qualité pour que tous les signaux audio soient transportés vers vos hautparleurs sans perte de clarté ou de résolution. Il existe de nombreuses marques de câbles pour haut-parleurs et le choix du câble peut être influencé par la distance entre le récepteur et les haut-parleurs, le type de haut-parleurs que vous utilisez, vos préférences personnelles et d'autres facteurs. Votre fournisseur ou votre installateur est une précieuse source de renseignements à consulter pour choisir le câble qui convient.

Quelle que soit la marque de câble choisie, nous vous recommandons d'utiliser un câble multibrins fins en cuivre d'un diamètre supérieur à 2,5 mm<sup>2</sup>. Un câble de 1,5mm<sup>2</sup> de diamètre peut être utilisé pour de petites longueurs de moins de 5 mètres.

Quelle que soit la marque de câble choisie, nous vous recommandons d'utiliser un câble de 1,5 mm2 de diamètre pour de petites longueurs de moins de 4 mètres. Nous vous déconseillons d'utiliser des câbles d'un diamètre inférieur à 1 mm2 à cause de la perte de puissance et de la dégradation de qualité qui en résultent

Les câbles montés à l'intérieur des murs doivent être estampillés pour indiquer leur conformité aux normes appropriées de tout organisme d'essais. Les questions concernant le passage des câbles à l'intérieur des murs doivent être soumises à votre installateur ou à un entrepreneur en électricité qui connaît bien les normes locales de construction applicables dans votre région.

Lorsque vous effectuez les connexions des fils aux haut-parleurs veillez à respecter la polarité. Notez que la borne positive (+) de chaque haut-parleur porte maintenant un code couleur spécifique, comme indiqué en page 9. Mais la plupart des enceintes moins récentes ont une borne positive rouge De même, reliez le fil "négatif" ou "noir" à la même borne aussi bien sur le récepteur que sur le haut-parleur.

**NOTA :** bien que la majorité des fabricants de haut-parleurs respectent la convention industrielle qui consiste à utiliser les bornes noires pour le négatif et les bornes rouges pour le positif, certains peuvent travailler différemment. Pour assurer la phase correcte et une performance optimale, consultez la plaque de firme de vos haut-parleurs ou le manuel les concernant pour vérifier la polarité. Si vous ne connaissez pas la polarité de vos haut-parleurs, consultez votre fournisseur pour des conseils avant de poursuivre ou consultez le fabricant des haut-parleurs.

Nous recommandons également que la longueur du câble utilisé pour raccorder des paires de haut-parleurs soit identique. Utilisez, par exemple, la même longueur de câble pour raccorder les haut-parleurs avant gauche et avant droit, ou Surround gauche et Surround droit, même si les haut-parleurs ne sont pas à la même distance de le DPR.

8. Le branchement sur un subwoofer se fait normalement en raccordant la **sortie ligne subwoofer** & sur l'entrée correspondante du subwoofer actif (amplificateur intégré). Dans le cas ou vous utilisez un (ou plusieurs) subwoofer(s) passif(s), cette sortie doit être raccordé à l'amplificateur séparé destiné à alimenter ce(s) subwoofer(s). Si votre subwoofer actif ne comporte pas d'entrée ligne, veuillez vous reporter à sa notice d'utilisation pour plus de renseignements sur son raccordement à votre système.

9. Si vous utilisez une source audio externe dotée de sorties 5.1 et 7.1 (processeur/décodeur numérique, lecteur DVD audio ou SACD), connectez ces sorties aux entrées directes 8 canaux <sup>(10)</sup>.

### **Branchement des appareils vidéo**

Les appareils vidéo sont branchés de la même manière que les éléments audio. À nouveau, il est recommandé d'utiliser des câbles d'interconnexion de haute qualité pour conserver la qualité des signaux.

1. Connectez les prises Play/Out audio et vidéo du magnétoscope aux prises **Video 1** ou **Video** 2 In **@ 30 30** Sur le panneau arrière. Connectez les prises Record/In audio et vidéo sur les prises **Video 1** ou **Video 2 Out** de le DPR. Bien que n'importe quel autre appareil vidéo puisse être connecté à ces prises, nous recommandons particulièrement que les VCR et PVR soient connectés aux prises d'entrée Video 1 afin de tirer profit des codes de la télécommande pour ces dispositifs qui sont programmés par la touche "Video1/VCR" de la télécommande.

2. Connectez les sorties audio et vidéo analogiques d'un récepteur satellite, d'un convertisseur de TV par câble, d'un poste de télévision ou de toute autre source vidéo aux prises **Entrées vidéo 3** ou aux prises d'entrées **Video 4**  $\bigoplus$ . Bien que n'importe quel type de source vidéo puisse être connecté à ces prises, la télécommande dispose des commandes pour les entrées Video 3 programmées pour un boîtier décodeur et des commandes pour les entrées Video 4 programmées pour un récepteur satellite. Cependant, vous pouvez réaffecter les commandes de n'importe quel type d'appareil à n'importe quelle touche de la télécommande en suivant les instructions pour "Changer d'appareil" mentionnées page 48. Vous pouvez aussi apprendre les codes de l'appareil connecté à n'importe quelle entrée en suivant les instructions pour l' "Apprentissage des commandes" mentionnées page 47.

3. Connectez les sorties audio et vidéo analogiques d'un lecteur de DVD ou de disque laser aux prises **DVD @** .

4. Connectez les sorties audio numériques d'un lecteur de CD ou de DVD, d'un récepteur satellite, d'un boîtier de réseau câblé ou d'un convertisseur HDTV aux Entrées numériques **optiques** ou coaxiales appropriées **G & FB 20.** 

**REMARQUE :** Si vous connectez un appareil tel qu'un boîtier de réseau numérique ou un autre produit tuner décodeur avec un sortie audio numérique, nous recommandons de connecter à la fois les sorties numériques et analogiques de votre produit à celles de votre DPR. La fonction Polling (choix de l'entrée audio) de votre DPR sera alors capable de garantir que le flux audio sera constant, puisqu'elle commutera automatiquement l'entrée audio sur les prises analogiques si le flux numérique est interrompu ou non disponible pour un canal particulier.

5. Connectez les prises **Sorties moniteur Composite** et **S-Video** (le cas échéant) à l'entrée vidéo composite et S-vidéo de votre moniteur de télévision ou de votre vidéoprojecteur.

6. Si votre lecteur de DVD est doté de sorties analogiques a composantes vidéo Y/Pr/Pb, connectez celles-ci aux **entrées composants Video 1 22**. Bien que ce jeu d'entrées puisse être assigné à une quelconque des 5 entrées vidéo sur le DPR, le réglage par défaut de cette entrée est d'être assignée aux entrées **DVD Audio (3**. Rappelez-vous que la connexion entre le lecteur de DVD et le DPR doit être audionumérique, l'entrée Coaxiale numérique 1<sup>(2)</sup> étant l'entrée par défaut. Pour plus d'informations sur la modification des attributions d'entrées soit pour les prises composants vidéo soit pour la connexion à un lecteur de DVD audio, voir page 20.

7. Si vous disposez d'autres appareils dotés de sorties composants vidéo Y/Pr/Pb ou RGB, connectez-les aux entrées **Composants vidéo 2** . La connexion audio peut se faire à une quelconque des entrées **Video Audio @ D**@ **DE** ou **numériques optiques ou coaxiales GETRED**. Si vous utilisez une des entrées composants vidéo, vérifiez que les entrées audio et viedéo sont configurées de manière appropriéedans le menu IN/OUT SETUP, comme décrit en page 20.

8. Si les entrées composantes vidéo sont utilisées, connectez les **Sorties composantes video**  aux entrées composante vidéo du téléviseur, projecteur ou dispositif d'affichage.

9. Si un caméscope, console vidéo ou autre appareil audio/video doit être relié à le DPR temporairement, reliez les sorties audio, vidéo et audionumérique de cet appareil aux **entrées 1820 21** de la face avant. Un appareil connecté à l'entrée Vidéo 5<sup>2</sup>1 est sélectionné dans le

menu en Vidéo 5 et peut être relié numériquement aux entrées Optical 3 ou Coaxial 3 <sup>1820</sup>. (Voir la page 20 pour plus d'information sur les configurations d'entrée).

### **NOTAS sur les connexions vidéo :**

- Les signaux Y/Pr/Pb, RGB (page 17), ou Composite ne peuvent être visualisés que dans leur format d'origine et ne peuvent être reformatés. Les signaux S-vidéo sont convertis en signauxcomposites. Mais l'OSD est visualisable sur le téléviseur dans tous les cas, si l'entrée Video ou S-Video est sélectionnée sur cet appareil.
- Lorsque les prises composantes vidéo sont uti-lisées, les menus ne sont pas affichés. Il faut commuter l'entrée standard composite ou S-Video du téléviseur pour voir ces menus.
- Toutes les entrées/sorties composantes vidéo peuvent aussi être utilisées avec des signaux RGB tout comme décrit pour les signaux Y/Pr/Pb, puis branchées sur les prises de couleur correspondante. Mais cela n'est vrai que tant que seules les trois lignes RGB sont utilisées sans signal sync sorti séparément de la source.

### **Connexions A/V Péritel**

Pour les connexions décrites ci-dessus, votre appareil vidéo doit être muni de connecteurs RCA (cinch) et/ou de connecteurs S-vidéo pour tous les signaux audio et vidéo : tout appareil vidéo ordinaire (pas S-VHS ni Hi-8) réservé à l'écoute nécessite trois prises RCA, tandis que les magnétoscopes - permettant enregistrement et écoute requièrent 6 prises RCA.Tout appareil S-vidéo (S-VHS, Hi-8) requiert 2 prises RCA (audio) et 1 prise S-vidéo (vidéo) s'il s'agit d'un appareil pour l'écoute, ou 4 prises RCA (Entrée/sortie audio) et 2 prises S-vidéo (Entrée/sortie vidéo) s'il s'agit d'un magnétoscope permettant écoute et enregistrement.

De nombreux appareils vidéo européens ne sont équipés de prises RCA (cinch) ou S-vidéo que partiellement, et non pas pour toutes les entrées/ sorties audio et vidéo nécessaires comme décrit ci-dessus, mais sont dotés d'un connecteur appelé Péritel (Euro Scart) (presque rectangulaire de 21 broches, voir dessins ci-contre).

Dans ce cas, il faut utiliser les adaptateurs ou câbles Péritel à Cinch suivants :

• Les appareils permettant l'écoute, tels que les récepteurs satellites, les caméscopes et les lecteurs de DVD ou de LD, requièrent un adaptateur Scart vers 3 prises RCA, voir Fig. 1 (appareils vidéo ordinaires), ou un adaptateur Péritel vers 2 prises RCA et une prise S-vidéo, voir Fig. 4 (appareils S-vidéo).

• Les magnétoscopes hi-fi nécessitent un adaptateur Péritel vers 6 prises RCA, voir Fig. 2 (vidéo normale) ou un adaptateur Péritel vers 4 prises audio et 2 prises S-vidéo, voir Fig. 5 (magnétoscope S-vidéo). Lisez soigneusement les instructions jointes à l'adaptateur pour déterminer laquelle des six prises est utilisée pour le signal d'enregistrement vers le magnétoscope (à connecter aux prises de sortie de le DPR) et celle qui est utilisée pour le signal de reproduction en provenance du magnétoscope (à connecter aux prises d'entrée de le DPR). Faites la différence entre les signaux audio et vidéo. N'hésitez pas à consulter votre revendeur si vous avez des doutes.

• Si vous utilisez uniquement des appareils vidéo ordinaires, le moniteur TV nécessite uniquement un adaptateur allant de 3 prises RCA vers Péritel (Fig. 3). Si des appareils S-vidéo sont utilisés, un adaptateur allant de 2 prises RCA et 1 prise S-vidéo vers Péritel est également nécessaire (Fig. 6) et doit être connecté à l'entrée PÉRITEL prévue pour S-vidéo sur votre téléviseur.

Notez que seules les prises vidéo (la prise cinch « jaune » sur la Fig. 3 et la prise S-vidéo sur la Fig. 6) doivent être connectées à la sortie **TV Monitor @** et que le volume de la TV doit être réduit au minimum.

### **Remarque importante sur les adaptateurs :**

Si les connecteurs cinch de l'adaptateur que vous utiliserez sont étiquetés, connectez toujours les fiches "Entrée" audio et vidéo avec les prises "Entrée" audio et vidéo correspondantes sur le DPR et inversées. S'il n'en est pas ainsi, faites attention aux indications concernant le sens du signal données dans les diagrammes ci-dessus et contenues dans les instructions jointes à l'adaptateur. Si vous avez des doutes, n'hésitez pas à consulter votre revendeur.

### **Remarques importantes sur les connexions S-vidéo :**

1. Seule l'entrée/la sortie S-vidéo des appareils S-vidéo doit être connectée à le DPR, et NON PAS à la fois les entrées/sorties vidéo normale et S-vidéo (exception faite du téléviseur, voir point ci-dessous).

Si les deux entrées sont connectées, seul le signal S-Video sera visible à l'écran

2. Comme la plupart des appareils A/V, le DPR ne convertit pas le signal vidéo en S-Video, seule la réciproque est vraie. Par conséquent, il faut effectuer les deux connexions entre le DPR et le téléviseur si des sources vidéo et S-vidéo sont utilisées simultanément et sélectionner l'entrée appropriée sur le téléviseur.

### **Installation et connexions**

![](_page_16_Figure_1.jpeg)

*<sup>1</sup> D'autres couleurs sont également possibles, par exemple marron et gris.*

### **Remarque importante sur l'utilisation d'adaptateurs SCART-Cinch :**

Si les sources vidéo sont directement reliées au téléviseur par un câble SCART, des signaux de contrôle spécifique autres que Audio/Video seront acheminés au téléviseur. Pour toutes les sources vidéo, ces signaux sont : le signal de sélection automatique de l'entrée qui relie automatiquement l'appareil TV à l'entrée appropriée dès le démarrage de la source vidéo. Pour les lecteurs de DVD : les signaux qui commandent le format du moniteur TV en 16:9 (ou 4:3 commutables en 16:9) ) et commandent la mise en marche/arrêt du décodeur vidéo RGB suivant le réglage du lecteur de DVD. Si vous utilisez un adaptateur, quel qu'il soit, ces signaux seront perdus et vous devrez régler votre moniteur TV manuellement.

#### **Remarque concernant le signal RGB avec PÉRITEL :**

Si vous utilisez un appareil délivrant des signaux RGB sur une sortie RGB (comme p.ex. la plupart des lecteurs DVD) et voulez utiliser ce signal RGB, cette sortie PÉRITEL doit être directement connectée à votre TV. Bien que le DPR puisse commuter des signaux vidéo à trois voies (comme des signaux composants Y/Pb/Pr), la plupart des TV ont besoin de signaux sync. séparées autres que les signaux RGB (PERITEL compris) qui ne peuvent pas être commutés et délivrés par le DPR en plus.

### **Branchements du système et de l'alimentation**

Le DPR 1005 est conçu pour une utilisation flexible avec des systèmes multi-room, des éléments de commande externes et amplificateurs de puissance.

### **Extension de la télécommande de la pièce principale**

Si le récepteur est placé derrière une porte de meuble pleine ou en verre fumé, l'obturation peut empêcher le capteur de la télécommande de recevoir les instructions. On peut utiliser, dans ce cas, le capteur de télécommande de n'importe quel appareil Harman Kardon ou d'un autre appareil compatible, qui n'est pas couvert par la porte, ou un capteur optionnel de télécommande. Connectez la Sortie infrarouge de la télécommande de l'appareil choisi, ou la sortie du capteur de télécommande, à la prise **Entrée infrarouge de la télécommande** .

Si d'autres éléments ne peuvent recevoir les commandes, un seul capteur est nécessaire. Il suffit d'utiliser le capteur de cette unité ou un "œil" distant en effectuant un branchement entre la prise **Sortie infrarouge de la** télécommande <sup>3</sup> et la prise d'entrée de la télécommande d'un appareil compatible compatible Harman Kardon ou autre.

### **Liaison infrarouge Multi-room**

La clé du fonctionnement est de relier la pièce éloignée à la pièce où est situé le DPR au moyen d'un fil conçu pour un récepteur infrarouge et des haut-parleurs ou un amplificateur. Le récepteur IR de la pièce éloignée (il peut s'agir d'un récepteur IR optionnel ou de tout autre appareil Harman Kardon commandable à distance avec un capteur IR intégré) doit être connecté à le DPR au moyen d'un câble coaxial standard. Branchez la prise **Sortie infrarouge** de la télécommande de l'appareil, ou du capteur optionnel, sur la prise **Entrée infrarouge multiroom c** du panneau arrière de le DPR.

Si un autre appareil source compatible Harman Kardon fait partie de l'installation de la pièce principale, la prise **Sortie infrarouge de la télé**commande <sup>3</sup> sur le panneau arrière devrait être connectée à la prise Entrée IR du lecteur de CD ou de DVD (pas d'un magnétophone). Ceci permettra la commande depuis la pièce éloignéee des fonctions de l'appareil source en plus de l'entrée et du volume dans la pièce distante.

**NOTA :** tous les éléments commandés à distance doivent être reliés ensemble au moyen d'une connexion en cascade. Connectez la prise **SORTIE IR** d'un élément à **l'ENTRÉE IR** de l'élément suivant pour établir cette guirlande.

### **Connexions audio multi-room**

Le DPR 1005 dispose de capacités multizone qui lui permettent d'envoyer une source audio vers une zone éloignée et qui soit différente de celle sélectionnée en usage dans la pièce principale. Veuillez noter que cette capacité s'applique aux entrées analogiques en provenance de sources

comme le tuner du DPR, des platines cassettes ou des VCR. Si vous souhaitez utiliser une source telle qu'un lecteur DVD ou CD qui est normalement connecté à travers une connexion numérique, il est nécessaire d'installer une connexion analogique de la source vers le DPR pour utiliser l'option d'entrée Main Downmix, comme expliqué page 42. En fonction des exigences du système et de la distance séparant le DPR de la pièce éloignée, trois options sont possibles pour les connexions audio :

**Option 1 :** Utilisez un câble d'interconnexion audio blindé de haute qualité pourvu de fiches RCA (cinch) aux deux extrémités pour relier l'emplacement de le DPR à la pièce distante. Dans la pièce distante, connectez le câble d'interconnexion à un amplificateur stéréo de puissance. L'amplificateur sera relié aux haut-parleurs de la pièce. Dans la pièce où se trouve le DPR, branchez les câbles d'interconnexion audio sur les prises **Sorties multiroom**  $\Omega$  du panneau arrière de le DPR.

**Option 2 :** Placez l'amplificateur qui alimentera les haut-parleurs de la pièce distante dans la même pièce que le DPR et connectez les prises Sorties multiroom <sup>3</sup> du panneau arrière de le DPR à l'entrée audio de l'amplificateur pour pièce distante. Utilisez le fil haut-parleur approprié pour connecter l'amplificateur optionnel de puissance aux haut-parleurs à distance. Il est recomandé d'utiliser du fil de qualité d'au moins 2,5 mm2 pour les longues connexions multi-room.

**Option 3 :** L' DPR étant doté d'un amplificateur intégré 7 canaux, il est possible d'utiliser deux canaux pour piloter des haut-parleurs dans une autre pièce. Cette option inhibe les capacités 7.1 de le DPR dans la pièce d'écoute principale, mais donne une pièce d'écoute supplémentaire sans avoir à installer d'amplificateur externe. Pour que l'amplificateur interne pilote les enceintes dans l'autre pièce, reliez celles-ci aux **Sorties hautparleurs surround arrière/Multi-room**  . Avant d'utiliser la pièce d'écoute éloignée, vous devrez configurer les amplificateurs de surround en modifiant un réglage dans le menu ADVAN-CED SELECT selon les instructions en page 40.

**NOTA :** Quelle que soit l'option choisie, vous pouvez relier à le DPR un capteur IR optionnel (Harman Kardon He 1000) placé dans l'autre pièce, au moyen d'un câble approprié raccordé à l'entrée IR Multi-room **&**, et utiliser la télécommande secondaire pour contrôler le volume dans la pièce éloignée. Vous pouvez aussi installer un dispositif de commande de volume optionnel entre la sortie des amplis et les enceintes.

### **Connexions A-BUS**

Le DPR fait partie des rares appareils dotés d'une fonctionnalité A-BUS Ready® intégrée. Utilisé avec un boîtier optionnel ou module de commande A-BUS, il procure tous les avantages d'un fonctionnement multi-room sans avoir à installer d'amplificateur externe supplémentaire.

Pour utiliser le DPR avec un appareil certifié A-BUS, il suffit de lui connecter le boîtier/mo-dule de commande situé dans la pièce éloignée au moyen d'un câble standard "Categorie 5" de valeur nominale convenant à une installation encastrée. A l'extrémité DPR du câble, placez un jack standard RJ-45 répondant aux instructions qui accompagnent le module A-BUS.

Aucune autre installation ni réglage n'est nécessaire, puisque le connecteur A-BUS sur le DPR gère le flux des signaux entrants et sortants au niveau du boîtier vers les destinations appropriées, puissance, signal source et commande. La sortie du jack A-BUS est déterminée par le système multi-room de le DPR, et les menus sont utilisables en l'état.

### **Connexions RS-232**

Le DPR est doté d'un **Port RS-232 série** pouvant servir à deux applications. S'il est relié à un ordinateur, un clavier ou une unité de commande à distance compatibles, le DPR peut être géré à distance à partir de ces appareils. Utilisez le port série RS-232 pour ce genre de commandes dont la programmation requiert des compétences spécifiques, et c'est pourquoi nous vous conseillons de vous adresser pour ce faire à un technicien qualifié en matière de connexion et de programmation pour commande à distance. Le port série RS-232 peut aussi servir de point d'accès pour mettre à jour le système d'exploitation et les programmes de traitement des formats surround, à partir d'un ordinateur compatible. Dès qu'une nouvelle version sera disponible, les instructions pour réaliser la connexion et le chargement de la mise à jour seront disponibles sur le site internet www.harmankardon.com.

Le connecteur du port série de le DPR est un connecteur standard D-9.Toutefois, vous pouvez avoir besoin d'informations complémentaires pour le câblage et les commandes logicielles spécifiques.

### **Alimentation secteur**

Cet appareil comporte deux sorties secteur accessoires. On peut les utiliser pour alimenter des appareils accessoires, mais elles ne doivent pas être utilisées pour des appareils gourmands en énergie tels que des amplificateurs de puissance. La puissance totale consommée ne doit pas dépasser 100 watts pour une **Sortie non commutée (B)** et 50 watts pour une Sortie commutée **T** 

La **Sortie commutée** *D* n'est alimentée que lorsque l'appareil est effectivement en marche. Cette sortie est recommandée pour des appareils qui n'ont pas d'interrupteur d'alimentation ou qui ont un interrupteur d'alimentation mécanique pouvant être laissé en position "ON" (marche).

**NOTA :** de nombreux appareils audio et vidéo passent en mode attente lorsqu'ils sont utilisés avec des sorties commutées et ne peuvent être complètement mis en service par la seule sortie, sans utiliser la télécommande de l'appareil en question.

La **Sortie non commutée (B)** est alimentée tant que l'appareil est branché sur une prise secteur alimentée et que **l'Interrupteur principal 1** est en position "ON".

Le cordon d'alimentation de le DPR est amovible afin de permettre de terminer l'installation du système et de ne brancher l'appareil que lorsque tout est prêt à fonctionner. Une fois tous les branchements décrits ci-dessus effectués, insérer le cordon d'alimentation AC dans la **prise d'alimentation AC** .

Le DPR consomme notablement plus de courant que la plupart des appareils domestiques ou ordinateurs utilisant des cordons d'alimentation amovibles. C'est pourquoi il ne faut utiliser que le cordon fourni avec l'appareil (ou le remplacer par un cordon de même valeur nominale). Une fois ce branchement effectué, vous êtes presque prêt(e) à savourer tout le plaisir que va vous procurer votre DPR !

### **Choix des haut-parleurs**

Quel que soit le type ou la marque des haut-parleurs utilisés, il faut utiliser le même modèle ou marque de haut-parleurs pour les haut-parleurs avant gauche, central et avant droit. Ceci constitue une scène sonore avant uniforme et élimine les risques de perturbations sonores dérangeantes qui se produisent lorsqu'un son se déplace entre des haut-parleurs avant différents.

### **Emplacement des haut-parleurs**

L'emplacement des haut-parleurs dans un système Home Theater multicanal peut avoir un impact sensible sur la qualité du son reproduit.

Selon le type de haut-parleur central utilisé et votre système de visualisation, placez votre hautparleur central soit immédiatement au-dessus ou au-dessous de téléviseur ou au centre, derrière un écran frontal perforé.

Une fois que le haut-parleur du canal central a été installé, placez les haut-parleurs frontaux gauche et droit de façon qu'ils soient aussi éloignés l'un de l'autre que le haut-parleur du canal central l'est de la position d'écoute préférée. Idéalement les haut-parleurs du canal frontal devraient être placés de telle sorte que leurs tweeters ne se trouvent pas à plus de 60 cm au-dessus ou au-dessous du tweeter du haut-parleur du canal central.

Ils doivent également être placés à 0,5 mètre de votre téléviseur à moins que les haut-parleurs ne soient magnétiquement blindés pour éviter toute interférence avec le signal de tonalité d'essai. Rappelez-vous que la plupart des haut-parleurs ne sont pas blindés, même dans le cas d'enceintes surround complètes, seul le hautparleur central peut l'être éventuellement.

Vous pouvez considérer, selon les caractéristiques acoustiques de votre pièce et du type de haut-parleurs que vous utilisez, que les images reçues sont meilleures si vous déplacez légèrement vers l'avant les haut-parleurs frontaux gauche et droit, par rapport au haut-parleur central. Si cela vous est possible, placez tous les haut-parleurs avant de façon qu'ils se trouvent à « hauteur d'oreilles » lorsque vous êtes assis en position d'écoute.

Sur la base de ces indications générales, vous constaterez qu'il faut un peu de tâtonnement expérimental pour déterminer l'emplacement exact de vos haut-parleurs frontaux pour votre installation particulière. Ne craignez pas de déplacer les éléments jusqu'à ce que le système rende bien. Optimisez vos haut-parleurs de telle sorte que les transitions auditives se fassent sans coupure tout au travers de la pièce.

Si le DPR est utilisé pour une configuration 5.1 canaux, l'emplacement optimal des enceintes surround est sur les murs latéraux de la pièce, ou légèrement en rreetrait de la position d'écoute. Pour une configuration 7.1 canaux, des enceintes surround latérales et arrière-sont nécessaires. Le centre de l'enceinte doit regarder vers vous (voir ci-après).

Des enceintes surround arrière sont requises pour une configuration 7.1 canaux, et facultatives en configuration 5.1 comme emplacement alternatif lorsqu'une installation sur les murs latéraux n'est pas possible. Les enceintes peuvent être placées sur le mur derrière la position d'écoute. Comme pour les enceintes latérales, la face des enceintes doit regarder vers la position d'écoute. Les enceintes ne doivent pas se trouver à plus de 2 mètres derrière cette position.

Comme les caissons de graves (subwoofers) produisent un son en grande partie non-directionnel, vous pouvez les placer pratiquement où vous voulez dans la pièce. L'emplacement doit être déterminé par les dimensions et la forme de la pièce ainsi que par le type de haut-parleur de graves utilisé. Une méthode permettant de trouver l'emplacement optimal pour un subwoofer est de commencer par le placer à l'avant de la pièce, à environ 15 cm d'un mur, ou près du coin avant de la pièce. Une autre méthode consiste à placer, provisoirement, le haut-parleur de graves à l'endroit où, normalement, vous vous asseyez et à marcher autour de la pièce jusqu'à ce que vous trouviez l'endroit exact où le subwoofer est le plus efficace. Placez-le à cet endroit. Vous devez également suivre les instructions du fabricant du haut-parleurs de graves, à moins que vous ne souhaitiez déterminer expérimentalement quel est le meilleur emplacement pour un subwoofer dans votre pièce d'écoute.

![](_page_18_Figure_16.jpeg)

A) Installation des enceintes du canal avant avec téléviseur à vision directe ou à projecteur derrière l'écran.

![](_page_18_Figure_18.jpeg)

B) La distance entre les enceintes gauche et droite doit être égale à la distance entre votre position d'écoute et l'écran. Vous pouvez également faire un essai avec les enceintes placés légèrement en avant de l'enceinte centrale.

Des enceintes arrières centre sont facultatives pour les configurations 5.1, et nécessaires pour une configuration 7.1.

Une fois que les haut-parleurs ont été placés dans la pièce et raccordés, les dernières étapes du processus d'installation sont la programmation des mémoires de configuration du système.

### **Première mise en service**

Vous êtes maintenant prêts à mettre le DPR sous tension et à commencer ces derniers réglges.

- 1. Vérifiez que le cordon d'alimentation est bien inséré dans la prise **AC Power (P)** et branchezle à une prise murale non commutée. Pour le respect des spécifications, NE remplacez PAS ce cordon par un autre de capacité nominale plus faible.
- 2. Appuyez sur **l'Interrupteur principal** 1 de façon à ce qu'il s'enclenche et vienne affleurer le panneau avant. Notez que **le témoin d'alimentation 3** devient ambré, ce qui indique que l'appareil est en mode de veille.
- 3. Retirer le film plastique de la fenêtre de la face avant, pour ne pas compormettre le fonctionnement de la télécommande.
- 4. Placez les 4 piles AAA fournies dans la télécommande comme indiqué sur le schéma. Veillez à bien respecter les polarités (+) et (–) au fond du compartiment des piles.

![](_page_19_Picture_8.jpeg)

5. Mettez le DPR en marche soit en appuyant sur la **commande d'alimentation 2** soit sur le Sélecteur de source d'entrée **is** sur le panneau avant, soit encore, par l'intermédiaire de la télécommande, en appuyant sur le **Sélecteur AVR**5ou l'un des **sélecteurs d'entrée**46. **Le témoin d'alimentation** 3 devient bleu pour confirmer que l'appareil est en fonction et **l'Afficheur d'informations <sup>2</sup>** s'allume également.

**NOTA :** Après avoir pressé un des **sélecteurs** d'entrée **+** pour mettre l'appareil en marche, pressez le le **Sélecteur AVR**5 pour que la télécommande puisse gérer les fonctions de le DPR.

### **Utiliser l'affichage sur écran**

L'utilisation du système d'affichage sur écran de l'appareil peut vous faciliter la tâche lorsque vous effectuez les réglages suivants. Ces affichages faciles à lire vous donnent en effet une idée claire de l'état de l'appareil et permettent de voir facilement quelle sélection de haut-parleur, de temporisation, d'entrée ou numérique vous effectuez.

Our visualiser les affichages sur écran, assurezvous que vous avez effectué une connexion des prises **Sorties vidéo moniteur TV @** sur le panneau arrière à l'entrée vidéo composite ou S-vidéo de votre téléviseur ou projecteur. Afin de pouvoir visualiser les affichages de le DPR, la source vidéo correcte doit être sélectionnée sur l'écran de visualisation. Les menus à l'écran ne sont pas visibles avec un mode vidéo à 3 composantes.

**REMARQUE IMPORTANTE :** lorsque vous visualisez les menus sur un téléviseur de projection, il est important de ne pas laisser ces affichages sur l'écran pendant une période prolongée. Tout comme pour tout écran de visualisation, mais en particulier avec des projecteurs, l'affichage constant d'une image statique telle que ces menus ou les images des jeux vidéo peut provoquer le gravage permanent de l'image dans l'écran cathodique. Ce type de dégât n'est pas couvert par la garantie de le DPR et n'est peut-être pas couvert par la garantie du téléviseur de projection.

Le DPR est pourvu de deux modes d'affichage sur écran, à savoir "semi-OSD" (semi-affichage) et "full-OSD" (affichage écran entier). Lors des réglages de configuration, il est recommandé d'utiliser le mode "full-OSD". Ce mode permet l'affichage sur l'écran d'un rapport d'état complet ou d'une liste complète d'options, ce qui facilite la visualisation des options disponibles et l'exécution des réglages sur l'écran. Le mode "semi-OSD" utilise des affichages d'une ligne seulement.

Lorsque le système OSD est actif, les options du menu ne s'affichent pas sur **l'écran d'informa**tion principal **<sup>20</sup>**. C'est le message OSD ON qui apparaît et la **Ligne d'affichage supérieure** ˜.

Lorsque le système semi-OSD est utilisé conjointement avec les touches de réglages individuelles, l'écran affiche une ligne de texte désignant l'option choisie. Cette option est également affichée sur **la Ligne d'affichage inférieure ou** supérieure 29.

Vous pouvez toujours activer ou désactiver le mode "full-OSD" en pressant **OSD** 2. Lorsque vous appuyez sur cette touche, le MASTER MENU principal (Figure 1) s'affiche, et vous pouvez effectuer les réglages à partir des menus individuels. Notez que les menus restent affichés pendant 20 secondes après la dernière opération puis disparaissent du menu écran. La temporisation peut être allongée jusqu'à 50 secondes en modifiant l'élément FULL OSD TIME OUT dans le menu ADVANCED SELECT.

Le mode Semi OSD est aussi disponible par défaut, il peut être mis hors service en utilisant le menu ADVANCED SELECT (voir page 40). Avec le menu Semi OSD, vous pouvez effectuer directement les réglages en pressant les touches correspondantes sur la face avant ou la télécommande pour les différents paramètres ci-dessous.

 \*\* MASTER MENU \*\* INPUT SETUP AUDIO SETUP SURROUND SELECT SPEAKER SETUP DELAY ADJUST CHANNEL ADJUST MULTI-ROOM ADVANCED

#### *Figure 1*

### **Configuration du système**

Le système de mémorisation avancé du DPR 1005 permet de configurer plusieurs tailles de haut-parleurs, attribution d'entrées copmposants vidéo, entrées numériques, modes surround et fréquence de coupure pour chaque périphérique connecté en entrée . Pour faciliter la configuration des enceintes, le même réglage peut s'appliquer à toutes les entrées. Cette flexibilité vous permet d'adapter l'écoute de chaque source et de demander à le DPR de la mémoriser. Cela signifie, par exemple, que vous pouvez associer différents modes Surround et entrées numériques et analogiques avec différentes sources, ou régler différentes configurations de haut-parleurs avec les modifications à apporter au système de gestion des basses. Dès que les réglages auront été faits, ils seront automatiquement rappelés dès que vous sélectionnerez une entrée.

Par défaut, toutes les entrées de le DPR sont configurées pour des connexions analogiques audio, à l'exception de l'entrée DVD et Video 3 qui est une entrée numérique **Coaxiale** <sup>(2</sup>) et Optique 1 **G**). Les haut-parleurs avant droit et gauche sont réglés sur "large" (les modes Surround autres haut-parleurs sur "small"), et un haut-parleur de graves sur "LFE." Le réglage par défaut des modes Surround est "Logic 7 Music" pour toutes les sources analogiques, bien que Dolby Digital ou DTS soit automatiquement sélectionné comme approprié quand une source encodée numériquement est utilisée.

Avant d'utiliser l'appareil, vous aurez probablement envie de modifier ces réglages sur la plupart des entrées pour que la configuration reflète bien l'utilisation des entrées numériques ou analogiques, et le mode Surround associé à l'entrée. N'oubliez pas, que ces réglages, une fois faits, il n'est pas nécessaire d'intervenir outre mesure sauf lors du changement des composants.

Pour que ce processus soit aussi rapide et simple que possible, nous vous suggérons d'utiliser le mode "full OSD" avec les menus affichés à l'écran et de vous déplacer d'une entrée à l'autre.

### **Configuration de l'entrée**

La première étape pour configurer le DPR est le choix des entrées. Il s'agit d'associer une entrée analogique ou numérique à chacune des sources utilisées, **CD** ou **DVD** par exemple. Notez qu'une fois qu'une entrée a été sélectionnée, toutes les valeurs de réglage pour l'entrée numérique, la configuration des enceintes et le mode surround resteront "attachés" à cette entrée et stockés dans la mémoire non volatile. Une fois effectuée,

la sélection d'une entrée rappellera donc automatiquement ces réglages. C'est pourquoi les procédures décrites ci-après doivent être répétées pour chaque source d'entrée. Cela vouspermettra de personnaliser chaque source pour qu'elle soit reproduite selon vos préférences d'écoute. Chaque configuration pourra rester en l'état jusqu'à ce que vous éprouviez le besoin d'en modifier un des réglages.

Les réglages de configuration pour la "taille" du haut-parleur peuvent être effectués en une seule fois et s'appliquer à toutes les entrées, ou vous pouvez sélectionner une configuration différente de haut-parleur pour chaque entrée en utilisant le réglage INDEPENDENT, comme indiqué page 23.

Lorsque vous êtes en mode "full OSD" pour faire les réglages de configuration, appuyez une seule fois sur la touche **OSD** 22 pour faire apparaître le menu MASTER MENU principal (Figure 1). Notez que le curseur  $\blacktriangleright$  se trouve à côté de la ligne de configuration de IN/OUT SETUP. Appuyez sur la touche **Définir (6** pour avoir accès au menu. Le menu IN/OUT SETUP (Figure 2) s'affiche. Appuyez sur les touches  $\blacktriangleleft\blacktriangleright$ Ejusqu'à ce que le nom de l'entrée souhaitée apparaisse dans l'écran vidéo en surbrillance et soit indiqué dans l'Indicateur d'entrée <sup>23</sup>. Si l'appareil utilise des entrées analogiques gauches/droites, aucun réglage supplémentaire n'est nécessaire. (sauf pour une entrée DVD). En parcourant la liste des entrées disponibles, il est possible d'entendre un léger clic de temps à autre, causé par le relais utilisé pour commuter entre les entrées composants vidéo.

![](_page_20_Picture_814.jpeg)

#### *Figure 2*

Quand une des 5 entrées vidéo est sélectionnée comme source, vous pouvez la rebaptiser quand elle apparaît dans les messages à l'écran et sur la face avant. C'est utile si vous avez plus d'un magnétoscope, si vous souhaitez associer un nom de marque d'appareil à cette entrée ou simplement pour vous aider à mémoriser la source sélectionnée.

Pour rebaptiser la source d'entrée, pressez ▲/▼ Esur la télécommandeopour que le curseur ➞ cursor désigne NAME. Puis enfoncez **Set** F pendant quelques secondes jusqu'à ce qu'un carré clignotant apparaisse à droite de la colonne. Relâchez aussitôt **Set**F, vous êtes prêt à saisir un nouveau nom pour l'appareil.

Pressez ▲/▼ **B** et remarquez qu'un jeu de caractères alphanumériques apparaît en majuscules suivies de minuscules , de chiffres et de symboles. Quand vous pressez  $\blacktriangledown$   $\bigoplus$ , une série de symboles et de chiffres apparaît, suivie par la liste inversée de minuscules. Pressez la touche pour que la première lettre du nom souhaité apparaisse. Si vous souhaitez d'abord saisir un espace, pressez  $\triangleright$   $\bigoplus$ .

A l'apparition du caractère souhaité, pressez Eet recommencez avec la lettre suivante et ainsi de suite jusqu'à ce que le nom entier ait été saisi (14 caractères au maximum). Pressez **Set** Fpour valider le nom saisi dans la mémoire et poursuivez la procédure de configuration.

Si votre système inclut des périphériques dotés de sorties composants vidéo Y/Pr/Pb, le DPR peut les commuter pour acheminer les signaux appropriés vers votre téléviseur. Chacune des deux entrées Composants Vidéo **@@** peut être associée à une source séparée. Le réglage par défaut des prises **Composants vidéo 1<sup>2</sup>** sont des entrées DVD et entrées directes 6/8 canaux, les prises **Composants vidéo 2 @** étant attribuées aux autres types d'entrée. Si votre système n'intègre pas encore de périphériques à sorties composants vidéo, ou si vous ne souhaitez pas changer ces réglages par défaut, pressez  $\blacktriangledown$ pour passer au réglage suivant.

Pour modifier l'attribution composants vidéo, vérifiez d'abord que le curseur désigne l'option COMPONENT IN sur le menu à l'écran, puis pressez </>
</>
</> **D** jusqu'à ce que l'entrée appropriée soit mise en valeur. Le léger clic que vous entendrez de temps à autre est causé par le relais utilisé pour commuter entre ces deux entrées. Quand l'entrée souhaitée a été sélectionnée, pressez  $\blacktriangledown$  **D** pour passer au réglage suivant. Si vous souhaitez associer une des entrées numériques à la source sélectionnée, appuyez sur la touche  $\bigoplus$  de la télécommande tandis que le menu IN/OUT SETUP (Figure 2) est affiché, et notez que le curseur qui est sur l'écran descend sur la ligne  $\texttt{DLGITALIN}$ . Appuyez sur les touches</>  $\bullet$  jusqu'à ce que le nom de l'entrée numérique souhaitée s'affiche. Pour retourner à l'entrée ANALOG, appuyez sur les touches jusqu'à ce que le mot Analog (analogique) apparaisse. orsque l'entrée correcte s'affiche, appuyez une fois sur la touche  $\blacktriangledown$ pour que le ▶ curseur apparaisse à côté de BACK TO MASTER MENU, puis appuyez sur la touche Set **O**.

Pour changer à tout moment l'entrée numérique associée avec l'entrée sélectionnée, utilisez les touches **de sélection d'entrée numérique 24 G** sur la face avant ou la télécommande. Vous avez cinq secondes pour faire votre sélection à l'aide des **touches de sélection** situées sur le panneau avant 7 14 ou ▲/▼ B de la télécommande jusqu'à ce que l'entrée numérique ou analogique apparaisse dans l'**Afficheur**  d'informations principal **<sup>20</sup>** et dans le tiers inférieur de l'afficheur connecté à le DPR. Pressez **Set**  $\bigcap$  pour valider cette nouvelle affectation d'entrée.

Certaines sources d'entrée vidéo numérique, comme un boîtier de réseau câblé ou un décodeur HDTV, peuvent commuter entre les sorties analogiques et numériques, en fonction du canal utilisé. La fonction Auto Polling du DPR 1005 vous permet d'éviter de perdre le flux audio quand ceci se produit en autorisant des connexions à la fois numériques et analogiques sur la même source du DPR. L'audio numérique est le réglage par défaut et l'appareil basculera en audio analogique si le flux audio numérique s'arrête. Au cas où seule une source numérique serait utilisée, vous voudrez peut-être désactiver la fonction Auto Polling pour éviter que le DPR ne cherche à "trouver" une source analogique quand la source numérique est en pause. Pour désactiver l'Auto Polling pour n'importe quelle entrée, vérifiez d'abord que le curseur est pointé sur la ligne  $AUTOPOLL$  de l'écran du menu. Ensuite, appuyez sur la **4/> touche de naviga**tion **B** pour que **OFF** apparaisse en surbrillance. Répétez cette procédure à n'importe quel moment en sélectionnant ON pour restaurer la fonction d'Auto Polling.

Quand les modifications de la configuration d'Auto Polling sont terminées, appuyez sur la ▼ touche de navigation **D** pour aller sur le prochain réglage.

Une des exclusivités Harman Kardon est la possibilité de commuter les prises de la face avant et d'utiliser ces connecteurs d'entrée comme connecteurs de sortie pour le branchement d'appareils d'enregistrement portatifs. Sur le DPR, les prises analogiques **vidéo 5 21** sont de base commutées en Entrées pour le raccordement d'un caméscope, d'une console de jeux ou autres appareils audio/vidéo portatifs, cependant ces prises peuvent être commutées en Sortie pour le raccordement d'un enregistreur audio/vidéo. Pour réaliser cette commutation en sortie, vous devez d'abord être dans le menu IN/OUTSETUP. Appuyer sur la touche  $\blacktriangledown$   $\bigoplus$  jusqu'à ce que l'afficheur  $\blacktriangleright$ affiche VIDEO 5 sur l'écran. Appuyer sur le ▶ bouton  $\bigoplus$  et le mot  $0UT$  s'allumera. A noter que l'indicateur Input/Output<sup>re</sup> situé entre la prise S-Video et composite du panneau avant passe au rouge pour signaler que les prises analogiques **VIDEO 5 21** fonctionnent maintenant comme une sortie pour l'enregistrement.

La sélection de la prise Digital Coax 3 comme sortie restera effective tant que l'appareil ne sera pas mis à l'arrêt. Suite à une mise à l'arrêt, la prise reprendra sa fonction d'entrée normale à la prochaine mise en marche de l'appareil.

La ligne REC OUT vous donne l'opportunité de sélectionner le type de signal qui sera dirigé vers les **prises de sortie d'enregistrement** (associée avec les sources Tape <sup>4</sup>, Video 1 *D* et Video 2 <sup>(3</sup>). Le réglage par défaut est ANA-LOG, qui enverra le signal analogique de n'importe quelle source aux trois lots de sorties d'enregistrement analogique.

Au cas où vous souhaiteriez que la sortie d'une source numérique soit sélectionnée comme flux de sortie d'enregistrement, pendant que le → curseur est à côté de la ligne REC OUT, appuyez sur la **touche de navigation** d'afficher  $DSPDOWNIX$  en surbrillance. Quand l'indication s'affichera, le DPR enverra la version analogique et sous échantillonnée d'un signal encodé Dolby Digital ou DTS aux prises de sortie d'enregistrement (associée avec les sources **Tape**  $\bigcirc$ **, Video 1**  $\bigcirc$  et Video 2  $\bigcirc$  et les prises Video 5 quand elles sont configurées en tant que sortie). Ceci vous permet de réaliser un enregistrement analogique (s'il est autorisé par les droits d'auteur) d'une bande sonore à partir d'une source numérique.

Pour rappel, afin de garantir que le flux du signal sera toujours disponible aux prises de sortie d'enregistrement, nous recommandons qu'une connexion analogique soit installée sur toutes les sources numériques pour servir de repli. C'est vital pour les sources comme les décodeurs de réseau câblé afin de garantir que le flux d'enregistrement sera maintenu au cas où le flux audio numérique ne serait plus disponible quand les canaux changent.

Quand tous les réglages nécessaires ont été réalisés, appuyez sur la ▼ touche de navigation Ejusqu'à ce que le curseur ➞ soit placé à côté de BACK TO MASTER MENU pour continuer la configuration du système.

### **Menu Audio Setup**

Ce menu permet de paramétrer les commandes de tonalité et d'activer/désactiver le mode upsampling. Si vous ne souhaitez pas modifier ce paramètre, passez à l'option de menu suivante. Toutefois, pour modifier le réglage de ces paramètres, vérifier que MASTER MENU est affiché et que le curseur pointe sur la ligne  $AUDIO$ SETUP, puis pressez Set **(3**. le menu AUDIO SETUP apparaît (Figure 3).

 \* AUDIO SETUP \* TONE : IN OUT BASS :0 TREBLE :0 UPSAMPLING:\$\$\$ SPKR OPTIMIZER: 8 OHM BACK TO MASTER MENU →

### Figure 3

Le première ligne gère la présence ou non de réglages de tonalité au passage du signal. Ils sont activés par défaut mais vous pouvez les omettre pour obtenir une réponse plate. Vérifiez que le curseur pointe sur TONE puis pressez </> **ED** pour mettre **OUT** en mode vidéo inverse.

Si vous souhaitez garder ces réglages actifs, vous pouvez ajuster les graves et les aigus en pressant **△/▼ Ep** pour placer le curseur sur le paramètre à ajuster. Pressez ensuite </>
→ G jusqu'à afficher le réglage souhaité.

Ce menu contient également une option d'activation de la fonction de suréchantillonnage. En utilisation normale, cette fonction est désactivée, ce qui signifie que les sources numériques sont traitées à leur fréquence d'échantillonnage propre. Par exemple, une source 48kHz sera échantillonnée à 48kHz. Le DPR vous permet cependant de suréchantillonner les signaux 48kHz à 96kHz pour une meilleure résolution.

Pour bénéficier de cette fonction, pressez ▲/▼  $\bigoplus$  pour que le curseur  $\rightarrow$  pointe sur

UPSAMPLING et pressez </>
<del>●</del> pour que ON apparaisse en mode vidéo inverse. Notez que cette fonction est uniquement disponible pour les modes Dolby Pro Logic, Dolby Pro Logic II et Pro Logic IIx Music et Movie.

### **Optimisation des enceintes**

L'optimisation des enceintes est une fonction fondamentale pour garantir les performances optimales du DPR, car elle indique à la section de l'amplificateur numérique comment faire correspondre son fonctionnement avec vos enceintes particulières. Notez que cet ajustement est électronique, pas électrique et qu'à l'inverse des interrupteurs "8-ohm/4-ohm" des anciens amplificateurs analogiques, vous n'avez pas besoin d'éteindre le DPR pour modifier le réglage. Cependant, nous vous conseillons d'éviter la lecture de tout matériel sur le DPR pendant la modification de ce réglage.

Avant d'ajuster ce réglage, vous aurez besoin de connaître la spécification d'impédance des enceintes. Cette information figure souvent sur l'étiquette apposée sur l'enceinte et elle est aussi mentionnée généralement dans le mode d'emploi fourni avec vos enceintes. Si vous ne trouvez pas cette information sur vos enceintes, consultez le site web du fabricant ou le service après-vente.

Au cas où les enceintes d'un système posséderait des taux d'impédance différents, comme 8 ohms pour les enceintes frontales gauche/droite et cen-

trale et 6 ohms pour les enceintes Surround, utilisez le réglage des enceintes frontales, car elles sont le plus utilisées pour tous les types de matériel.

Si vous ne pouvez pas déterminer l'impédance des enceintes, il n'y a pas de mal à utiliser les réglages d'usine par défaut de 8 ohms, car c'est l'impédance de la plupart des enceintes domestiques. Cependant, si les performances de votre système dans les hautes fréquences sonnent étriquées à fort volume, vous pouvez faire des essais avec les réglages de 6 ohms et 4 ohms.

Si vos enceintes correspondent au réglage d'usine par défaut de 8 ohms, aucun autre ajustement n'est nécessaire et vous pouvez quitter le menu en appuyant sur la ▼ touche de navigation Ede manière à ce que le curseur ➞ pointe sur la ligne BACK TO MASTER MENU, puis en appuyant sur la touche de validation. Si vous avez besoin de modifier les réglages, appuyez sur la **I<sup>I</sup>** touche de navigation **i** jusqu'à ce que le réglage d'impédance désiré apparaisse.

Lorsque toutes les modifications ont été effectuées dans ce menu, pressez ▲/▼ B pour amener le curseur → sur BACK TO MAIN **MENU** et pressez Set  $\blacksquare$ .

### **Configuration des enceintes**

Ce menu indique au DPR quel type d'enceintes est utilisé. C'est important puisqu'il ajuste les réglages qui décident si votre système va utiliser le mode "5-canaux" ou "6-canaux/7-canaux", et qu'il détermine quelles enceintes reçoivent les informations de basse fréquence.

Pour chacun de ces réglages, utilisez le réglage LARGE si l'enceinte pour une position particulière est un haut-parleur traditionnel à large bande. Utilisez le réglage SMALL pour les hautparleurs, plus petits à gamme de fréquence réduite, ne reproduisant pas les sons au-dessous de 200 Hz. Notez que lorsque des petites enceintes satellites (gauche et droit) sont utilisées, il est nécessaire d'avoir un subwoofer pour reproduire les basses fréquences. Si vous avez des doutes quant à laquelle des deux catégories répondent vos haut-parleurs, consultez-en les spécifications ou demandez à votre revendeur.

L'affichage par menus permet de saisir les réglages des différentes fréquences de coupure utilisables pour les enceintes centrale, surround et surround arrière. Pour les systèmes qui intègrent des enceintes large bande ou colonnes pour les canaux frontaux, ou des enceintes de différentes marques/modèles aux différentes positions, cette fonctionnalité permet une gestion personnalisée des basses et une redirection des circuits avec une précision qui était impossible jusque-là.

Enfin, l'affichage par menus permet de choisir si le réglage des enceintes doit être identique pour chaque entrée (GLOBAL) ou différent pour chacune (INDEPENDENT).

### **Notas :**

- Si vous choisissez INDEPENDENT, les réglages doivent être faits pour chaque enceinte individuellement, vous pouvesz déterminer l'enceinte à utiliser en fonction de la source d'entrée sélectionnée. Il est possible, par exemple, de désactiver l'enceinte centrale et/ou le Sub avec n'importe quelle source musicale choisie, et de les utiliser avec n'importe quelle source d'entrée film.
- Remarquez qu'avec l'entrée sélectionnée en cours, tous les réglages seront copiés aux autres modes surround (autant que faire se peut) et n'ont donc pas besoin d'être répétés avec d'autres modes (mais avec chaque entrée, si !)

Sélectionnez d'abord un des modes DTS Neo:6 avec lesquels toutes les enceintes et toutes les configurations sont disponibles. Il est plus simple de les sélectionner directement, sans passer par l'affichage, en pressant la touche **OSD** @ pour occulter l'écran le cas échéant. Puis pressez **DTS** Neo:6 **CD** sur la télécommande.

Pour saisir facilement les réglages appropriés lors du paramétrage des haut-parleurs, utilisez le menu SPEAKER SETUP (Figure 4). Pressez la touche **OSD** @ pour activer le menu MASTER MENU (Figure 1), puis pressez deux fois la touche  $\blacktriangledown$   $\bigoplus$  pour amener le curseur sur SPEAKER SETUP.

Pressez alors **Set (B** pour ouvrir le menu SPEAKER SETUP (Figure 4).

![](_page_22_Figure_7.jpeg)

#### *Figure 4*

La première ligne du menu SPEAKER SETUP (Figure 4) permet de commuter le menu pour modifier soit le réglage de la taille d'enceinte soit le point de coupure exact pour ce groupe d'enceintes s'il est réglé sur SMALL. En parcourant une première fois le menu, laissez ce réglage sur l'option  $SIZE$  par défaut, puis procédez comme indiqué ci-après. Une fois les choix d'enceinte effectués, vous pourrez revenir à cette ligne pour modifier l'option et ajuster ainsi les réglages de coupure.

1. Avant de commencer, choisissez si vous voulez configurer toutes les entrées avec la même taille d'enceinte (GLOBAL) ou chaque entrée individuellement (INDEPENDENT).

Pour configurer toutes les entrées sur  $GLOBAL$ ou INDEPENDENT, pressez deux fois la touche  $\triangle$   $\bigoplus$  de la télécommande pour placer le curseur sur BASSMGR.

Ce réglage permet d'utiliser la même configuration pour toutes les entrées, ou un réglage différent pour chacune. Dans la plupart des cas, le réglage par défaut  $GLO$ BAL est approprié, car la plupart n'ont pas besoin de réglages d'enceintes individualisés. Toutefois, les utilisateurs d'enceintes frontales large bande pour applications audio et video préfèrent des réglages différents pour un lecteur CD comme source audio et un lecteur DVD, VCR ou téléviseur câble/satellite pour les films.

Si vous souhaitez individualiser vos réglages d'enceinte pour chaque entrée, vérifiez que le curseur est sur BASSMGR et pressez lestouches Go de la télécommande pour afficher INDE-PENDENT en mode video inverse. Lorsque ce réglage a été saisi, tous les réglages de taille haut-parleur affichent les valeurs par défaut dans le menu et toutes les autres entrées affichent INDEPENDENT. Saisissez maintenant vos réglages de taille préférés pour l'entrée choisie, comme décrit ci-après. Rappelez-vous que, dans ce cas, les valeurs saisies ne s'appliqueront que pour cette entrée, et vous devrez revenir au menu IN/OUT pour sélectionner une nouvelle entrée, puis revenir à cette page de nouveau pour modifier les réglages pour cette nouvelle entrée. Répétez la procédure pour toute entrée pour laquelle la configuration des enceintes doit différer du réglage par défaut.

2. Commencez la procédure de réglage des enceintes en vérifiant que le curseur est sur la ligne LEFT/RIGHT, qui définit le paramétrage des haut-parleurs frontaux. Pour toute modification de configuration de ces enceintes, pressez les touches  $\triangleleft$  / $\triangleright$   $\bigoplus$  pour afficher LARGE ou SMALL, selon que l'une ou l'autre de ces options correspond aux définitions indiquées plus haut.

Lorsque SMALL est sélectionné, les sons basse fréquence du canal avant ne sont envoyés qu'au haut-parleur de graves (subwoofer). Notez que si vous choisissez cette option et qu'aucun hautparleur de graves n'est connecté, vous n'entendrez aucune basse fréquence en provenance des canaux avant.

Lorsque LARGE est sélectionné, une sortie bande passante sera acheminée vers les haut-parleurs frontaux gauche et droit. Selon le choix effectué pour l'option SUBUOOFER de ce menu (voir page suivante), l'information relative aux sons basse fréquence gauche et droit peut aussi être dirigée un subwoofer.

**NOTA :** Si les enceintes frontales sont réglées sur LARGE, le mode surround est réglé sur "Surround Off", ou deux canaux purement stéréo. En présence d'un signal source analogique, celui-ci sera acheminé directement de l'entrée de la commande de volume sans être numérisé. Si vos enceintes frontales laissent passer toutes les fréquences et que vous voulez éliminer tout traitement numérique du signal, sélectionnez cette

configuration. Si vous souhaitez n'utiliser cette option qu'avec une seule source d'entrée, par exemple un lecteur CD avec DAC externe ou un préamplificateur de phono externe, vous devez choisir INDEPENDENT sur la ligne BASS MGR au bas du menu, de manière à ce que seules les entrées pour lesquelles un contournement analogique est souhaité seront configurées ainsi, tandis que d'autres sources d'entrée analogique (VCR ou boîtier de câble) seront numérisées pour un traitement surround.

**Remarque importante** : lorsqu'un ensemble de haut-parleurs avec deux satellites avant et un haut-parleur de graves passif, connectés aux bornes de **haut-parleurs** avant (0, est utilisé, les haut-parleurs avant doivent être réglés sur LARGE (et le subwoofer sur NONE, voir plus loin).

3. Une fois que vous avez terminé votre sélection pour le canal avant, appuyez sur la touche  $\blacktriangledown$ Go de la télécommande pour placer le curseur sur CENTER.

4. Pressez les touches ‹/›Ede la télécommande pour sélectionner l'option qui décrit le mieux votre système sur la base de la définition du haut-parleur central.

Lorsque SMALL est sélectionné, les sons basse fréquence du canal central sont envoyés uniquement aux haut-parleurs avant (s'ils sont réglés sur LARGE et si Sub (haut-parleur de graves) est désactivé. Lorsque Sub est activé, les sons basse fréquence du canal central sont envoyés uniquement au haut-parleur de graves.

Lorsque LARGE est sélectionné, la gamme sonore complète est envoyée au haut-parleur central et, avec les modes Surround numériques et analogiques, AUCUN signal du canal central n'est envoyé au haut-parleur de graves.

**NOTA :** Si vous avez choisi Logic 7 comme mode surround pour la source d'entrée pour lauqlle vous configurez vos enceintes, le DPR n'a pas d'option LARGE disponible pour l'enceinte centrale, vu les exigences du traitement Logic 7, et cela n'est pas dû à un problème au niveau de l'ampli-tuner.

Lorsque NONE (aucun) est sélectionné, aucun signal n'est envoyé à la sortie du canal central. Le récepteur fonctionne en mode canal central fantôme et les informations destinées au canal central sont envoyées aux sorties des canaux avant gauche et avant droit. Choisissez ce mode en l'absence de haut-parleur central (le mode surround Logic 7C a besoin d'un haut-parleur central, tandis que Logic 7M peut s'en passer).

5. Une fois que vous avez terminé votre sélection pour le canal central, appuyez sur la touche  $\blacktriangledown$ Esur la télécommande pour passer au message SURROUND avec le curseur.

6. Pressez les touches ‹/›Ede la télécommande pour sélectionner l'option qui décrit le mieux votre système sur la base de la définition du haut-parleur en page 21.

Lorsque SMALL est sélectionné, les sons basse fréquence du canal Surround sont envoyés aux haut-parleurs avant (si Sub est désactivé) ou au haut-parleur de graves si Sub est activé. En mode Pro Logic aucune basse n'est disponible dans les canaux Surround.

Lorsque LARGE est sélectionné, la gamme sonore complète est envoyée sur les sorties du canal Surround (dans tous les modes Surround analogiques et numériques) et, à l'exception des modes Hall et Théâtre, AUCUN signal de graves du canal Surround n'est envoyé au haut-parleur de graves.

Lorsque NONE est sélectionné, les informations sonores Surround sont partagées entre les sorties avant gauche et avant droit. Notez que pour une performance optimale lorsqu'aucun haut-parleur Surround n'est actif, il faut utiliser le mode VMAx stéréo à la place du mode Dolby Pro Logic.

Si vous utilisez des enceintes surround arrière, pressez la touche ▼ **B** de la télécommande pour amener le curseur sur SURR BACK. Cette ligne a deux fonctions. Elle ne permet pas seulement de configurer les canaux surround arrière, elle dicte également les réglages du processeur pour un fonctionnement en configuration 5.1 ou 6.1/7.1.

Pressez les touches ‹/› de la télécommande pour sélectionner l'option qui décrit le mieux votre système sur la base de la définition des haut-parleurs aux positions surround arrière :

Lorsque NONE est sélectionné, le système se règle pour que seuls les modes de décodage surround 5.1 soient disponibles et que l'amplification des canaux surround arrière ne soit pas utilisée, auquel cas vous pouvez profiter de la mise en disponibilité de cette paire de canaux pour le pilotage d'un autre jeu d'enceintes dont la source sera sélectionnée par le système de commande multi-room de le DPR (Voir page 42)

Lorsque SMALL est sélectionné, le système se règle pour que les modes de décodage surround 6.1/7.1 soient disponibles, et que les informations basse fréquence inférieures à la fréquence de coupure (identique à celle des enceintes surround) soient dirigées vers la sortie subwoofer lorsque celui-ci est réglé sur 0 N, ou vers les enceintes frontales LEFT/RIGHT lorsqu'il est sur OFF.

Lorsque LARGE est sélectionné, le système se règle pour que les modes de décodage surround 6.1/7.1 soient disponibles, et que la totalité des fréquences soit dirigée vers les canaux surround arrière, aucune information basse fréquence n'étant acheminée vers la sortie subwoofer.

7. Une fois que vous avez terminé votre sélection pour le canal Surround, appuyez sur la touche ▼ Go de la télécommande pour passer au message SUBWOOFER avec le curseur.

8. Press ez les touches ‹/›Ede la télécommande pour sélectionner l'option qui décrit le mieux votre système.

Le réglage du subwoofer dépend du réglage des autres haut-parleurs, en particulier de celui des frontaux gauche et droit.

Si les haut-parleurs frontaux gauche et droit sont réglés sur SMALL, le subwoofer est automatiquement réglé sur SUB, correspondant à la position "on".

S'ils sont réglés sur  $L$  A R G E, trois options sont possibles :

- Si aucun subwoofer n'est connecté à le DPR, utilisez les touches ‹/›Ede la télécommande jusqu'à ce que  $N$   $O$   $N$   $E$  apparaisse sur le menu. Cette option une fois sélectionnée, toutes les informations regardant les basses fréquences seront acheminées vers les hautparleurs frontaux "principaux".
- Si un subwoofer est connecté à le DPR, vous avez la possibilité de laisser les frontaux gauche/droit "principaux" reproduire les graves en permanence et de ne laisser le subwoofer fonctionner que lorsque le DPR est utilisé comme une source numérique présentant des effets spécifiques basse fréquence ou une piste son LFE. Cela vous permet d'utiliser l'ensemble de vos haut-parleurs pour la reproduction d'effets spéciaux associés à certains films. Appuyez sur les touches  $\blacktriangleleft\blacktriangleright\bigoplus$  sur la télécommande jusqu'à ce que SUB (LFE) apparaisse sur le menu.
- Si un subwoofer est connecté et que vous souhaitez l'utiliser à la reproductiuon des sons graves conjointement avec les haut-parleurs frontaux quel que soit le type de source ou de mode surround mis en œuvre, utilisez les touches  $\triangleleft\triangleright$   $\bigoplus$  sur la télécommande jusqu'à ce que SUB L/R+LFE apparaisse sur le menu. Une fois cette option sélectionnée, un signal "complet" sera acheminé vers les hautparleurs frontaux "principaux" et le subwoofer recevra les fréquences basses droites et gauches inférieures à la fréquence choisie dans une autre option du menu, comme décrit plus bas, ci-après, ainsi que le son LFE.

9. Lorsque tous les paramétrages de haut-parleur ont été effectués, vous pouvez éventuellement utiliser le système Quadruple Crossover de le DPR qui permet d'ajuster séparément les fréquences de coupure pour chaque groupe d'enceintes réglé sur SMALL. Le seuil de coupure est déterminé par la manière dont sont conçues vos enceintes. Il se définit soit comme la fréquence la plus basse susceptible d'être reproduite par le haut-parleur. Avant de modifier aucun réglage du seuil de coupure, nous vous conseillons de repérer les fréquences de coupure des enceintes de chacun des quatre groupes, frontales gauche/droite, centrale, surround et surround arrière en consultant la page des spécifications des manuels de ces enceintes sur le site web du fabricant, ou en contactant votre revendeur agréé. Ces valeurs sont indispensables pour une configuration précise des autres groupes de réglages.

Le réglage d'usine par défaut, pour toutes les positions d'enceintes, est de 100Hz. Si cette valeur est acceptable pour tous les canaux, aucun ajustement n'est nécessaire et vous pouvez sauter cette section. Toutefois, si vous souhaitez modifier un des réglages, procédez en pressant la touche

**△ <b>**D pour que le curseur revienne au sommet de la liste des options. Pressez les touches </>> **Ex** pour mettre X - 0 V E R en valeur et passer à l'affichage montré en Figure 5.

![](_page_23_Picture_737.jpeg)

### *Figure 5*

Pour modifier le réglage d'un quelconque des 4 groupes d'enceintes LEFT/RIGHT, CENTER, SUR-ROUND ou SOURROUND BACK, pressez les touches  $\triangle$ / $\nabla$   $\bigoplus$  pour que le curseur pointe sur la ligne appropriée puis pressez les touches **◆ ← ●** jusqu'à ce que la valeur souhaitée apparaisse. Les valeurs disponibles au-dessous desquelles les informations seront dirigées vers le subwoofer (ou vers les enceintes frontales si le subwoofer est réglé sur OFF) sont 40Hz, 60Hz, 80Hz, 100Hz, 120Hz et 200Hz. Choisissez celle que vous avez trouvée dans la documentation relative à vos haut-parleurs, ou la valeur la plus proche AU-DESSUS du seuil de coupure basse fréquence, de manière à éviter l'apparition d'un trou où votre système n'aurait aucune information basse fréquence.

Dans le cas où vous avez choisi LARGE pour l'option haut-parleurs frontaux et LFE+L/R pour l'option subwoofer, l'information sonore inférieure au point de coupure défini pour les haut-parleurs frontaux (réglés sur "Small") sera envoyée aux enceintes frontales ET au subwoofer.

Si tous les haut-parleurs sont réglés sur LARGE, le point de coupure des haut-parleurs frontaux (réglable lorsqu'ils sont définis comme "Small") affectera le signal LFE et le support en graves se fera par le subwoofer uniquement (si le subwoofer est réglé sur L/R+LFE, voir plus haut). Dans ce cas, gardez la valeur par défaut "100Hz" ou choisissez le point de coupre des haut-parleurs frontaux (réglable lorsqu'ils sont définis comme "Small") comme indiqué (et marqué \*) sous la ligne LEFT/RIGHT du menu de configuration au moment du réglage de l'option X-OVER.

Le réglage du point de coupure du canal LFE, qui est créé pour fournir les informations spécifiques des basses fréquences dans de nombreux films avec une bande son numérique, peut être ajusté pour correspondre à la coupure de n'importe lequel des quatre groupes d'enceintes. Puisque que le point de coupure couramment utilisé pour la

création du canal LFE est de 120Hz, nous recommandons que vous sélectionnez le groupe d'enceintes dont le point de coupure est le plus proche de 120Hz. Pour ce faire, appuyez sur la **△/▼ touche de navigation D** jusqu'à ce que le curseur soit proche de la ligne LFE, puis appuyez sur la *I* touche de navigation jusqu'à ce que le nom du groupe d'enceintes apparaisse avec la fréquence de coupure désirée. Evidemment, vous pouvez aussi faire des essais avec différents réglages pour trouver celui qui procure la réponse de basse la plus douce et la plus complète dans votre environnement d'écoute particulier. Une fois que tous les réglages de coupure ont été effectués, ou dans les cas où aucun réglage n'est nécessaire, appuyez sur la ▼ touche de navigation **D** de manière à ce que le curseur soit proche de la ligne BASS MGR pour effectuer le dernier réglage de ce menu. Ce réglage vous permet d'utiliser la même configuration d'enceinte et les mêmes réglages de coupure pour toutes les entrées ou d'effectuer différents réglages pour chaque entrée. Dans la plupart des cas, le réglage d'usine par défaut GLO-BAL sera approprié, car la plupart des systèmes n'ont pas besoin de régler individuellement les enceintes. Cependant, quand des enceintes frontales large bande sont employées à la fois pour des films et de la musique, des réglages différents de gestion des basses peuvent être utilisés pour l'écoute musicale à travers un lecteur CD au contraire d'un film à partir d'un lecteur DVD, VCR ou d'un boîtier câble/satellite.

Pour personnaliser les configurations de taille d'enceinte pour chaque entrée, assurez-vous que la ligne MODE du menu SPEAKER SETUP est réglée sur SIZE et que le curseur est positionné sur la ligne **BASS MGR**. Appuyez sur la *A* touche de navigation **D** de manière à ce que INDEPENDENT apparaisse en surbrillance. Quand ce choix est entré en sortant du menu, les réglages juste saisis s'appliqueront UNIQUEMENT à l'entrée courante et vous devrez revenir au menu IN/OUT pour sélectionner une autre entrée, puis revenir à cette page du menu pour changer les réglages de la prochaine entrée. Répétez la procédure sur chaque entrée pour laquelle vous souhaitez avoir un ensemble différent de configuration d'enceinte et de réglages de coupure.

**REMARQUE :** La fonction Independent vous permet de sélectionner une configuration de taille d'enceinte différente (Large, Small ou None selon les besoins) pour chaque source d'entrée. Cependant, le réglage du point de coupure individuel peut être ajusté en une seule fois et la sélection réalisée pendant la configuration initiale sera utilisée pour toutes les entrées, quelles que soient les modifications effectuées sur les réglages "Large" ou "Small" des groupes d'enceinte affectés à n'importe quelle entrée. La raison est que si vous préférez des réglages différents pour la redirection des basses (c'est-à-dire quels signaux sont envoyés au subwoofer ou au groupe d'enceinte), le point de coupure courant reste le même

puisque les haut-parleurs actuels restent les mêmes quelque que soient les autres réglages.

10. Une fois que toutes les sélections de hautparleurs ont été effectuées, pressez la touche  $\blacktriangledown$  **Ep** pour que le curseur pointe sur **BACK** TO MASTER MENU, puis sur la touche **Set Co** pour revenir au menu principal.

11. La configuration des haut-parleurs peut-être modifiée à tout moment sans utiliser le mode "full-OSD" en pressant le **Sélecteur de taille** d'enceinte 6 ou la touche **63** de la télécommande. Le message FRONT SPEAKER apparaît sur le tiers inférieur de l'afficheur et sur l'**écran d'information principal** ˜.

Vous avez cinq secondes pour presser les touches **7**  $\overline{14}$  sur la face avant ou les touches  $\triangle$ / $\blacktriangledown$ Ede la télécommande pour sélectionner une position différente pour le haut-parleur ou pressezSet **@** pour lancer le réglage des haut-parleurs avant droit et gauche.

Lorsque vous avez pressé la touche Set **P** et que le système est prêt à une reconfiguration des haut-parleurs frontaux, l'écran activé et **l'écran d'information principal <sup>20</sup> affichent** le message FRONT LARGE ou FRONT SMALL en fonction du réglage courant. Pressez les touches  $\overline{7}$  14 sur la face avant ou  $\triangle$ / $\blacktriangledown$ Ede la télécommande jusqu'à ce que le réglage souhaité s'affiche, en utilisant les instructions pour les options "large" ou "small" indiquées précédemment, puis appuyez sur la touche **Set** 126.

Si vous devez modifier la position d'un autre haut-parleur, pressez les touches 7 **14** sur la face avant ou  $\triangle$ / $\blacktriangledown$  G de la télécommande pour sélectionner une position différente, pressez la touche Set **[2 G** puis ▲/▼ **B** de la télécommande jusqu'à ce le réglage de haut-parleur correct soit indiqué, puis rappuyez sur la touche Set **26** pour valider.

Les icônes des **témoins d'entrée canal/haut**parleur 24 vous guident dès que le type de haut-parleur est sélectionné à chaque position. Si le haut-parleur est réglé sur "small", seule la boîte d'icône interne est allumée et les deux autres boîtes contenant des cercles s'allument lorsque le haut-parleur est réglé sur "large". Lorsqu'aucun voyant ne s'allume à un repère de haut-parleur, cette position est réglée sur "no/none" (aucun) haut-parleur.

**Nota :** ces icônes ne sont disponibles que lorsque vous modifiez les réglages sans utiliser le mode "full-OSD".

Par exemple, dans la figure ci-dessous, tous les haut-parleurs sont réglés sur "Large"et un subwoofer a été ajouté.

![](_page_24_Figure_13.jpeg)

### **Configuration du mode Surround**

Dès que vous avez terminé de configurer une entrée, passez à l'étape suivante. Configurez le mode Surround que vous souhaitez utiliser avec cette entrée. Étant donné que les modes Surround sont une affaire de goût personnel, n'hésitez pas à sélectionner le mode que vous voulez - vous pourrez toujours le modifier plus tard. Le schéma de la page 29 peut vous aider à choisir le mode le mieux approprié à la source d'entrée sélectionnée. Vous pouvez par exemple sélectionner les modes Dolby Pro Logic II ou Logic 7 pour la plupart des entrées analogiques et Dolby Digital pour les entrées reliées aux sources numériques. Dans le cas d'entrées telles que lecteur de CD, platine à cassettes ou Tuner, vous pourriez régler le mode sur Stéréo, si c'est votre mode d'écoute préféré pour des appareils stéréo standard, là ou il semble peu probable que du matériel surround codé soit utilisé. Ou bien choisissez le mode 5 voies stéréo ou le mode Logic 7 Music pour les sources uniquement stéréo

Il est plus facile de terminer la configuration du mode Surround en utilisant les menus "full-OSD" affichés. Dans le MASTER MENU (Figure 1), pressez ▲/▼ **B** jusqu'à ce que le curseur pointe sur SURROUND SETUP. Appuyez sur la touche Set **in** pour que le menu SURROUND SETUP (Figure 6) s'affiche.

![](_page_24_Picture_17.jpeg)

### *Figure 6*

Chacune des listes d'option de ce menu (Figure 6) sélectionne une catégorie de mode surround, et dans chaque catégorie, vous avez le choix entre diverses options. Ce choix varie selon la configuration des enceintes de votre installation.

Lorsque la ligne SURR BACK du menu SPEAKER SETUP (Figure 5) est réglée sur NONE, le DPR est configuré pour un fonctionnement 5.1, et seuls les modes appropriés à ce système sont accessibles.

Lorsque la ligne SURR BACK du menu SPEAKER SETUP (Figure 5) est réglée sur SMALL ou LARGE, le DPR est configu-ré pour un fonctionnement 6.1/7.1, et des modes

supplémentaires tels Dolby Digital EX, Dolby Pro Logix IIx et 7 STEREO ou Logic 7 7.1 deviennent accessibles (à partir de 7 enceintes). En outre, les modes DTS ES (Discrete) et DTS+NEO:6 (DTS ES Matrix) disponibles dans le DPR ne sont accessibles que si une source numérique est sélectionnée et que le réglage de flux binaire est correct.

**Nota :** Lorsqu'une source Dolby Digital ou DTS est sélectionnée et active, l' DPR choisit automatiquement le mode surround approprié , quel que soit le mode sélectionné par défaut pour cette entrée. Aucun autre mode surround n'est alors disponible, excepté VMAx pour les enregistrements Dolby Digital et tous les modes Pro Logic II pour les enregistrements Dolby Digital 2 canaux (2.0) (voir page 36).

Pour sélectionner le mode qui deviendra le mode par défaut pour une entrée spécifique, pressez d'abord les touches △/▼ D pour que le curseur pointe sur l'option de catégorie de mode souhaitée. Pressez ensuite la touche **Set** F pour ouvrir le sous-menu. Pressez les touches ‹/› E&pour parcourir les options possibles, puis la touche  $\blacktriangledown$   $\bigoplus$  pour amener le curseur sur BACK TO MASTER MENU pour continuer la procédure.

Dans le menu  $D O L B Y$  (Figure 7), les choix de sélection comprennent Dolby Digital, Dolby Pro Logic II et Dolby Pro Logic IIx Movie et Music et Dolby Virtual Speaker Reference et Wide. Une explication complète de ces modes se trouve page 29. Les modes Dolby Digital EX et Dolby Pro Logic IIx sont uniquement disponibles quand le système est réglé pour un fonctionnement 6.1/7.1 en configurant les enceintes Surround arrière sur "Small" ou "Large" comme indiqué page 22.

Pendant la lecture d'un disque contenant un signal spécial dans le train de données audionumériques, le mode EX est sélectionné automatiquement. Il peut aussi être sélectionné via ce menu, les commandes de la face avant ou la télécommande. La description complète de ces modes se trouve en page 31.

Notez que lorsque le mode Dolby Digital est sélectionné, des réglages supplémentaires apparaissent pour le Mode Nuit, qui sont liés au mode surround uniquement, non à l'entrée. C'est pourquoi ces réglages ne sont à effectuer qu'une fois, non pour chacune des entrées utilisées. Ils sont expliqués plus loin dans la prochaine section du manuel (voir plus bas).

![](_page_25_Figure_7.jpeg)

![](_page_25_Figure_8.jpeg)

Quand le  $\rightarrow$  curseur pointe sur la ligne  $MODE$ , appuyez sur les  $\blacktriangleleft\blacktriangleright$  **touches de navigation** Epour sélectionner le mode Dolby Surround désiré, en se rappelant que le choix des modes disponibles variera en fonction du type de matériel lu et du nombre d'enceintes dans la configuration de votre système.

Quand Dolby Pro Logic II Music ou Dolby Pro Logic IIx Music est sélectionné comme mode d'écoute, trois réglages spéciaux sont disponibles pour ajuster le champ sonore à l'environnement de votre salle d'écoute et à vos goûts et préférences individuelles.

(Quand d'autres modes Dolby Surround sont sélectionnés, des lignes pointillées indiquent que ces réglages sont désactivés).

- Largeur centrale : Ce réglage ajuste la balance des informations vocales de la scène frontale entre les enceintes centrale et gauche/droite. Les réglages plus faibles envoient le son du canal central plus largement dans les canaux gauche et droit. Un nombre élevé (jusqu'à "7") produit une représentation du canal central plus resserrée.
- Dimension : Ce réglage modifie la perception de la profondeur du champ Surround en créant une représentation plus plate qui semble déplacer les sons vers l'avant de la pièce ou une représentation plus profonde qui semble déplacer le centre du champ sonore vers l'arrière de la pièce. Le réglage "O" est neutre par défaut, avec une gamme d'ajustement indiquée entre "R-3" pour un son plus profond, orienté vers l'arrière et "F-3" pour un son plus plat, orienté vers l'avant.
- Panorama : Activez ou désactivez ce réglage pour ajouter une représentation panoramique enveloppante qui augmente la perception du son le long des côtés de la pièce.

Pour modifier ces paramètres, appuyez sur les **△/▼ touches de navigation B**, pendant que le menu DOLBY SURROUND est affiché à l'écran, jusqu'à ce que le curseur pointe sur la ligne de menu avec le paramètre que vous souhaitez modifier. Puis appuyez sur les <> touches de navigation<sup>D</sup> pour modifier le réglage à votre goût.

Sur le menu  $DTS$ , les choix effectués via les touches  $\triangleleft/\triangleright$   $\Box$  de la télécommande sont déterminés par le type de programme source DTS utilisé et par la configuration de sortie des enceintes, 5.1 ou 6.1/7.1.

En configuration 5.1, le DPR choisit automatiquement la version 5.1 du traitement DTS lorsqu'il réceptionne un train binaire DTS. Quand le mode 6.1/7.1 est sélectionné, le mode DTS-ES Discrete est automatiquement activé si une source DTS ES Discrete est utilisée. Dans ce cas, le témoin DTS-ES s'allume. et le mode DTS-ES Matrix est activé si un enregistrement encodé ES Matrix est réceptionné. Dans les deux cas, le mode surropund approprié est indiqué sur la

ligne d'affichage inférieure de la face avant et sur l'écran. Si un support non-ES DTS constitue la source alors que le mode 6.1/7.1 est sélectionné, l'appareil choisit automatiquement le mode DTS + NEO:6 pour créer un environnement surround complet huit canaux. Voir auxpages 31 l'explication plus détaillé de ces modesDTS.

Quand une source analogique ou PCM deuxcanaux est lue, les modes DTS Neo:6 sont disponibles et créent une représentation du son à trois, cinq ou six canaux. Les modes disponibles en réalité dépendront du nombre des positions d'enceinte établi dans le menu SPEAKER MENU. (Voir page 22 pour configurer le système avec le nombre et le type d'enceinte de votre système).

Sur le menu Logic 7, les choix effectués via les touches  $\triangleleft/\triangleright$   $\bigoplus$  de la télécommande sont déterminés par l'utilisation en cours de la configuration de sortie des enceintes, 5.1 ou 6.1/7.1. Dans tous les cas, la sélection d'un mode Logic 7 active le traitement Logic 7 exclusif Harman Kardon pour la création d'un environnement sonore enveloppant multicanaux surround à partir de supports source soit bicanal stéréo soit à codage matriciel, tels que cassettes VHS, disques laser ou programmes télévisuelsl produits en Dolby surround.

Avec la configuration 5.1, vous pouvez sélectionner les modes Logic 7/5.1 Music, Cinema ou Enhanced. Ils rendent le meilleur effet avec les enregistrements bicanal, surround-musicaux ou les programmes standard en bicanal de tout type, respectivement. Avec la sélection du mode 6.1/7.1, les modes Logic 7/7.1 Music ou Cinema sont disponibles, mais vous obtiendrez en sortie un champ sonore complet huit canaux. Notez que les modes Logic 7 ne sont pas disponibles pour les enregistrements Dolby Digital ou DTS.

Sur le menu DSP (SURR), les choix effectués via les touches ‹/› Ede la télécommande régissent la sélection d'un des modes surround DSP conçus pour être utilisés avec des programmes stéréophoniques bicanal, pour en tirer une grande variété d'environnements sonores. Les options possibles sont Hall 1, Hall 2, Theater, VMAx Near et VMAx Far. Les modes Hall et Theatersont dédiés aux installations multicanal, tandis que les deux modes VMAx sont optimisés pour produire un champ acoustique surround complet à partir des seules senceintes frontales. Voie aux pages 31 et 32 la description complète des mode surround DSP. Notez que les modes Hall et Theater ne sont pas disponibles pour les enregistrements Dolby Digital ou DTS.

Sur le menu STEREO, les choix effectués via les touches (→ G de la télécommande régissent soit la désactivation du traitement surround d'un programme stéréo bicanal conventionnel, soit la sélection de 5 Stereo ou 7 Stereo selon la sortie 5.1 ou 6.1/7.1 utilisée. Ces derniers modes alimentent en signal stereophonique les deux enceintes frontales, les

deux enceintes arrière et les deux enceintes surround arrière (le cas échéant), tandis que des éléments du signal mono sont dispersés vers toutes les enceintes, dont l'enceinte centrale. Voir page 32 pour une explication plus détaillée des modes 5 Stereo et 7 Stereo modes.

Pour lire une source analogique stéréo sans contrôle des basses, les enceintes frontales restituant le signal bande large directement acheminé de l'étage d'amplification à la commande de volume, pressez **∢/▶ D** pour afficher SUR-ROUND OFF en mode vidéo inverse. Pour écouter deux sources analogiques stéréo tout en bénéficiant du système de contrôle des basses, pressez </>
</>
</> **CD** pour afficher SURROUND  $OFF+DSP$ .

Une fois les sélections effectuées dans les menus Dolby, DTS, Logic 7, DSP (Surround) ou Stereo menus, pressez les touches  $\triangle$ / $\nabla$   $\widehat{E}$  pour ramener le curseur sur BACK TO SURR SELECT et pressez la touche Set  $\textcircled{f}$ .

#### **Réglage des autres entrées**

Lorsqu'une entrée a été réglée pour le mode Surround, l'entrée numérique (le cas échéant) et le type de haut-parleur, revenez à INPUT SETUP dans le menu AUDIO SETUP pour saisir les réglages de chacune des entrées dont vous allez vous servir. La plupart du temps, seule l'entrée numérique et le mode Surround seront différents d'une entrée à l'autre, alors que le type de haut-parleur est souvent le même (entrées réglées sur GLOBAL) et peut être saisi en se servant des données utilisées pour l'entrée initiale.

### **Temporisation**

Comme les distances qui séparent la position d'écoute des haut-parleurs frontaux et des hautparleurs surround sont inégales, le temps que met le son pour atteindre vos oreilles à partir des hautparleurs frontaux et des haut-parleurs Surround varie. Vous pouvez compenser ce phénomène en réglant la temporisation pour ajuster le "timing" et personnaliser l'emplacement spécifique des hautparleurs et de l'acoustique de votre pièce ou de votre salle de cinéma à domicile.

Pour resynchroniser les canaux frontaux, central et surround, commencez par mesurer la distance en mètres entre la position de l'auditeur-spectateur et les haut-parleurs frontaux, central, surround et surround arrière (le cas échéant).

En plus d'ajuster le décalage pour chaque position d'enceinte, le DPR est parmi les quelques ampli-tuners A/V qui permettent d'ajuster le retard pour la sortie combinée de toutes les enceintes groupées. Cette fonction, désignée A/V Sync Delay, permet de compenser le manque de synchronisation de l'image par rapport au son, qui peut être causé par le traitement numérique d'appareils tels que consoles vidéo numériques, chaînes câblées ou satellites, ou caméscopes. Bien réglé, le paramétrage de la temporisation (A/V Sync Delay), élimine le décalage induit par le traitement numérique.

La temporisation de toutes les enceintes configurées (configuration 5.1 ou 6.1/7.1) dans le système sera disponible uniquement lorsqu'un mode Dolby surround sera sélectionné pour toutes les enceintes. En outre, elles sont sélectionnables avec ces modes uniquement quand tous les délais de temporisation pour tous les autres modes sont fixes.

Remarquez que les réglages de temporisation sont "Global" pour toutes les entrées lorsque ces modes Dolby sont utilisés, et n'ont pas à être répétées pour chaque entrée.

Pour commencer les réglages de temporisation, sélectionnez une entrée associée à un mode Dolby. Ce réglage s'effectue via le menu MASTER MENU (Figure 1). Si vous n'y êtes pas déjà, pressez la touche **OSD** 22 pour l'afficher. Pressez la touche ▼ **B** trois fois puis la touche **Set (B** pour afficher le menu de réglage.

![](_page_26_Picture_817.jpeg)

Déplacez le curseur  $\triangleright$  à hauteur de UNIT et sélectionnez l'unité de longueur pour les distances à saisir , en pieds ou en mètres. Puis placez le curseur  $\triangleright$  à hauteur de  $\triangleright$  L. Pressez alors les touches ‹/ ›Ejusqu'à ce que la valeur de la distance de l'enceinte avant gauche à la position d'écoute soit saisie. Puis pressez  $\blacktriangledown$ pour passer à la ligne suivante.

Le curseur  $\triangleright$  pointe maintenant sur la ligne CEN pour ajuster la temporisation pour cette enceinte centrale. Pressez ‹/ ›Ejusqu'à ce que la valeur de la distance de l'enceinte centrale à la position d'écoute soit saisie. Répétez cette procédure pour toutes les positions d'enceintes actives en pressant de nouveau  $\blacktriangledown \bigoplus$  et utilisez ‹/ ›Epour changer le réglage. Remarquez que ce dernier réglage n'est nécessaire que si vous disposez d'enceintes surround et que vous avez choisi Dolby Digital comme mode surround.

Après avoir ajusté la temporisation pour toutes les positions d'enceintes, vous pouvez revenir au menu principal en pressant *A/▼* **B** jusqu'à ce que le curseur → pointe sur BACK TO MAS-TER MENU et en pressant Set (**a**. Toutefois, si vous disposez d'une source ou d'une console vidéo numérique qui induit un décalage sonimage, vous pouvez utiliser la fonction A/V Sync pour retarder le signal audio envoyé à tous les canaux (au contraire des réglages individuels) pour accorder image et son. Nous conseillons d'effectuer ce réglage au moyen des touches d'accès direct de la télécommande, comme illustré ci-après. Cela permet de voir l'image en cours d'ajustement ; mais vous pouvez aussi le faire via le système de menus

Pour éliminer le décalage son-image, pressez  $\triangle$ / $\blacktriangledown$   $\bigoplus$  pour que le curseur pointe sur la ligne de menu A/V Sync Delay puis pressez  $\triangleleft$   $\triangleright$   $\blacksquare$ pour retarder le son de manière à ce qu'il soit synchrone avec l'image.

Notez que ce réglage est unique pour chaque source d'entrée vidéo, et que vous pouvez donc saisir une valeur différente pour chacun des équipements connectés aux entrées Video 1, 2, 3 ou 4.

Pressez la touche  $\blacktriangledown$   $\bigodot$  pour amener le curseur sur BACK TO MASTER MENU et pressez Set  $\bigcirc$  pour revenir au menu MASTER.

Remarquez que la temporisation peut être ajustée à tout moment en mode Dolby Digital ou Dolby Pro Logic II en appuyant sur la touche Delay de la télécommande **(6)**, pressez ensuite les touches △/▼ **B** de la télécommande pour choisir le canal central ou arrière puis sur la touche **Set (R)**. Utilisez ensuite les touche **△/▼ ۞** de la télécommande jusqu'à ce que la valeur numérique souhaitée apparaisse sur l'écran d'information principal **29**, et pressez deux fois la touche Set **in** pour valider le réglage et revenir à l'affichage normal.

### **Réglages Mode Nuit (Night)**

Une des caractéristiques spéciales du Dolby Digital est le mode Nuit qui utilise un processus spécial permettant de préserver la gamme dynamique et la compréhensibilité totale de la bande sonore des films tout en réduisant le niveau de crête maximal. Ceci permet d'éviter que les puissants effets ne dérangent les voisins, sans réduire l'impact de la source numérique. Le mode Nuit n'est disponible que lorsque le mode Dolby Digital est sélectionné.

Pour procéder à quelques ajustements du mode Nuit, pressez la touche **OSD** 22 pour afficher le menu  $MASTER.$  Puis pressez la touche  $\blacktriangledown$ **E**une fois et la touche Set **B** pour sélectionner SURROUND SETUP. Pressez **Set Four sélectionner le menu DOLBY (voir** figure 7a).

\*\* DOLBY SURROUND \*\* MODE: DOLBY DIGITAL CENTER WIDTH: ---  $D$  I M E N S I 0 N  $\colon$ PANORAMA: ---<br>NIGHT: <mark>OFF</mark> MID MAX BACK TO SURR SELECT →

*Figure 7a*

Pour procéder à quelques ajustements du mode Nuit à partir du menu, assurez-vous que le  $\blacktriangleright$  curseur pointe bien sur la ligne Nuit du menu DOLBY. Appuyez ensuite sur les touches ‹/›E pour sélectionner les différents réglages.

OFF : Lorsque **OFF** est en surbrillance, le mode Nuit ne fonctionne pas.

MID : Lorsque **MID** est den surbrillance, une compression moyenne est appliquée.

MAX : Lorsque **MAX** est en surbrillance, un algorithme de compression plus sévère est appliqué.

Nous vous conseillons de sélectionner le réglage MID pour commencer et de choisir, si nécessaire, le réglage MAX par la suite.

Un fois le réglage effectué, pressez les touches **△/▼ B** pour ramener le curseur > sur BACK TO SURR SELECT, et pressez la touche **Set (a)** pour revenir au menu SURROUND SELECT.

Notez que, dès lors qu'une source Dolby Digital est en cours d'utilisation, le mode Nuit peut être réglé directement en appuyant sur la touche **Mode Nuit <b>D**. Lorsque vous pressez cette touche,  $D - R A N G E$  apparait dans le tiers inférieur de l'écran suivi du réglage en cours (MID, MAX, OFF) et dans l'**écran d'information principal 29.** Vous avez 5 secondes pour appuyer sur les touches  $\triangle$ / $\blacktriangledown$  buttons  $\bigoplus$  afin de sélectionner le réglage souhaité, appuyez ensuite sur la touche Set **fo** pour confirmer ce réglage.

### **Réglage du niveau de sortie**

Le réglage du niveau de sortie est une étape clé de la procédure de configuration de tout système d'enceintes surround, et notamment pour un ampli-tuner numérique comme le DPR, car un niveau de sortie bien réglé garantit une bonne reproduction de l'intensité sonore et des caractéristiques directionnelles.

**NOTA :** Il règne une certaine confusion sur le fonctionnement des canaux surround. Certains s'attendent à ce que le son provienne en permanence de tous les haut-parleurs. Or la plupart du temps, les canaux surround n'émettent qu'un son faible ou nul parce que la bande son du film ne contient pas toujours les signaux nécessaires à la création de l'ambiance sonore, d'effets spéciaux ou de mouvement continu de l'avant vers l'arrière de la salle. Lorsque le niveau de sortie est correctement réglé, il est normal pour un haut-parleur surround de ne fonctionner que de temps à autre. Augmenter le volume des hautparleurs arrière peut nuire à la sensation d'un champ sonore enveloppant qui rappelle celui des salles de cinéma ou de concert.

Avant de lancer la procédure, vérifiez toutes les connexions et inhibez le réglage de volume du système.

### **Utilisation de la fonction EzSet**

Cette exclusivité Harman Kardon permet d'ajuster rapidement et précisément les niveaux de sortie de le DPR sans sonomètre. Un réglage manuel reste cependant possible. Pour une procédure aisée, placez-vous en situation idéale d'écoute et observez la marche à suivre ci-dessous :

1. Vérifiez que les tous les haut-parleurs sont correctement configurés (réglages "large" ou "small" comme décrit ci-dessus) et occultez le cas échéant le système d'affichage OSD.

- 2. Réglez le volume sur  $-15$ , comme indiqué sur l'afficheur ou l'**écran d'information principal** ˜.
- 3. Pressez et maintenez enfoncée la touche **SPL** Select **4D** de la télécommande jusqu'à ce que la diode rouge s'allume sous la touche Set **6** et que l'écran LCD affiche le menu ci-après.

![](_page_27_Picture_705.jpeg)

- 4. Pressez Set **to** dans les 5 secondes pour passer à l'étape suivante.
- 5. Pressez ▲ **←** jusqu'à ce que le ligne d'affichage inférieure indique le nombre d'enceintes de votre système. (ne pas compter le subwoofer ou les enceintes associés à un système multizone). Par exemple, si vous avez un système complet 7.1 (frontales droite/gauche, centrale, surround droite/gauche et surround arrière droite/gauche), pressez deux fois pour que la ligne inférieure affiche 7 CHANNELS.
- 6. Maintenez la télécommande devant vous bras tendus, en vous assurant que le capteur **EzSet Microphone Sensor <sup>(1</sup>)** ne soit pas obstrué, et pressez Set **(a)** dans les 5 secondes pour commencer le calibrage des niveaux de sortie..

![](_page_27_Picture_21.jpeg)

A ce stade, le circuit interne EzSet s'active pour ajuster les niveaux de sortie de chaque canal et les aligner sur la référence. Cela peut prendre quelques minutes.

7. Au cours de cette procédure, les positions de haut-parleur concernées par l'ajustement apparaissent sur l'afficheur en ligne (s'il est connecté), sur l'écran LCD <sup>3</sup> de la télécommande et sur l'**Afficheur d'information principal <sup>20</sup>**, en alternance avec la valeur de réglage de sortie par rapport au niveau de référence. Plusieurs actions peuvent se produire simultanément :

- La position concernée par l'ajustement est signalée par le clignotement respectif des **indicateurs de position haut-parleur/canal** 24. Si vous entendez la tonalité d'essai sur un canal autre que celui signalé par l'indicateur, vos connexions sont incorrectes. Dans ce cas, pressez DEUX FOIS la touche **d'essai**8 pour stopper la procédure. Arrêtez l'appareil et vérifiez que tous les haut-parleurs sont reliés aux bonnes **sorties @. @.** Ensuite, reprenez le réglage depuis le début.
- Pendant la procédure pour chaque canal, les indications LOW, HIGH et une valeur de niveau en **D B** apparaissent pour confirmer que EzSet modifie les niveaux pour les aligner sur la référence.
- Si un canal ne peut être ajusté sur la référence, le message FAIL apparaît sur la ligne inférieure de l'écran LCD avant que la tonalité ne passe au canal suivant. C'est généralement l'indication que la commande de volume est réglée trop bas.

Quand EzSet arrête de faire circuler la tonalité d'un canal à l'autre et revient à la normale, ajustez le volume et répétez la procédure à partir de l'étape 3.

- 8. Quand la tonalité a circulé à travers tous les canaux, elle y repasse une nouvelle et dernière fois pour vérification.
- 9. Après ces deux tours de la tonalité, les niveaux sont calibrés. Au terme du second tour, l'écran **d'information LCD**2affiche COMPLETE trois fois et s'éteint. La tonalité s'arrête et le DPR revient en mode de fonctionnement normal.

Si les niveaux de sortie définis par EzSet vous paraissent beaucoup trop élévés ou trop bas que la référence "0dB" ou à la limite de la plage +/-10dB admise, selon la sensibilité des enceintes utilisées et de l'acoustique de votre pièce, vous pouvez recommencer la procédure à l'étape 2 et ajuster le volume maître pour chacun des niveaux de sortie (ex : si les niveaux ont été réglés sur "-7dB", réduisez le volume maître de 7dB). Vous pouvez la recommencer autant de fois que vous le souhaitez. Pour prévenir tout endommagement de votre équipement, nous vous conseillons de ne pas régler le volume maître audessus de 0dB.

**NOTA :** La sortie du subwoofer ne se règle pas au moyen de la tonalité d'essai. Pour l'ajuster, il vous faut une source externe, comme l'indiquent les instructions en page 36.

**Ajustement manuel des niveaux de sortie** Les niveaux de sortie peuvent aussi être réglés manuellement, soit sur un niveau spécifique au moyen d'un mesureur de SPL, soit pour affiner les réglages obtenus au moyen de la fonction EzSet.

Le réglage des niveaux de sortie est plus simple si l'on passe par le menu CHANNEL ADJUST (Figure 8). Si vous êtes déjà dans le menu principal, appuyez sur les touches  $\blacktriangledown$ jusqu'à ce que le curseur > affiché à l'écran pointe sur la ligne CHANNEL ADJUST. Si vous n'êtes pas dans le menu principal, appuyez sur la touche **OSD** <sup>2</sup>2 pour faire apparaître le menu MASTER MENU (Figure 1), pressez ensuite les touches  $\blacktriangledown \bigoplus$  4 fois jusqu'à ce que le curseur ▶ affiché à l'écran pointe sur la ligne CHANNEL ADJUST. Pressez la touche Set  $\bigcirc$  pour ouvrir le menu CHANNEL ADJUST (Figure 8).

![](_page_28_Picture_798.jpeg)

### *Figure 8*

Dès que le nouveau menu apparaît, pressez d'abord la touche  $\triangle$   $\bigoplus$  pour amener le curseur sur l'option TEST TONE. Pressez **(1) i** pour mettre 0 N en surbrillance.

Vous entendrez un bruit-test circuler de hautparleur à haut-parleur dans le sens des aiguilles d'une montre tout autour de la pièce. Le bruittest se fera entendre pendant deux secondes dans chaque haut-parleur avant de circuler. Lorsqu'un son circulera dans un haut-parleur, un curseur affiché à l'écran clignotera près du nom de ce haut-parleur. Augmentez maintenant le volume jusqu'à percevoir nettement le son.

**REMARQUE IMPORTANTE** : Puisque ce bruittest sera caractérisé par un niveau nettement inférieur au niveau d'écoute normal, le volume doit être baissé à la fin du réglage de tous les canaux, mais AVANT de retourner au menu principal et AVANT que la tonalité d'essai ne cesse d'émettre.

**NOTA :** Vérifier la bonne connexion des enceintes. La tonalité d'éssai circulant, vérifiez que le son provient des enceintes indiquées sur **l'écran d'informations principal 29.** Si ce n'est pas le cas, éteindre le DPR au moyen de **l'interrupteur principal** 1 et vérifiez le raccordement de l'enceinte concernée avec l'appareil.

Après avoir vérifié l'emplacement des haut-parleurs, laissez la tonalité d'essai circuler une nouvelle fois et prêtez l'oreille afin de repérer les canaux qui produisent un bruit plus fort que les autres. En utilisant le haut-parleur frontal gauche comme référence, appuyez sur les touches <>> Ede la télécommande pour égaliser le volume de tous les haut-parleurs. Notez que lorsqu'une des <>>
touches est enfoncée, la tonalité s'arrête sur le canal en cours de réglage pour vous donner le temps de procéder au réglage. Lorsque vous relâchez la touche, la circulation reprend après 5 secondes. Le  $\blacktriangleright$  curseur affiché à l'écran peut aussi être directement positionné sur le haut-parleur à régler en appuyant sur les touches  $\triangle/\blacktriangledown$  **s** de la télécommande.

Continuez de régler les haut-parleurs jusqu'à ce qu'ils soient tous au même volume. Notez que les réglages doivent être réalisés au moyen des touches  $\triangleleft\triangleright$   $\bigoplus$  de la télécommande uniquement, et NON PAS avec les commandes de volume principales.

Si vous utilisez un sonomètre pour des réglages précis au moyen de la tonalité d'essai, réglez la commande principale de **Volume @** sur -15dB et réglez individuellement les niveaux de cahque canal pour que le sonomètre affiche 75dB (C) Slow. Au terme des réglages, diminuez le volume.

La fonction EzSet de le DPR peut aussi servir de mesureur de niveau pour un réglage de précision des niveaux de sortie, soit avec la tonalité interne soit avec un signal test externe. Pour utiliser la télécommande comme mesureur de niveaux, suivez cette procédure :

- 1. Pressez et maintenez enfoncée la touche **SPL** Select **4D** de la télécommande jusqu'à ce que la diode rouge s'allume sous la touche Set **(B**) et que l'écran LCD affiche le menu ci-après.
- 2. Pressez une fois  $\blacktriangle$   $\bigoplus$  pour que la ligne inférieure de l'écran LCD affiche MANUAL SPL comme illustré ci-dessous.

![](_page_28_Picture_15.jpeg)

- 3. Pressez **Set** Fdans les 5 secondes pour activer le mode manuel de la télécommande pour qu'elle fonctionne comme un sonomètre. L'angle droit de la ligne du bas affiche le niveau de sortie de chaque enceinte au fur et à mesure que la tonalité circule. Il est donné comme une valeur SPL comprise entre 66DB et 79DB. Sous 66DB, l'écran affiche LOW et au-dessus de 79DB il affiche HIGH.
- 4. Au terme de ces ajustements, pressez **Clear**  $\bigcirc$  pour revenir en mode de fonctionnement normal.

**NOTA :** le niveau de sortie du haut-parleur de graves ne peut pas être réglé au moyen de la tonalité d'essai. Pour modifier le niveau du hautparleur de graves, suivez les étapes pour le Réglage fin des niveaux de sortie en page 36.

Quand les niveaux de tous les canaux ont été égalisés, l'ajustement est terminé. Baissez le Volume *(I)* jusqu'à environ-40dB, afin que le niveau d'écoute ne soit pas trop élevé quand la source commencera à émettre. Pour quitter ce menu, appuyez sur les touches  $\triangle$ / $\nabla$  ( $\Box$ ) jusqu'à ce que le curseur d'écran > pointe sur BACK TO MASTER MENU, puis appuyez sur la touche **Set (B** pour désactiver la tonalité d'essai et revenir au MASTER MENU.

Les niveaux de sortie peuvent aussi être réglés à n'importe quel moment au moyen des touches séparées et du mode "semi-OSD". Pour ce faire, appuyez sur les touches **Tonalité d'essai/** Sélection <sup>9</sup>. Dès que la touche est enfoncée, la tonalité d'essai commence à circuler comme il est indiqué auparavant. Le canal correct duquel la tonalité doit être entendue sera affiché dans le tiers inférieur de l'écran de visualisation et de l'écran d'information principal **<sup>79</sup>.** Pendant que la tonalité d'essai circule, la position du canal indiqué sera aussi signalée dans les Voyants d'entrée **Canal/ Haut-parleur 24** par une lettre clignotante à l'intérieur du canal correct. Augmentez le **Volume (1)** jusqu'à ce que vous perceviez clairement le bruit.

Pour régler les niveaux de sortie,pressez les touches  $\triangle$ / $\nabla$   $\bigoplus$  jusqu'à ce que le niveau souhaité soit affiché sur l'afficheur ou sur l'écran. Une fois les touches relâchées, la tonalité d'essai recommencera à circuler au bout de 5 secondes.

Quand les niveaux de tous les canaux ont été égalisés, baissez le **Volume (D** jusqu'à environ-40dB, afin que le niveau d'écoute ne soit pas trop élevé quand la source commencera d'émettre. Puis appuyez de nouveau sur le sélecteur de tonalité d'essai <sup>3</sup> pour le désactiver et clore la procédure.

**REMARQUE IMPORTANTE** : Le réglage des niveaux de sortie sera effectif pour toutes les entrées, mais uniquement pour le mode Surround courant sélectionné. Pour que ces réglages s'appliquent à tout autre mode, sélectionnez ce mode (avec n'importe quelle entrée) et répétez l'étape de réglage des niveaux décrite ci-dessus. Vous pourrez ainsi compenser les différences de niveau entre les haut-parleurs, qui peuvent être dues au mode Surround sélectionné, ce mode permet aussi d'augmenter ou de réduire intentionnellement le niveau de certains haut-parleurs, en fonction du mode Surround sélectionné.

**NOTA** : Le réglage des niveaux de sortie n'est pas disponible pour le mode Surround Off ou le mode Vmax, puisque les haut-parleurs Surround ne sont pas utilisés (aucune différence de niveau entre les hauts parleurs de la pièce ne peut se produire). Cela dit, pour compenser les niveaux de différence entre les modes Stéréo, Vmax et autres modes Surround, (indépendamment de l'entrée sélectionnée), les sorties peuvent être réglées au moyen de la procédure de Réglage Fin (cf. page 38) (idem pour les modes Surround Off/stéréo et VMAx).

Une fois tous les réglages mentionnés dans les pages précédentes effectués, le DPR est prêt à fonctionner. Bien qu'il reste quelques derniers réglages à effectuer, nous vous conseillons de le faire après avoir écouté différentes sources et différents types de programmes. Ces réglages plus avancés sont décrits dans les pages 40-41 de ce manuel. En outre, tout réglage effectué au cours de la configuration initiale de l'appareil peut être modifié à n'importe quel instant. À mesure que vous ajoutez des sources ou des haut-parleurs nouveaux ou différents ou si vous souhaitez modifier un réglage pour satisfaire vos goûts en matière d'écoute, suivez les instructions permettant de modifier les réglages de ce paramètre comme indiqué dans cette section.

Notez que tout réglage modifié, même lorsqu'il est effectué via les touches séparées, sera mis en mémoire de le DPR, même si ce dernier est hors tension sauf s'il est redémarré (voir page 56).

Une fois le processus de configuration et d'installation de votre DPR terminé, vous allez expérimenter ce qu'il y a de meilleur en matière de musique et de cinéma à domicile. Nous vous souhaitons de passer un agréable moment !

### **Table des modes Surround**

![](_page_30_Picture_187.jpeg)

# **Mode opératoire**

### **Table des modes surround**

![](_page_31_Picture_143.jpeg)

### **Fonctionnement de base**

Une fois achevée la mise en route et la configuration de le DPR, le mode opératoire est très simple. Suivez les instructions suivantes pour optimiser le plaisir découte de votre appareil.

### **Mise en Marche/Arrêt de le DPR**

• A la premi`were mise en service de le DPR, vous devez presser l'**Interrupteur principal** 1 en face avant pour mettre l'appareil sous tension. Ceci le met en mode d'attente ainsi que l'indique la couleur ambrée du **témoin d'alimentation** 3. Une fois l'appareil en mode d'attente, vous pouvez l'allumer en pressant la **commande d'alimentation** 2 ou le **Sélecteur de source d'entrée** % en face avant ou sur le **Sélecteur AVR**5∫. Notez que le **témoin d'alimentation** 3 devient bleu L'appareil s'allume et se cale sur la dernière source d'entrée utilisée. On peut également faire passer l'appareil de sa position Attente à sa position Marche en pressant un des **Sélecteurs d'entrée** de la télécommande **6600©©** ou la touche Source **15** sur la face avant.

**NOTA** : Après avoir pressé une des touches de sélection d'entrée **↔** pour mettre l'appareil sous tension, appuyez sur le **Sélecteur AVR sa ED** pour que la télécommande contrôle les fonctions de le DPR.

Pour éteindre l'appareil, appuyez sur la **Commande d'alimentation 2** sen face avant ou sur l'**interrupteur principal**3å de la télécommande. L'alimentation de tout matériel branché dans le panneau arrière sur la Sortie AC avec interrupteur  $\mathbf \Phi$  est coupée et le témoin **d'alimentation 3** devient orange.

Lorsque la télécommande est utilisée pour 'arrêter' l'appareil, celui-ci, en fait, est mis en mode Attente comme le montre la couleur ambrée du **témoin d'alimentation** 3.

Il est toujours préférable, lorsque vous quittez votre domicile pour une durée prolongée d'éteindre entièrement vote appareil au moyen de la touche **Interrupteur principal** 1.

**Note :** Toutes les données mémorisées peuvent être perdues si l'appareil, éteint au moyen de **l'Interrupteur Principal 1** est resté inactif plus de quatre semaines.

### **Mise en sommeil**

• Pour programmer le DPR pour qu'il s'arrête automatiquement, appuyez sur la touche 'sleep'  $\bigcirc$  de la télécommande. Chaque pression sur la touche incrémente la durée avant l'arrêt de la manière suivante :

![](_page_32_Figure_12.jpeg)

La durée de mise en veille s'affiche sur le voyant de la Ligne d'affichage inférieure <sup>20</sup> et le décompte commence.

Au terme de la durée programmée, l'appareil se met automatiquement hors fonction (mode d'attente). Notez que la luminosité de l'écran de la face avant diminue de moitié lorsque la Mise en sommeil est programmée. Pour annuler la Mise en sommeil, appuyez et maintenez enfoncée la touche de **mise en sommeil D** jusqu'à ce que l'afficheur d'informations retrouve sa luminosité, que la durée disparaisse du voyant Sommeil et que le message SLEEP OFF s'affiche sur **l'écran d'information principal** ˜.

### **Utilisation de l'affichage sur écran**

• Pour sélectionner, une source, appuyez sur l'une des touches de sélection sur la télécommande 60®

**REMARQUE** : Après avoir appuyé sur l'une des touches de **sélection d'entrée** <**∂** mettre l'appareil en marche, appuyez sur le **sélec**teur AVR **⊙ B** pour que la télécommande soit opérationnelle avec le DPR.

• On peut aussi modifier la source d'entrée en appuyant sur la touche **Sélection de l'entrée 15.** Chaque fois que vous appuyez sur la touche, votre sélection se déplace dans la liste des entrées disponibles.

• Dès que la source d'entrée est modifiée, le DPR est automatiquement commuté sur la configuration de l'entrée numérique, du Mode Surround et des haut-parleurs qui avait été saisie au cours du processus de configuration pour cette source.

#### • Les entrées Video 5 <sup>2</sup>1, numérique **optique 3 <b>6** ou numérique coaxiale 3 20 de la face avant sont utilisables pour le branchement temporaire d'une console de jeu ou d'un camcorder à votre installation.

• Puisque la source d'entrée a subi une modification, le nouveau nom de l'entrée apparaîtra momentanément dans le tiers inférieur de l'écran de visualisation. Le nom de l'entrée apparaîtra aussi dans l'**écran d'information principal** ˜.

• Lorsqu'une source purement audio est sélectionnée (entrée tuner, CD, bande, 6/8 Canaux), la dernière entrée vidéo utilisée reste acheminée vers les **sorties Video <b>@** 80 (excepté la propre Video 1/ source) et la **sortie moniteur vidéo** . Cela pour permettre la vision et l'écoute simultanées de différentes sources.

• Lorsqu'une source audio pure (tuner, CD, bande, entrées directes 6 canaux) est sélectionnée, la dernière entrée vidéo à avoir été utilisée demeure dirigée vers les **Sorties vidéo moni**teur TV <sup>2</sup>. Ceci permet de voir et d'écouter un moniteur TV connecté à le DPR. Si une entrée composants vidéo est connectée aux **entrées** composants DVD <sup>2</sup> ou Vidéo 2 <sup>2</sup>0, elle sera reliée aux sorties composants Moniteur <sup>2</sup>. Assurez-vous que votre téléviseur est réglé sur l'entrée adéquate pour le signal vidéo approprié (vidéo composite ou S-vidéo ; voir Remarques concernant les connexions S-vidéo à la page 16).

### **Entrée directe 6/8 canaux**

• Vous avez le choix entre 4 entrées pour des sources du type lecteur DVD-Audio ou SACD reliées aux entrées directes 8 canaux <sup>(10)</sup>. Sélectionnez l'entrée appropriée en fonction de la configuration de votre installation et du périphérique utilisé :

• L'entrée **L CH DVD AUDIO** s'utilise quand les entrées SBR et SBL NE sont PAS utilisées et que le périphérique source N'est PAS doté de son propre système de gestion des basses. Quand cette entrée est utilisée, la source analogique est convertie en numérique de manière à ce que vous puissiez utiliser les options de gestion des basses Quadruple Crossover pour l'entrée directe comme vous le faites pour les autres entrées. Les prises d'entrées non utilisées sont inhibées pour prévenir les interférences.

• L'entrée 8 CH DVD AUDIO doit être utilisée quand une source est reliée aux **entrées** directes 8 canaux <sup>1</sup> et que le périphérique source N'est PAS doté de son propre système de gestion des basses. Quand cette entrée est utilisée, la source analogique est convertie en numérique de manière à ce que vous puissiez utiliser les options de gestion des basses Quadruple Crossover pour l'entrée directe comme vous le faites pour les autres entrées.

Lorsque l'Entrée directe 6 canaux ou 8 canaux est active, vous ne pouvez pas sélectionner un mode Surround, puisque le décodeur externe détermine le traitement et qu'il n'y a pas de signal aux sorties d'enregistrement. Les commandes de tonalité et de balance sont inhibées.

### **Commandes et utilisation des écouteurs**

• Réglez le volume à un niveau confortable au moyen de la commande de **Volume 27** du panneau avant ou des touches **hausse/baisse** de Volume *CD* sur la télécommande.

• Pour rendre silencieuses temporairement toutes les sorties haut-parleurs, appuyez sur la touche **Sourdine**  $\bigcirc$ **.** Ceci interrompt la sortie vers tous les haut-parleurs et la prise casque, mais n'affecte pas un enregistrement ou une copie en cours. Lorsque la sourdine est activée, MUTE clignote sur l'écran d'information principal **20**. Appuyez à nouveau sur la touche **Sourdine** , pour revenir à un fonctionnement normal.

• Vous pouvez souhaiter, au cours d'une session d'écoute, ajuster le **Réglage des graves** et le **Réglage des aigus** en fonction de vos préférences d'écoute ou de l'acoustique de la pièce. Notez que ces commandes (et la balance) ne sont pas actives avec l'entrée 6/8 canaux.

• Pour régler la sortie de le DPR de manière à ce que le signal soit "linéaire" (commandes de tonalité et de balance désactivées), appuyez sur la touche **mode tonalité 8.4** une ou deux fois pour que le message TONE OUT apparaisse

fugitivement sur **l'écran d'information principal 29**. Pour annuler cette opération et réactivera les correcteurs de tonalité, appuyez une fois ou deux sur la touche **Mode tonalité** 8 jusqu'à ce que les mots TONE IN apparaissent fugitivement sur l'**écran d'information** principal 29.

• Quand les commandes de tonalité sont actives, vous pouvez ajuster le réglage des aigus et des graves en pressant d'abord la touche **mode** tonalité<sup>8</sup> **80** deux ou trois fois pour que le message BASS MODE ou TREBLE MODE apparaisse sur l'écran et la **ligne d'affichage inférieure 29**. Puis utilisez **△/▼ B** sur la télécommande ou  $\triangle$ / $\blacktriangledown$  sur la face avant  $\triangledown$  [4] pour modifier le réglage de manière appropriée. L'appareil revient en mode de fonctionnement normal dans les cinq secondes qui suivent l'opération.

• Pour une écoute privée, branchez la prise stéréo 6,3 mm d'un casque stéréo sur la **Prise de casque** 4 du panneau avant. Notez que quand la fiche du casque est connectée, les enceintes se taisent automatiquement et le signal stéréo est envoyé vers le casque. La **Ligne d'affichage inférieure** ˜ indique DOLBY H: BP, ce qui signifie que la sortie casque est en mode de contournement et que le signal ne fait pas l'objet d'un traitement numérique.

• Si vous utilisez le casque, vous pouvez activer les modes Dolby Headphone pour apporter plus d'espace à votre écoute. Pressez la touche **Dolby Mode Select** Mou le **Sélecteur de groupe de modes surround** 5 pour naviguer entre les trois modes Dolby Headphone et choisir celui qui vous convient.

### **Sélection des modes surround**

L'une des caractéristiques les plus importantes de le DPR est sa capacité à reproduire un son Surround totalement multicanal à partir de sources numériques, de programmes codés Surround analogiques matriciels et de programmes stéréo standard et même mono.

La sélection d'un mode Surround dépend des goûts personnels autant que du type de source et de programme. Des images de cinéma ou des programmes de TV, ou des enregistrements CD, par exemple, comportant le logo d'un des principaux procédés de codage Surround, tels que Dolby Surround doivent être passés soit en mode Dolby Pro Logic IIx Movie (pour les films) ou Music (pour la musique), un des modes DTS NEO:6 ou en mode Harman Kardon Logic 7 Movie, pour recréer un environnement surround 5.1 voire (avec Logic 7 et DTS NEO:6) 7.1, avec un signal surround ou un signal arrière gauche -droite stéréophonique comme à l'enregistrement (par exemple : un son provenant de l'arrière gauche dans les conditions originales de l'enregistrement sera reproduit dans les mêmes conditions en mode Logic 7, voir table en page 29).

Notez que si des signaux Dolby Digital 2.0 (par exemple des plages "D.D. 2.0" sur DVD), encodées avec des informations Dolby Pro Logic, sont réceptionnées via une entrée numérique, le mode Dolby Pro Logic II ou Dolby Pro Logic IIx Movie est choisi automatiquement (en plus du mode Dolby Digital) pour décoder des signaux 5.1 surround de la même façon (voir "Dolby Digital" en page 35).

Pour recréer des environnements sonores larges et enveloppants avec effets panoramiques bien définis à partir d'enregistrements analogiques stéréophoniques, sélectionnez le mode Dolby Pro Logic II Music, ou le mode Harman Kardon Logic 7 Music pour une amélioration dramatique par rapport à l'ancien mode Dolby Pro Logic (I).

**NOTA** : Une fois qu'un programme a été codé avec des informations Surround matricielles, il garde ces informations Surround tant que le programme est transmis en stéréo. Ainsi, les films dotés d'un son Surround peuvent être décodés via n'importe quel mode Surround analogique tels que Pro Logic II Cinema, Logic 7 Cinema ou DTS Neo:6 Cinema, lorsqu'ils sont transmis via des stations TV conventionnelles, le câble, la télévision par abonnement et les transmissions satellites. En outre, un nombre croissant de programmes créés pour la télévision, d'émissions sportives, d'émissions dramatiques à la radio et des CD musicaux sont aussi enregistrés dans un son Surround. Vous pouvez disposer d'une liste de ces programmes sur le site www.dolby.com.

Mêm si un programme n'est pas listé comme contenant des informations surround, vous découvrirez que les modes Dolby Pro Logic II Music, DTS NEO:6 Music ou Logic 7 Music our Enhanced délivrent un champ surround enveloppant à partir des informations surround naturellement présentes dans tout enregistrement stéréophonique.

Cependant, pour certains programmes stéréo sans données surround et les programmes mono, nous vous conseillons les modes Theater (cinéma), Hall (salle de concert) et 5/7CH Stereo (efficaces pour les vieux enregistrements stéréo "extrêmes"). Et si vous n'utilisez que deux haut-parleurs frontaux, choisissez le mode VMAx breveté Harman, qui reproduit un environnement sonore tridimensionnel à partir de deux haut-parleurs.

Les modes Surround sont sélectionnés soit sur le panneau avant, soit sur la télécommande. Pour sélectionner un autre mode surround à partir de la face avant, pressez d'abord le **Sélecteur de groupe de modes surround** 5 jusqu'à ce que le groupe souhaité (ex : Dolby, DTS ou Logic 7) soit sélectionné. Pressez ensuite le **Sélecteur de mode surround** 9 pour choisir l'option souhaitée.

Pour sélectionner un mode surround à partir de la télécommande, pressez la touche correspondant au groupe auquel appartient le mode souhaité : **Dolby**  $\bigotimes$ , DTS Surround  $\bigotimes$ , DTS Neo:6  $\bigcirc$ , Logic 7  $\bigcirc$ , Stereo  $\bigcirc$  ou DSP

**Surround A.** Une première pression affiche le mode en cours dans ce groupe, s'il est déjà actif, ou le premier mode disponible si vous utilisez déjà un autre mode. Pour naviguer parmi les modes disponibles dans un groupe, pressez la touche jusqu'à ce que le mode souhaité apparaisse sur la **Ligne d'affichage inférieure** <sup>2</sup> sur l'affichage en ligne.

Pour choisir entre les modes DSP (Hall 1, Hall 2, Theater, VMAx Near ou VMAx Far), pressez le le Sélecteur de mode surround<sup>ap plusieurs</sup> fois pour parcourir les options.

Notez que les modes Dolby Digital, Dolby Digital EX, DTS 5.1, DTS-ES Matrix et DTS-ES Discrete ne peuvent être sélectionnés que si une entrée numérique est utilisée. De plus, lorsqu'une source digitale est courante, le DPR sélectionne automatiquement le mode correct (Dolby Digital ou DTS) et se commutera dans ce mode, sans tenir compte du mode sélectionné au préalable. Pour plus de renseignements sur la sélection des sources numériques, reportez-vous à la section suivante du présent manuel.

Lorsque les entrées directes 6/8 canaux sont en service, il n'y a pas de traitement surround, puisque ces entrées acheminent directement le signal analogique en provenance de la source (lecteur DVD-Audio ou SACD, ou autre) à la commande de volume, sans numérisation du signal.

Pour écouter un programme en stéréo traditionnelle en bicanal, en n'utilisant que les haut-parleurs avant gauche et avant droit (plus le hautparleur de graves s'il est installé et configuré), pressez la touche **Stereo** 5jusqu'à ce que SURR OFF apparaisse sur l'**écran d'information principal** ˜. Sur le panneau avant, appuyez sur le **sélecteur de modes Surround** 5 jusqu'à ce que les modes stéréo apparaissent sur **l'écran d'infor**mation principal **29**. Ensuite, appuyez sur la **touche du sélecteur de mode Surround** 9 jusqu'à ce que SURROUND OFF apparaisse sur **l'écran d'information principal 29.** 

### **Lecture audio numérique**

L'audio numérique constitue une avancée majeure par rapport aux systèmes précédents tels que le Dolby Pro Logic. Il fournit cinq ou six canaux séparés : avant gauche, centre, avant droit, Surround gauche et Surround droit, et même, avec le mode DTS ES (voir plus loin) Surround arrière (avec signaux identiques gauche et droite). Chaque canal reproduit une gamme complète de fréquence (20 Hz à 20 kHz) et offre une étendue dynamique améliorée et des améliorations significatives pour les rapports signal/bruit. Les deux systèmes numériques disposent, de plus, de la capacité à fournir un canal supplémentaire qui est spécifiquement consacré aux informations basses fréquences. Il s'agit du canal appelé ".1" lorsque ces systèmes sont décrits comme "5.1," "6.1" ou "7.1". Le canal "basse" est séparé des autres canaux mais, du fait qu'il est intentionnellement à largeur de bande limitée, les concepteurs sonores lui ont donné cette appellation spécifique.

### **Dolby Digital**

Dolby Digital (initialement AC-3®) équipe les supports DVD en standard. Disponible sur des disques LD spécialement encodés et les programmes diffusés par satellite, il est intégré au nouveau système haute définition (HDTV).

Notez qu'un démodulateur RF externe, en option, est nécessaire pour que le DPR lise les pistes sonores Dolby Digital sur disques laser. Connectez la sortie RF du lecteur de LD au démodulateur, puis la sortie numérique du démodulateur à l'une **des entrées optiques ou coaxiales @@[CO** de le DPR. Aucun démodulateur n'est nécessaire pour utiliser l'appareil avec les disques codés DTS ou les lecteurs de DVD.

### **DTS**

Le DTS est un autre système audio numérique doté d'une capacité 5.1, 6.1 ou 7.1 audio. Bien que le DTS et le Dolby Digital soient tous deux numériques, ils utilisent des méthodes différentes pour le codage des signaux et nécessitent donc des circuits de décodage différents pour convertir les signaux numériques en analogiques.

Les enregistrements codés DTS sont disponibles sur certains supports DVD et LD ainsi que sur certains CD DTS audio. Vous pouvez utiliser n'importe quel lecteur de LD, DVD ou CD doté d'une sortie numérique pour écouter les CD audio codés DTS avec le DPR, tandis que les CD DTS ne peuvent être lus que sur des lecteurs de LD et les DVD DTS sur les lecteurs de DVD. Il suffit de relier la sortie du lecteur à l'entrée **Optique** ou Coaxiale du panneau arrière **GI** lou avant 18 20.

Afin de pouvoir écouter des DVD à codage de pistes sonores DTS, le lecteur de DVD doit être compatible avec le signal DTS, ce qui est indiqué par un logo DTS sur la façade du lecteur. Notez que les lecteurs de DVD plus anciens peuvent ne pas être capables de lire des DVD codés en DTS. Cela ne veut pas dire qu'il y a un problème avec le DPR, car certains lecteurs ne peuvent pas transmettre le signal DTS jusqu'aux sorties numériques. Si vousdoutez de la capacité de votre lecteur à lire des DVD codés en DTS, consultez le manuel de l'utilisateur pour le lecteur. Certains lecteurs DVD sont livrés avec une sortie réglée pour Dolby Digital uniquement. Pour être sûr que les données DTS sont bien envoyées à le DPR, vérifier sur le menu de configuration du lecteur DVD que la sortie des données DTS est active.

### **Lecture audio PCM**

Le PCM (modulation par impulsions codées  $=$  MIC) est le système audio numérique non compressé qui est utilisé pour les disques compacts audio standard, les disques laser non-Dolby Digital/DTS et certains DVD spécialement codés en PCM.

Les connexions peuvent être réalisées sur les entrées **optique** ou **coaxiale (5)**  $\Omega$  arrière ou devant sur les entrées numériques<sup>1320</sup>.

Pour écouter une source numérique PCM, commencez par sélectionner l'entrée pour la source voulue (CD, par exemple) pour envoyer son signal vidéo (le cas échéant) au moniteur TV et fournir son signal audio analogique pour enregistrement. Ensuite, appuyez sur la touche **Sélecteur** d'entrée numérique **24 fo** puis utilisez les touches **△/▼ B** sur la télécommande ou sur les **Touches de sélection** 7 <sup>1</sup>4 du panneau avant pour choisir entre OPTICAL ou COAX lorsqu'ils apparaissent sur **la ligne d'affichage inférieure 29**. Pressez la touche Set **26** pour saisir votre choix.

Dans la plupart des cas, ce sera

PCM 44.1KHZ ou PCM 48KHZ, bien que l'indication PCM 96KHZ apparaisse dans le cas des disques audio à haute résolution, spécialement mastérisés.

Au cours de la lecture PCM, l'appareil choisit automatiquement le mode surround par défaut ou le mode LOGIC 7, mais vous pouvez choisir un mode Surround quelconque, sauf le mode Dolby Digital et DTS. Lors de la lecture d'un disque codé HDCD (voir ci-dessous), si le lecteur de CD est relié à le DPR via une connexion numérique, sélectionnez le mode Surround Off ou le mode Surround pour profiter des avantages du processus HDCD.

### **HDCD**

HDCD (High definition Compatible Digital), constitue un processus sophistiqué qui permet à le DPR de fournir un incroyable décodage numérique-analogique des signaux PCM de n'importe quel lecteur de DVD et de CD, relié à une sortie numérique de le DPR, peu importe le type de CD ou de DVD lu, même si des lecteurs non compatibles HDCD sont utilisés (seule une sortie numérique est nécessaire).

Lors de la lecture d'un CD doté du logo HDCD, le DPR peut profiter du système d'enregistrement particulier utilisé dans la création de disques HDCD. Les circuits spécifiques permettent d'obtenir une qualité audio d'une extraordinaire fidélité, une résolution hors du commun, et une qualité de l'ensemble inégalable.

Tant qu'une entrée numérique et un mode purement stéréo (Surround Off) sont sélectionnés, le DPR sait qu'il s'agit d'un enregistrement HDCD. Il est important de noter qu'un processus HDCD est entièrement compatible avec des enregistrements standards. En effet, la haute qualité des circuits numérique-analogique, qui fait partie des HDCD et des puces de décodeurs HDCD, remplaçant les filtres numériques monolithiques utilisés dans les DAC conventionnels, permettra d'obtenir des performances accrues même avec un matériel programme normal non codé HDCD.

### **Reproduction du format MP3**

Le DPR est l'un des rares ampli-tuners A/V avec décodeur de format audio MP3 intégré. Ce format est utilisé pour les fichiers sonores sur PC et les enregistreurs/lecteurs MP3 portatifs. Certains lecteurs de CD et DVD peuvent aussi lire les disques optiques enregistrés en MP3 plutôt que les informations audio CD standard. Le DPR peut ainsi convertir plus fidèlement les signaux numériques vers une sortie analogique et permet d'amplifier, via son puissant système surround, des enregistrements audio MP3 généralement audibles par le seul biais des petits haut-parleurs et faibles amplificateurs des ordinateurs.

Pour tirer parti des performances MP3 de le DPR, il suffit de relier la sortie numérique (SPDIF) de la carte son du PC supportant le format MP3 à sa sortie numérique, ou la sortie SPDIF du lecteur de CD ou DVD compatible MP3, ou encore la sortie numérique d'un lecteur MP3 portatif aux **entrées numériques (i) D** du panneau arrière ou aux entrées numériques<sup>1820</sup> en face avant. **NOTAS :**

• Le DPR ne peut reproduire que les signaux au format MP3 (MPEG 1/Layer 3), à l'exclusion d'autres formats de fichiers audio informatiques.

• Le mode MP 3 DSP intégré à le DPR nécessite un streaming MP3 SPDIF. Actuellement, seuls quelques cartes-mères et systèmes d'exploitation utilisent cette technologie, qui est cependant appelée à devenir un standard et à se multiplier.

• Le signal audionumérique d'entrée peut être indifféremment de type optique ou coaxial mais doit nécessairement être formaté MP3 SPDIF. La connexion directe de données USB ou série n'est pas possible même si les signaux sont formatés MP3. Pour toute question regardant le format de sortie de votre ordinateur ou carte-son, consultez les manuels de ces équipements ou contactez le service de support technique des fournisseurs.

• Si la sortie numérique de l'ordinateur ou de la carte son ne permet pas une liaison directe à le DPR, ou si cette sortie ne peut pas délivrer des trains de données MP3, il est possible d'utiliser un transcodeur optionnel externe, tels que ceux disponibles auprès de Harman Kardon pour convertir la sortie USB de l'ordinateur en un format compatible DPR. Contactez votre revendeur your Harman Kardon pour plus de détails.

, HDCD® , High Definition Compatible Digital® et Pacific Microsonics™ sont des marques déposées Pacific Microsonics, Inc., aux Etats-Unis et dans d'autres pays. Système HDCD est fabriqué sous licence Pacific Microsonics, Inc.

### **Sélection d'une source numérique**

Pour utiliser l'un ou l'autre mode numérique, vous devez disposer d'une source numérique correctement connectée à le DPR. Connectez les sorties numériques des lecteurs de DVD, des récepteurs HDTV, systèmes satellite et des lecteurs de CD aux entrées **optiques** ou **coaxiales** des panneaux avant ou arrière **60 820** du panneau arrière. Pour permettre un signal de protection et une source pour les enregistrements stéréo analogiques, les sorties analogiques dont sont dotés les appareils source numériques doivent également être connectées à leurs entrées respectives sur le panneau arrière de le DPR (exemple : connectez la sortie audio stéréo analogique d'un DVD aux entrées **audio DVD @** du panneau arrière lorsque vous branchez les sorties numériques de la source).

Pour la reproduction de sources numériques telles que les sources DVD, sélectionnez d'abord l'entrée correspondante au moyen de la télécommande ou des **Sélecteurs 6** is de la face avant, comme décrit ailleurs dans ces pages, pour amener leurs éventuels signaux vidéo au moniteur TV et l'alimenter en signaux audio analogiques pour l'enregistrement. Si l'entrée numérique appropriée au lecteur de DVD n'est pas sélectionnée automatiquement (a cause de réglages d'entrée effectués plus tôten phase de configuration, voir page 21), sélectionnez cette source au moyen des sélecteurs d'entrée numérique <sup>D</sup>E puis des touches ▲/▼ **B** de la télécommande ou de **Sélection** 7 <sup>1</sup> sur la face avant, jusqu'à ce que vous affichiez les messages OPTICAL ou COAXIAL sur la **ligne d'affichage** supérieure <sup>20</sup> ou l'afficheur en ligne.

Lorsque la source numérique est active, Lorsque la source numérique est active, le DPR détecte automatiquement s'il s'agit d'une source multicanaux Dolby Digital, DTS ou d'un signal HDCD, MP3 ou PCM conventionnel, qui est la sortie standard des lecteurs de CD.

Quand une connexion à la fois numérique et analogique est installée entre un appareil source et le DPR, l'entrée est numérique par défaut. Si le flux numérique n'est plus disponible ou est interrompu, l'appareil commutera automatiquement sur les entrées analogiques pour la source sélectionnée.

Remarquez qu'une entrée numérique (par exemple coaxiale) reste assciée à toute entrée analogique (par exemple DVD) dès qu'elle est sélectionnée. Ainsi, il n'est pas nécessaire de resélectionner l'entrée numérique à chaque sélection d'une entrée appropriée (par exemple. DVD).

### **Indicateurs de flux binaires**

Lorsqu'une source numérique est utilisée, le DPR détecte automatiquement le type de conversion bit par bit (flux binaire) qui lui est associé. Le mode Surround correct est choisi automatiquement sur la base de cette information. Par exemple, un flux binaire DTS commutera l'appareil en mode décodage DTS et un flux binaire

Dolby Digital provoquera un décodage Dolby Digital. Lorsque des données PCM provenant de lecteurs de CD, LD, DVD musicaux et certaines plages de DVD standard sont détectées, vous pouvez sélectionner manuellement le mode surround approprié Le modes Surround utilisable étant régi par le type de données numériques détectées, le DPR dispose de plusieurs témoins d'information sur le type de signal. Cela permet de comprendre le choix des modes et les canaux d'entrées enregistrés sur le disque.

Quand une source numérique est lue, le DPR affiche une variété de messages pour indiquer le type de flot binaire qui est reçu. Ces messages apparaîtront peu de temps après qu'une entrée ou un mode surround soit changé, et resteront affichés sur **l'écran d'information principal** 29 pendant environ cinq secondes avant que l'affichage ne revienne à l'indication normale de mode surround.

Pour les sources Dolby Digital et DTS, une indication à trois chiffres apparaîtra, indiquant le nombre de chaînes actuelles présentes dans les données. Un exemple de ce type de message est 3/2/.1.

Le premier chiffre indique combien de signaux discrets de canaux avant sont présents.

- Le chiffre 3 vous indique que des signaux séparés avant gauche, centre et avant droit sont disponibles. Il sera affiché pour les programmes Dolby Digital 5.1 et DTS 5.1.
- Le chiffre 2 vous indique que des signaux séparés avant gauche et droit sont disponibles. Il sera affiché pour les flots binaires Dolby Digital qui ont des programmes stéréo.
- Le chiffre 1 indique qu'il y a seulement une chaîne mono dans le flot numérique Dolby Digital.
- Un "3" vous indique que les signaux discrets Surround gauche, centre et droit sont présents. Ceci n'est disponible que pour les disques d'audio numérique DTS-ES.

Le chiffre du milieu indique combien de signaux discrets de canaux surround sont présents.

- Le chiffre 2 vous indique que des signaux séparés gauche et droit sont disponibles. Il sera affiché pour les programmes Dolby Digital 5.1 et DTS 5.1.
- Le chiffre 1 vous indique qu'il y a seulement un canal surround à codage surround. Il apparaîtra pour les flots binaires Dolby Digital qui ont un codage matriciel.
- Le 0 indique qu'il n'y a aucune information de canal surround. Il apparaîtra pour les programmes stéréo à deux canaux.

Le dernier chiffre indique s'il y a un canal discret de Low Frequency Effects (LFE). C'est le "1" de l'abréviation commune du son "5.1" et c'est un canal spécial qui contient seulement les fréquences basses.

- Un 1 vous indique qu'un canal LFE est présent. Il sera affiché lorsque des programmes Dolby Digital 5.1 et des programmes DTS 5.1 sont disponibles.
- Le 0 indique qu'il n'y a aucune information de chaîne LFE disponible. Cependant, même lorsque qu'il n'y a aucun canal dédié LFE, le son de basse fréquence sera présent à la sortie du subwoofer quand la configuration du haut-parleur a été définie pour indiquer la présence du subwoofer.
- L'information à droite de l'écran vous indiquera si les données audio numérique contiennent un signal spécial qui activera automatiquement le mode approprié 6.1 ou 7.1. Elle affichera EX-ON ou EX-OFF pour les flux Dolby Digital et ES-ON ou ES-OFF pour les flux DTS.

Lorsque les signaux de Dolby Digital 3/2/,1 ou DTS 3/2/,1 sont lus, l'AVR se positionne automatiquement sur le mode correspondant de surround, et aucun autre traitement ne peut être sélectionné. Quand un signa Dolby Digital avec un signal 3/1/0 ou 2/0/0 est détecté, vous pouvez sélectionner n'importe quel mode surround Dolby.

Il est utile de toujours vérifier sur l'afficheur les données du canal et s'assurer qu'elles correspondent bien aux informations du logo audio présentes au dos du boîtier du DVD. Dans certains cas, vous verrez des indications "2/0/0" alors que le disque contient un signal entièrement 5.1 ou 3/2/,1. Si c'est le cas, vérifiez les réglages audio de sortie de votre lecteur DVD ou les sélections du menu audio pour le disque spécifique en cours de lecture afin de vous assurer que le lecteur envoie bien le signal correct à l'AVR.

Un message UNLOCK peut apparaître sur **l'écran d'information principal 29.** C'est l'indication que le flux de données audio numérique a été interrompu ou n'est plus disponible. Quand ceci se produit, le processeur de signal numérique de l'appareil n'a plus de signal sur lequel se verrouiller et est donc "déverrouillé". Vous pouvez voir ce message quand un DVD démarre jusqu'à ce que le flux soit lu et que le processeur détermine quel mode appliquer ; ou à chaque fois que le flux est arrêté ou en pause, comme quand les menus de certains disques s'affichent ou quand le lecteur commute entre différentes sections du disque. Vous pouvez aussi voir le message quand un récepteur satellite, un boîtier de réseau câblé ou un tuner HDTV est utilisé et si l'audio numérique est temporairement interrompu quand les canaux sont modifiés ou quand un boîtier de réseau câblé commute entre un canal avec un flux de données numériques et un canal avec uniquement un flux d'audio analogique. Le message UNLOCK est normal et n'indique pas un problème dans votre récepteur. Il vous indique plutôt que les données entrantes sont simplement en attente ou ne sont pas disponibles pour diverses raisons.

### **Témoins Canal/Haut-parleur**

En plus des **indicateurs de trains binaires**, le DPR est doté d'un ensemble de témoins d'entrée de canaux signalant, d'une part, le nombre de canaux d'information numérique en cours de réception et, d'autre part, si le signal numérique est interrompu ou non. (voir Figure 9)

![](_page_36_Figure_3.jpeg)

### *Figure 9*

Ces témoins sont représentés par les lettres L/C/R/LFE/SL/SR/SBL/SBR ldans les boîtes centrales des **témoins d'entrée Canal/Haut-parleur** 24 sur l'**afficheur d'informations** Û. Lorsqu'un signal Surround matriciel ou stéréo analogique standard est utilisé, seuls les témoins "L" et "R" s'allument puisque les signaux analogiques ne sont dotés que d'un canal gauche et d'un canal droit, même les enregistrements Surround ne transportent de l'information numérique que dans les canaux droit et gauche uniquement.

Les signaux numériques, cependant, peuvent être associés à plusieurs canaux différents (un, deux, cinq, six ou sept ), selon le matériel programme, la méthode de transmission et le type de codage. Les lettres des divers indicateurs s'allument en réponse au signal spécifique en cours de réception. Notez que même si le mode Dolby Digital, par exemple, est désigné sous le nom de système "5.1", tous les DVD numériques Dolby, les pistes audio sélectionnées dans les DVD ou autres programmes numériques Dolby ne sont pas codés pour le système 5.1. Ainsi, il est normal pour un DVD doté d'une piste sonore Dolby Digital, de n'allumer que les témoins "L" et "R".

**NOTA** : De nombreux supports DVD sont enregistrés avec les deux versions "5.1" et "2.0" de la même plage sonore. La version "2.0" est souvent utilisée avec d'autres langages. A la lecture d'un DVD, assurez-vous toujours du type de matériel sur le disque. La plupart présentent ces informations sous la forme d'une liste ou d'une icône au dos de la pochette. Lorsqu'un disque offre différents choix de plages sonores, procédez à des réglages sur votre lecteur DVD (à l'aide de la touche "Sélecteur Audio" ou de l'écran de menu sur le disque) pour envoyer un signal "5.1" à le DPR ou sélectionner la plage audio appropriée et donc le langage. Il est possible que le type d'un signal envoyé change au cours de la lecture du DVD. Dans certains cas, les prévisualisations de matériel seront seulement enregistrées en audio "2.0", alors que les fonctions principales sont disponibles en audio 5.1. Tant que votre lecteur DVD est réglé pour une sortie 6 canaux, le DPR détectera automatiquement les changements de trains

binaires et de comptage de canaux et les indiquera via les témoins.

**Important :** Si une source surround numérique est sélectionnée (Dolby Digital, DTS), les lettres SBL/SBR pour les canaux surround arrière n'apparaissent que si c'est une source DTS ES DISCRETE 6.1. Ce mode est indiqué sur la face avant et sur l'écran après. Pour tous les autres types d'enregistrement, les icônes associées aux enceintes surround arrière (si présentes) peuvent s'allumer pour indiquer la présence d'un signal vers celles-ci (décodage Matrix pour NEO:6, LOGIC 7 ou7 CH Stereo), mais aucune lettre ne s'allume car l'appareil ne reçoit pas de signal d'entrée en provenance de ces enceintes

Les lettres utilisées par les **témoins d'entrée Canal/Haut-parleur 24** clignotent pour signaler l'interruption d'un train binaire. Cela se produit lorsqu'une source d'entrée numérique est sélectionnée avant que la lecture ne commence ou lorsqu'une source numérique telle qu'un DVD est mise en mode Pause. Les indicateurs clignotants et le message UNLOCK sur **l'écran d'infor**mation principal 29 vous rappelle que la lecture est interrompue à cause de l'absence de signal numérique et non pas à cause d'une erreur du DPR. La lecture numérique reprendra une fois la lecture relancée.

### **Mode Nuit**

Une des caractéristiques spéciales du Dolby Digital est le mode Nuit qui permet que des sources d'entrée Dolby Digital soient lues avec une intelligibilité numérique totale tout en réduisant le niveau de crête maximal de 1/4 à 1/3. Ceci, afin d'éviter que les transitions puissantes dérangent les voisins sans réduire l'impact de la source numérique. Le mode Nuit n'est disponible qu'associé au mode Dolby Digital.

Vous pouvez passer en mode Nuit lorsqu'un DVD numérique Dolby est en cours de lecture en appuyant sur la touche Mode Nuit<sup>12</sup> de la télécommande. Appuyez ensuite sur les touches **A/▼ ۞** pour sélectionner la version "full compression " ou la version "middle range" du mode Nuit. Pour désactiver le mode Nuit, appuyez sur les touches ▲/▼ **B** jusqu'à ce le message "D-range Off" apparaisse dans le tiers inférieur de l'écran de visualisation et que **la Ligne d'affichage inférieure** ˜ affiche D-RANGE OFF.

Sélectionnez aussi le mode Nuit pour qu'il soit toujours activé comme mode Dolby Digital à n'importe quel niveau de compression en utilisant les options du menu DOLBY SURR. (voir page 25 les modalités de réglage de cette option).

#### **REMARQUES IMPORTANTES SUR LA LECTURE NUMÉRIQUE :**

• Lorsque la source de lecture numérique est stoppée, interrompue, mise en marche avant rapide ou en recherche de plage, le débit audio numérique s'interrompt et les lettres de position de canal situées dans les **témoins d'entrée**

canal/haut-parleur<sup>24</sup> clignoteront et un message UNLOCK peut apparaître. Ceci est normal et n'indique de problème ni avec le DPR ni avec l'appareil de base. Le DPR revient en mode lecture numérique dès que les données sont disponibles en mode lecture standard.

• Certains appareils source, notamment les boîtiers de réseau câblé, alterneront entre les sorties audio numérique et analogique, selon le canal qui est visionné. Pour éviter de perdre le son avec ce type de produit, il est recommandé de connecter à la fois les sorties audio numérique et analogique de la source au DPR 1005, avec l'entrée audio réglée sur numérique par défaut en suivant les étapes de la page 21. Le DPR contrôlera le flux de données numériques et quand il s'interrompra, le son s'arrêtera brièvement et un message UNLOCK pourra apparaître le temps que l'appareil commute sur l'entrée audio analogique. Ce basculement n'est pas une erreur ni du DPR ni du boîtier de réseau câblé, puisqu'il est provoqué par l'utilisation de technologies audio différentes sur différents canaux par la compagnie du câble ou le fournisseur de programmes.

• Bien que le DPR décode pratiquement tous les films DVD, tous les CD et les sources HDTV, il peut se faire que certaines sources numériques futures ne soient pas compatibles avec le DPR.

• Les programmes codés numériquement et les plages audio d'un DVD ne contiennent pas tous un canal audio 5.1 ou 6.1 complet. Consultez le guide qui accompagne le support pour déterminer le type de signal audio enregistré. Le DPR perçoit automatiquement quel est le type de code surround numérique utilisé, l'indique via le **témoin** d'entrée Canal/Haut-parleur <sup>24</sup> et se règle en conséquence.

• Si une source Dolby Digital ou DTS est active, vous ne pouvez pas choisir de mode analogique Surround, tels que Dolby Pro Logic II, Hall, Theater, 5CH/7CH Stereo ou Logic 7, sauf avec des enregistrements spéciaux Dolby Digital 2.0 lisibles par Pro Logic II (voir page 34).

• Lorsqu'une source numérique est active, un enregistrement analogique est possible via les sorties **bande** @ ou Video 1 ou Video 2 ou **BO** même si la source est reliée uniquement à une entrée numérique sur le DPR, tant que le mode SURROUND OFF est sélectionné (avec une source PCM uniquement) Mais le signal bicanal analogique de cette source, même si c'est une source Dolby Digital (non DTS), le "Downmix" pour Stereo ou Dolby Surround, peut être enregistré en reliant ses sorties audio analogiques aux entrées audio analogiques appropriées (ex : DVD) de le DPR. En outre, les signaux numériques passent par les sorties audionumériques **1**.

### **Enregistrement sur bande**

Dans son fonctionnement normal, la source audio ou vidéo sélectionnée pour l'écoute par l'intermédiaire de le DPR est envoyée aux sorties d'enregistrement. Ceci signifie que tout programme que vous regardez ou écoutez peut être enregistré, simplement en plaçant des appareils raccordés aux **Sorties bande 4** ou aux **sorties Video 1** ou 2  $\circledR \circledR$  en mode enregistrement.

Lorsqu'un enregistreur audio numérique est connecté à une quelconque des **Sorties numé**riques  $\bigoplus$ , vous pouvez enregistrer le signal numérique sur un CD-R, un MiniDisc ou un autre système d'enregistrement numérique. Remarquez que tous les signaux numériques passeront simultanément par les sorties coaxiale et optique quelle que soit le type d'entrée numérique sélectionné.

### **Entrées/sorties en face avant**

En plus des sorties du panneau arrière, le DPR bénéficie de l'exclusivité Harman Kardon qui permet de commuter en sortie les prises jacks d'entrée de la face avant, pour y brancher facilement des périphériques portables. Pour transformer en sorties les entrées **Video 5** A/V 21, procédez comme suit :

1. Appuyez sur la touche **OSD** 22 pour afficher le MASTER MENU (Figure 1).

2. Appuyez sur la touche Set **in** pour accéder au menu IN/OUT SETUP (Figure 2).

3. Appuyez sur la touche ▼ → pour placer le curseur >) sur VIDEO 5.

4. Utilisez les touches  $\blacktriangleleft\blacktriangleright\bigoplus$  pour mettre la mention OUT en mode vidéo inverse.

5. Pressez la touche **OSD** <sup>2</sup> pour quitter le menu et revenir en mode de fonctionnement normal.

Vérifiez que, une fois le réglage effectué, le Témoin d'indication Entrée/Sortie<sup>10</sup> approprié passe au rouge, signalant que le jack analogique sélectionné fonctionne maintenant comme une sortie et non plus comme une entrée (réglage par défaut). La prise continuera à fonctionner comme une sortie tant que le DPR ne sera pas mis à l'arrêt, à moins d'une nouvelle modification de réglage via le système de menu OSD comme décrit ci-dessus. Une mise à l'arrêt de le DPR annulera donc ce réglage. A la remise en marche, les prises du panneau avant reprendront leur états par défaut à savoir des entrées. Si vous souhaitez l'utiliser à nouveau comme des sorties, vous devrez de nouveau la définir comme telle dans le menu OSD.

### **Réglage des niveaux de sortie avec signaux source**

Le réglage normal des niveaux de sortie de le DPR se fait au moyen de la tonalité d'essai, ainsi qu'il a été décrit à la page 28. Dans certains cas, cependant, il peut être souhaitable de régler les niveaux de sortie au moyen d'un matériel-programme tel qu'un disque test ou un extrait qui vous est familier. Par ailleurs, le niveau de sortie pour le haut-parleur de graves et pour les modes stéréo et VMAx ne peut être réglé que de cette manière. Notez que tous les réglages effectués avec une entrée quelconque seront appliqués à toutes les entrés sélectionnées, comme c'est le cas pour les réglages au moyen de la tonalité d'essai.

Pour régler les niveaux de sortie au moyen d'un matériel-programme, commencez par déterminer le mode Surround pour lequel vous voulez procéder à un réglage fin des haut-parleurs (voir REMARQUE ci-dessous), démarrez votre source de matériel-programme et réglez le volume de référence pour les canaux avant gauche et avant droit au moyen de la **touche Volume** *CD*.

Une fois le niveau de référence déterminé, appuyez sur la touche **Sélection canal** et notez que FRONTL LEVEL apparaît sur **la ligne d'affichage inférieure** ˜. Pour modifier le niveau, commencez par appuyer sur la touche **Set** F@, puis utilisez les **Touches de sélection 714** ou les **touches △/▼ Ep** pour augmenter ou diminuer le niveau. N'utilisez PAS la commande du volume du fait que ceci modifie les réglages de référence.

Une fois la modification apportée, pressez la touche Set  $\bigcirc$   $\bigcirc$  puis les **touches de sélec-** $\text{tion}$  **7**  $\text{I}$  ou les touches  $\blacktriangle$ / $\blacktriangledown$  **s** pour sélectionner le prochain emplacement du canal de sortie que vous souhaitez régler. Pour ajuster le niveau du haut-parleur de graves, pressez les **Touches de sélection 7 [4]** ou les touches <sup>⁄</sup>/¤Ejusqu'à ce que WOOFER LEVEL apparaisse sur l'**écran d'information principal** 20 ou à l'écran d'affichage (il faut pour cela que le haut-parleur de graves soit branché).

Appuyez sur la touche **Set (B 12** lorsque le nom du canal voulu apparaît sur l'**écran** d'information principal **<sup>29</sup>** et sur l'écran d'affichage et suivez les instructions données précédemment pour le réglage du niveau. Répétez la procédure selon les besoins jusqu'à ce que tous les canaux aient été réglés. Une fois les réglages effectués, et si aucun réglage supplémentaire n'est effectué dans les cinq secondes, le DPR revienne à un mode de fonctionnement normal.

Si vous utilisez un support avec tonalité d'essai ou un générateur de signal externe comme source pour affiner les niveaux de sortie, vous pouvez vous servir de la fonction EzSet de la télécommande. Si vous utilisez un support avec tonalité d'essai ou un générateur de signal externe comme source pour calibrer les niveaux de sortie, vous pouvez vous servir de la fonction EzSet de la télécommande. (voir instructions en page 29).

La sortie de canal pour n'importe quelle entrée peut être réglée en utilisant le système d'affichage full-OSD. Commencez par régler le volume qui vous convient le mieux en utilisant la touche **Volume 27 40 .** Appuyez ensuite sur la touche **OSD** @ afin de faire apparaître le MASTER MENU (Figure 1). Appuyez sur l'une des touches  $\blacktriangledown \bigoplus$  4 fois pour que le  $\blacktriangleright$  curseur pointe sur CHANNEL ADJUST. Appuyez sur la touche **Set (6** pour activer le menu CHANNEL ADJUST (Figure 10).

![](_page_37_Picture_815.jpeg)

*Figure 10*

Lorsque le menu s'affiche, la tonalité d'essai s'éteint, pour vous permettre d'utiliser votre disque test ou toute autre source en guise de matériel d'essai. Puis utilisez les **touches** ⁄**/**¤ Epour choisir les canaux à ajuster. A chaque position de canal, utilisez les **touches </>
<sub>1</sub>P** pour modifier le niveau de sortie. Si vous utilisez un signal d'essai enregistré sur disque (bruit rose, par exemple), ou un générateur de signal externe, rappelez-vous que le but est d'égaliser chaque canal tel qu'il sera perçu à la position d'écoute avec un mode surround sélectionné. Si votre source d'essai est un disque conventionnel avec de la musique, vous pouvez ajuster chaque canal à votre préférence, par exemple, baisser le niveau de l'enceinte centrale s'il vous paraît trop élevé ou augmenter le niveau des enceintes arrière s'il vous paraît trop faible ravec certains modes surround.

Si vous souhaitez remettre tous les niveaux à leur valeur d'usine (décalage de 0dB), pressez les **touches ▲/▼ B** pour que le curseur d'écran se place sur CHANNEL RESET puis pressez les **touches** </>
</>
</>
</>
</>
</>
</> **Examplement and the message** ON. Une fois les niveaux remis à zéro, recommencez la procédure décrite précédemment pour les ajusterà votre convenance.Lorsque tous les réglages ont été effectués, appuyez sur les touches ▲/▼ Buttons **B** tpour déplacer le › curseur à l'écran de telle sorte qu'il pointe sur BACK TO MASTER MENU, appuyez ensuite

### **Mode opératoire**

sur la touche **Set (B** pour retourner dans le menu principal et procéder à de nouveaux changements. Si vous n'avez plus aucun changement à effectuer, appuyez sur la touche **OSD**L pour quitter le système de menus.

**NOTA** : les niveaux de sortie peuvent être réglés séparément pour chacun des modes Surround numérique et analogique. Si vous souhaitez disposer de différents niveaux de réglage fin pour un mode spécifique, sélectionnez ce mode et suivez les instructions indiquées dans les étapes suivantes.

En mode stéréo et VMAx, la procédure de réglage décrite ci-dessus est la seule façon de régler les niveaux de sortie (exemple : pour que les niveaux Vmax, stéréo et les autres modes correspondent).

### **Luminosité (Dim)**

Comme le DPR est souvent destiné au visionnement de films et de programmes vidéo dans la pénombre, il peut être confortable d'atténuer la luminosité des écrans de la face avant et des témoins pour qu'ils ne gênent pas les spectateurs. Vous pouvez réduire la luminosité au moyen du système de menus, comme indiqué en page 40, ou la contrôler directement à partir de la télécommande.

Pressez une fois la touche **Dim (2)** pour réduire la luminosité de moitié ; pressez une seconde fois pour éteindre complètement les affichages. Notez que lorsque les affichages sont tamisés ou éteints, le témoin bleu autour de la touche de **marche/arrêt** 3 reste allumée pour vous rappeler que le DPR est toujours sous tension.

L'éclairage du bouton de **Volume 27** garde sa luminosité normale lorsque les affichages sont tamisés.

Notez que ces divers degrés de luminosité de la face avant ne durent que jusqu'à la mise à l'arrêt de le DPR. A la mise en marche suivante c'est la luminosité initiale qui prévaut. Pour revenir à cette luminosité initiale sans mettre l'appareil à l'arrêt, pressez **Dim** *D* autant de fois que nécessaire.

Vous pouvez aussi illuminer les affichages à chaque pression sur la télécommande ou sur une touche de la face avant, puis les laisser ensuite progressivement disparaître. Pour ce faire, accédez à la ligne VFD FADE TIME OUT du menu **ADVANCED**, comme indiqué en page 40.

### **Sauvegarde de la mémoire**

Cet appareil est équipé d'un système de sauvegarde de mémoire qui conserve les présélections du tuner et les informations de configuration du système si l'appareil est totalement éteint, débranché accidentellement ou sujet à une coupure de courant. Cette mémoire dure quelques jours, après quoi toutes les informations doivent de nouveau être saisies.

### **Fonctions avancées**

Le DPR est équipé d'un grand nombre de fonctions avancées qui confèrent une flexibilité de fonctionnement supplémentaire à l'appareil. Même s'il n'est pas nécessaire d'utiliser ces différentes fonctions pour faire fonctionner l'appareil, elles fournissent des options supplémentaires dont vous souhaiterez peut-être vous servir.

#### **Réaffectation de canaux surround**

Le DPR est équipé de 7 canaux d'amplification permettant un fonctionnement en configuration 7.1 sans ajout d'amplificateurs externes supplémentaires. Mais vous pouvez aussi utiliser une configuration classique 5.1 dans la pièce d'écoute principale, et utiliser les deux canaux surrond arrière pour le pilotage de deux hautparleurs placés dans une autre pièce.

Dans ce dernier cas, vous devez modifier un réglage dans le menu MULTI-ROOM. Pour ce faire, invoquez d'abord le système de menus en pressant la touche **OSD 22** pour afficher MASTER MENU (Figure 1). Puis pressez la touche  $\blacktriangledown$   $\bigoplus$  jusqu'à ce que le curseur  $\blacktriangleright$  pointe sur MULTI-ROOM. Pressez la touche **Set** Fpour accéder au menu MULTI-ROOM SETUP (Figure 11).

![](_page_39_Figure_5.jpeg)

### *Figure 11*

Si vous souhaitez utiliser les canaux d'amplification du Surround arrière pour alimenter la zone éloignée, appuyez sur la ⁄/¤ **touche de navigation**  $\bigoplus$  jusqu'à ce que le  $\rightarrow$  curseur pointe sur la ligne SB AMPS dans le menu MULTI-ROOM SETUP. Appuyez sur la **E** iusqu'à ce **+/>** touche de navigation que MULTI soit en surbrillance et appuyez sur la **touche de validation** 

Rappelez-vous que ce réglage interdit ensuite les modes de décodage/traitement surround 6.1/7.1, et que les enceintes surround arrière ne doivent pas être sélectionnées au cours de la procédure de configuration des enceintes décrite plus haut. En outre, les enceintes utilisées dans l'autre pièce doivent être reliées aux **Sorties surround arrière/haut-parleurs Multi-room** . Le volume de ces haut-parleurs est déterminé via le système multi-room, comme indiqué en page 42.

Une fois ce réglage effectué, vous pouvez presser la touche ▲/▼ four procéder à tout autre réglage accessible dans ce menu. Si aucun autre réglage n'est nécessaire, pressez la touche **OSD 22** pour quitter le menu.

### **Eclairage temporaire des affichages**

En fonctionnement normal, les affichages et les témoins de la face avant gardent toute leur luminosité, mais vous pouvez aussi les tamiser ou les occulter complètement comme indiqué en page 39. En outre, vous pouvez aussi régler le DPR pour qu'il s'éclaire à chaque fois que vous pressez une touche de la télécommande ou de la face avant, pour s'éteindre ensuite progressivement.

Pour régler les affichages de la face avant dans ce mode d'éclairage temporaire, pressez **OSD** Lpour accéder au menu principal. Pressez  $\triangle$ / $\blacktriangledown$   $\bigoplus$  pour placer le curseur  $\blacktriangleright$  sur la ligne ADVANCED et pressez Set **(a)** pour accéder au menu ADVANCED SELECT (Figure 12).

![](_page_39_Picture_13.jpeg)

### *Figure 12*

ADVANCED SELECT étant affiché, pressez ▲/▼ **D** pour placer le curseur > sur la ligne VFD FADE TIME OUT. Ensuite, Pressez ▲/▼ B pour déterminer le délai pendant lequel les affichages resteront éclairés suite à toute pression sur une touche.

Une fois cette durée spécifiée, et l'appareil revenu en mode de fonctionnement normal, les affichages s'allumeront et resteront éclairés chaque fois que vous presserez une touche sur la face avant ou sur la télécommande. Puis ils s'affaibliront progressivement jusqu'à s'éteindre complètement, à l'exception de l'éclairage de la touche Veille/Marche **3**, qui reste allumé pour signaler que l'appareil est en marche. Notez que si les affichages ont été occultés au moyen de la touche Dim, comme indiqué page 39, cette fonction ne pourra pas être activée.

Si vous souhaitez procéder à d'autres réglages dans le menu ADVANCED SELECT, pressez  $\triangle$ / $\blacktriangledown$  **(B**) pour placer le curseur  $\blacktriangleright$  sur la ligne souhaitée ou sur la ligne BACK TO MASTER MENU et pressez Set **(B**.pour régler un autre menu. Au terme de vos réglages, appuyez sur la touche **OSD** @ pour quitter le menu.

### **Luminosité de l'affichage**

**L'écran d'information principal 20 de la** face avant de le DPR est réglé par défaut sur un niveau de luminosité suffisant pour être visible dans un endroit normalement éclairé. Mais dans certaines installations "cinéma à domicile", vous souhaiterez parfois diminuer la luminosité de l'afficheur ou occulter ce dernier.

Pour régler la luminosité de l'afficheur pour une session d'écoute particulière, vous devrez procéder à quelques réglages dans le menu ADVANCED SELECT. Pour lancer la procédure, pressez la touche **OSD** 22 pour afficher le  $MAXTER MEMU$ . Pressez la touche  $\triangle$   $\bigoplus$ jusqu'à ce que le curseur  $\triangleright$  pointe sur la ligne ADVANCED. Appuyez sur la touche Set **(B** pour accéder au menu ADVANCED SELECT (Figure 12).

Pour régler la luminosité de l'afficheur, assurezvous que, dans le menu ADVANCED SELECT, le curseur pointe sur la ligne VFD et appuyez ensuite sur la touche  $\blacktriangleright \bigoplus$  jusqu'à ce le degré de luminosité souhaité soit en surbrillance : FULL, l'afficheur a atteint son degré de luminosité normal. HALF, l'afficheur a atteint 50% de ses capacités de luminosité. OFF, tous les témoins de **l'écran d'informa**tion principal **<sup>20</sup>** sont occultés. Notez, cependant, que le **témoin d'alimentation 3** reste allumé pour signaler que l'appareil est sous tension.

Si vous souhaitez procéder à d'autres réglages dans le menu, utilisez les touches  $\triangle$ / $\blacktriangledown$   $\bigoplus$ pour placer le curseur > sur l'option de réglage souhaitée ou sur BACK TO MASTER MENU et pressez Set **(B**. Au terme de vos réglages, appuyez sur la touche OSD <sup>2</sup>2 pour quitter le menu.

La luminosité de l'afficheur peut aussi être modifiée en appuyant sur la touche **Set** @ et en la maintenant enfoncée pendant trois secondes jusqu'à ce que le message VFDFULL apparaisse sur l'**écran d'information principal** 29. Vous avez 5 secondes pour appuyer sur les **touches de sélection 7 14** jusqu'à ce que ce que le degré de luminosité de l'afficheur souhaité soit atteint. Appuyez sur la touche **Set** @ pour valider ce nouveau réglage.

Le degré de luminosité sélectionné restera tel quel tant qu'il ne sera pas modifié ou tant que l'appareil ne sera pas mis hors tension.

### **Réglage du volume à la mise en marche**

Comme c'est le cas pour la plupart des récepteurs vidéo et audio, le volume défini lorsque l'appareil est mis hors tension sera le même que lorsque le DPR sera remis sous tension. Cependant, vous souhaitez peut être que le volume de votre DPR soit réglé d'une certaine manière lors de sa mise sous tension sans tenir compte du volume à la mise hors tension. Vous devrez donc procéder à un ajustement dans le menu ADVANCED SELECT pour modifier la condition par défaut afin que le volume soit toujours le même lorsque vous allumez l'appareil. Pour lancer la procédure, appuyez sur la touche **OSD** 22 pour afficher le  $MASTER MEMU. Pressez la touche  $\triangle$  (B)$ jusqu'à ce que le curseur > pointe sur la ligne ADVANCED. Appuyez sur la touche **Set** F afin d'entrer dans le menu ADVANCED SELECT (Figure 12).

Une fois dans le menu ADVANCED SELECT, assurez-vous que le > curseur pointe sur la ligne VOLUME par défaut en utilisant les touches  $\triangle$ / $\blacktriangledown$   $\bigoplus$ . Appuyez ensuite sur la touche ▶ **••** pour que le message **O** N soit mis en évidence dans l'affichage vidéo. Appuyez ensuite une fois sur la touche  $\blacktriangledown$   $\bigoplus$  afin que le curseur ›pointe sur DEFAULT VOL SET. Pour régler le volume que vous désirez obtenir lors de la mise sous tension de l'appareil, appuyez sur les touches  $\blacktriangleleft\blacktriangleright\bigoplus$  ou maintenez-les enfoncées jusqu'à ce que le niveau de volume souhaité apparaisse sur la ligne DEFAULT VOL SET. Notez que ce réglage ne peut être effectué avec les touches de réglages de volume normales.

**NOTA** : étant donné qu'au moment du réglage, vous ne pouvez pas entendre le volume que vous souhaitez obtenir à l'allumage de l'appareil, vous souhaiterez peut être définir le volume avant de procéder au réglage. Ecoutez donc n'importe quelle source et ajustez le volume au moyen des touches de réglage du volume  $\mathbf{\odot}\bullet\mathbf{\ldots}$  Lorsque vous avez atteint le volume que vous souhaitez obtenir lors de la mise sous tension de votre appareil, prenez note des réglages tels qu'ils apparaissent dans le tiers inférieur de l'écran ou sur l'écran d'information principal <sup>20</sup> (un niveau de volume caractéristique apparaîtra sous la forme d'un chiffre négatif comme par exemple -25dB). Lorsque vous procédez au réglage, utilisez les touches  $\blacktriangleleft/\blacktriangleright\bigoplus$  pour valider la modification. Contrairement à la plupart des autres réglages de ce menu, le volume par défaut au moment de la mise sous tension restera tel quel tant qu'il ne sera pas modifié ou annulé dans ce même menu,

que l'appareil soit ou non mis hors tension. Si vous souhaitez procéder à d'autres réglages dans le menu, utilisez les touches ▲/▼ B pour placer le curseur > sur l'option de réglage souhaitée ou sur BACK TO MASTER MENU et appuyez sur **Set (B**. Au terme de vos réglages, appuyez sur la touche **OSD** 22 pour quitter le menu.

### **Réglages du mode "semi-OSD"**

Le mode "semi-OSD "affiche des messages d'une ligne dans le tiers inférieur de l'écran dès que le volume, la source d'entrée, le mode Surround, la fréquence du tuner ou tout autre réglage de configuration subissent des modifications. Le mode "semi-OSD "est très utile puisqu'il vous permet de disposer d'informations de retour sur toutes les modifications apportées aux commandes ou télécommandes en utilisant les écrans de visualisation lorsqu'il est difficile de voir les afficheurs du panneau avant. Mais vous pouvez aussi souhaiter faire disparaître ces affichages lors d'une session d'écoute particulière. Vous pouvez aussi souhaiter régler la durée d'affichage de ces messages. Ces deux options sont possibles grâce à le DPR.

Pour désactiver le mode "semi-OSD", vous devrez procéder à une modification dans le menu ADVANCED SELECT (Figure 12). Pour lancer la procédure, appuyez sur la touche **OSD**L pour afficher le MASTER MENU. Pressez la touche  $\triangle$   $\bigoplus$  jusqu'à ce que le curseur  $\triangleright$  pointe sur la ligne ADVANCED. Appuyez sur la touche Set **(B** pour accéder au menu ADVANCED SELECT.

Une fois dans ce menu, assurez-vous que le  $\blacktriangleright$ curseur affiché à l'écran pointe bien sur la ligne SEMI OSD en appuyant autant que nécessaire sur les touches **△/▼ D**. Appuyez ensuite sur la touche  $\triangleright$   $\bigoplus$  pour que le mot  $\lozenge$  FF soit mis en évidence à l'écran.

Notez que cette modification est temporaire et sera annulée dès lors que de nouvelles modifications seront effectuées ou que l'appareil sera mis hors tension. Une fois l'appareil mis hors tension, les affichages du mode "semi-OSD" resteront activés même s'ils ont été déconnectés au cours de la session d'écoute précédente.

Pour modifier le laps de temps durant lequel les affichages du mode "semi-OSD" restent à l'écran, il suffit d'aller dans le menu ADVANCED SELECT comme il est décrit ci-dessus et d'appuyer sur les touches ∧/▼ D jusqu'à ce que le › curseur affiché à l'écran pointe sur le ligne SEMI-OSD TIME OUT. Appuyez ensuite sur les touches  $\blacklozenge \blacklozenge$  jusqu'à ce que le laps de temps (en secondes) souhaité apparaisse à l'écran. Notez que contrairement à la plupart des options de ce menu, ce changement de réglage est permanent et l'entrée du décompte restera telle quelle tant qu'elle ne subira pas de nouvelles modifications même si l'appareil s'éteint.

Si vous souhaitez procéder à d'autres réglages dans le menu, utilisez les touches  $\triangle$ / $\blacktriangledown$   $\bigoplus$  pour placer le curseur  $\blacktriangleright$  sur l'option de réglage souhaitée ou sur BACK TO MASTER MENUet appuyez sur **Set (3**. Au terme de vos réglages, appuyez sur la touche **OSD** @ pour quitter le menu.

### **Réglage du mode "Full OSD"**

Le système menu  $\mathsf{FULL-OSD}$  est utilisé pour simplifier l'étape d'installation et de réglage de le DPR en utilisant une série de menus visualisables à l'écran. Par défaut, ces menus n'apparaissent que 20 secondes à l'écran après une période d'inactivité. Ce décompte est une mesure de sécurité évitant au texte du menu de provoquer le gravage permanent du CRT de votre moniteur ou de votre projecteur. Chose qui peut arriver s'ils restent à l'écran indéfiniment. Cependant, certains téléspectateurs préfèrent disposer d'une période plus ou moins longue avant que le décompte ne s'affiche.

Afin de changer le décompte du full-OSD, vous devrez procéder à une modification dans le menu ADVANCED SELECT (Figure 12). Pour lancer la procédure, appuyez sur la touche **OSD**L pour afficher le MASTER MENU. Pressez la touche  $\triangle$   $\bigoplus$  jusqu'à ce que le curseur  $\triangleright$  pointe sur la ligne ADVANCED. Appuyez sur la touche Set  $\bigcap$  pour accéder au menu ADVANCED SELECT.

Une fois dans le menu ADVANCED SELECT, assurez-vous que le curseur affiché à l'écran pointe bien sur la ligne FULL - 0 S D TIME OUT en appuyant autant que nécessaire sur les touches ▲/▼ **D**. Appuyez ensuite sur les touches  $\blacklozenge$  **i**usqu'à le laps de temps souhaité apparaisse en seconde. Notez que contrairement à la plupart des options de ce menu, ce changement de réglage est permanent et l'entrée de temporisation reste inchangée jusqu'à ce qu'elle subisse de nouvelles modifications même si l'appareil est mis hors tension.

Si vous souhaitez procéder à d'autres réglages dans le menu, utilisez les touches  $\blacktriangle/\blacktriangledown$   $\bigoplus$  pour placer le curseur > sur l'option de réglage souhaitée ou sur BACK TO MASTER MENU et appuyez sur **Set [3**. Au terme de vos réglages, appuyez sur la touche **OSD** 22 pour quitter le menu.

### **Fonctionnement en mode multi-room**

Le DPR est équipé pour fonctionner comme une centrale de commande d'un système multi-room capable d'envoyer un signal source dans une autre pièce de la maison, tandis qu'une autre source est reproduite dans la pièce d'écoute principale. Outre la sélection de la source éloignée et la commande du volume sonore de celle-ci, le DPR dispose également d'options pour le pilotage des haut-parleurs dans la pièce éloignée.

• Via les Sorties Multi-room Audio <sup>(3</sup> niveau ligne, la source sélectionnée peut être acheminée vers des amplificateurs externes en option qui peuvent être adaptés aux particularités de votre installation.

• Si l'installation dans la pièce d'écoute principale est configurée 5.1, les canaux d'amplification surround arrière gauche/droite peuvent servir au pilotage de haut-parleurs dans une autre pièce, vous faisant ainsi faire l'économie d'amplificateurs externes supplémentaires.

• Grâce à une technologie A-BUS Ready intégrée, vous pouvez aussi brancher des modules A-BUS à le DPR au moyen d'un simple câble Category 5, et piloter directement les haut-parleurs de la pièce éloignée à partir du module ou d'un pavé numérique, sans avoir à installer d'amplificateurs supplémentaires, de capteur IR ni de câble de commande de volume dans la pièce éloignée.

En outre, le DPR est doté d'une entrée capteur IR qui permet de gérer ses fonctions à partir de la télécommande secondaire (livrée avec l'appareil), tandis que les jacks IR standard d'entrée/sortie permettent d'acheminer, de la pièce éloignée, les commandes vers des périphériques sources compatibles dotés d'une fonction IR.

### **Installation**

Alors que les systèmes d'écoute dans plusieurs pièces peuvent généralement être installés par la plupart des adeptes du bricolage, ce système multi-room/ multi-zone est plus complexe et nécessite le passage de câbles dans les murs. Quelles que soient les qualifications de la personne qui effectuera le travail, elle devra respecter la réglementation régissant les installations électriques autorisées, notamment en ce qui concerne la valeur nominale des câbles et les modalités de leur connexion. La bonne correction de l'installation multi-room est sous votre entière responsabilité, de même que la stricte observation de la réglementation locale en la matière. Pour une installation standard, suivez les instructions de la page 16 à 18 regardant le branchement des câbles de haut-parleurs et le câblage préconisé pour la commande à distance IR de le DPR.

Pour une installation où les canaux surround arrière gauche/fdroite servent au pilotage de haut-parleurs dans une autre pièce, vérifiez que le système est configuré pour ce type de fonctionnement, comme indiqué en page 40.

Pour une installation intégrant des modules A-BUS, suivez les instructions accompagnant ces modules ou pavés numéiques compatibles A-BUS. Pour tout renseignement supplémentaire, visitez le site www.harmankardon.com.

### **Commande RS-232 C**

Le DPR est un des rares ampli-tuners A/V dont les fonctions peuvent être gérées à partir d'ordinateurs compatibles ou de systèmes de télécommandes spéciaux. La programmation RS-232 demande des connaissances en programmation, et nous conseillons que vous faisiez appel à un professionnel qualifié pour la réaliser.

### **ATTENTION : L'utilisation du port de liaison série RS-232 de cet appareil est du ressort exclusif d'un personnel de service technique qualifié.**

### **Installation multi-room**

Une fois les connexions de la chaîne acoustique et de la liaison IR effectuées, vous devez configurer le DPR en vue d'un fonctionnement multi-room en suivant les étapes indiquées ci-dessous. Appuyez sur la touche **OSD** @ pour faire apparaître le menu MASTER MENU à l'écran (Figure 1). Appuyez deux fois sur la touche ▲/▼ **B**, jusqu'à ce que le ▶ curseur pointe sur MULTI-ROOM. Appuyez sur la touche Set **C**pour entrer dans le menu MULTI-ROOM SETUP (Figure 13).

![](_page_41_Picture_16.jpeg)

### *Figure 13*

Lorsque le menu MULTI-ROOM apparaît, le ▶ curseur pointe sur MULTI-ROOM. Cette ligne permettant de mettre le système sous tension/hors tension, il est déconseillé d'éteindre ou d'allumer le système à cet instant. Evitez de faire des modifications ici sauf si vous souhaitez mettre le système sous tension. Pour cela, appuyez sur la touche  $\blacktriangleright \bigoplus$  de telle sorte que ON soit mis en évidence. Si vous ne souhaitez ni mettre le système en marche à cet instant ni passer à l'étape suivante, appuyez une fois sur la touche  $\blacktriangledown$   $\bigoplus$  pour que le  $\blacktriangleright$  curseur pointe sur MULTIIN.

Une fois le curseur pointé sur la ligne MULTI I N, appuyez sur les touches  $\blacklozenge \blacklozenge$  jusqu'à ce que la sortie audio/vidéo du système multi-room souhaitée apparaisse dans la vidéo mise en évidence.

En plus des entrées standards, un choix appelé MAIN DOUNMIX est disponible. Dans tous les autres cas, le flux vers le système Multiroom peut être différent de l'entrée sélectionnée pour la pièce principale, mais l'entrée doit être analogique. Quand MAIN DOWNMIX est sélectionné comme entrée du système Multiroom, vous pouvez écouter la version stéréo "Lt/Rt" de n'importe quelle source numérique lue dans la pièce principale, comme Dolby Digital ou DTS. Vous pouvez aussi utiliser ce mode pour écouter une source connectée aux **entrées directes 8 canaux**  $\circ$  dans la zone éloignée, tant que le mode Dolby Pro Logic IIx est activé. Cependant, notez que quand MAIN DOUNMIX est sélectionné comme entrée pour le système Multiroom, la source envoyée à la pièce éloignée changera chaque fois que l'entrée de la pièce principale sera modifiée.

Lorsque la sélection a été effectuée, appuyez sur la touche  $\blacktriangledown$   $\bigoplus$  une fois pour que le  $\blacktriangleright$  curseur pointe sur **MULTI VOL.** 

Une fois sur **MULTI VOL**, appuyez sur les touches  $\blacktriangleleft\blacktriangleright\bigoplus$  ou maintenez-les enfoncées jusqu'à ce que le niveau de volume souhaité du système multi-room soit validé. N'UTILISEZ PAS les touches de réglage de volume normales pour réaliser ces différents ajustements. Lorsque tous les réglages nécessaires à l'installation du multi-room ont été effectués, appuyez une fois sur la touche  $\blacktriangledown$  **Ex** pour que le curseur  $\blacktriangleright$  pointe sur  $BACK$ TO MASTER MENU et appuyez sur la touche Set  $\bigcirc$ . Si vous n'avez de réglages supplémentaires à effectuer, appuyez sur la touche **OSD**L pour quitter le système de menu.

### **Fonctionnement multi-room**

Pour faire fonctionner le DPR à partir d'une pièce éloignée reliée par une connexion infrarouge à l'entrée Multi-room IR **&** du panneau arrière de l'appareil, vous pouvez vous servir indifféremment de la télécommande principale et de la télécommande de Zone II. Pour mettre sous tension, appuyez sur une quelconque des touches de sélection d'entrée **<b>B**⊙ de la télécommande Zone II ou **666** de la télécommande principale Appuyez sur le **sélecteur AVR** 5∫ pour ouvrir la session d'écoute sur la dernière source utilisée ou appuyez sur une autre touche de sélection d'entrée pour choisir une autre source.

Aussi longtemps que le DPR sera relié par liaison infrarouge à la pièce éloignée, vous pourrez régler dans cette pièce, au moyen des touches de télécommande : le volume  $\bigoplus \bigoplus$ , la fréquence du tuner  $\bigoplus$   $\bigoplus$ , la présélection du tuner  $\bigoplus$   $\bigoplus$ ou la mise en sourdine de la sortie  $\bigcirc$ .

Si la **sortie IR télécommande** <sup>2</sup> de le DPR est reliée à un appareil audio compatible Harman Kardon (lecteur de cassette, CD, DVD) , les fonctions de transport de ces supports pourront aussi être gérées au moyen des touches de **comman**de de transport **<sup>®</sup>©©O** des deux télécommandes.

**42** FONCTIONNEMENT MULTI-ROOM

### **Fonctionnement multi-room**

Pour mettre le système à l'arrêt à partir de la pièce éloignée, appuyez sur la touche **Power-Off** 0å. Rappelez-vous que le DPR peut être mis en Marche/Veille à partir de la pièce éloignée quel que soit le mode de fonctionnement et l'état du système dans la pièce principale.

**NOTA :** Si la source sélectionnée à partir de l'autre pièce est le tuner, tout changement de fréquence ou de présélection de station à partir de cette pièce changera la station sur le tuner. Inversement, tout changement de station sur le tuner se répercutera automatiquement dans l'autre pièce.

Pour activer l'alimentation de la pièce éloignée, appuyez sur la touche **Multiroom**  $\bigcirc$  de la télécommande. Puis pressez Set **(B**. Servez-vous des touches **△/▼ D** pour activer/désactiver l'alimentation multiroom. Quand le système multiroom est actif, l'**écran d'information principal** ˜ ou OSD affiche MULTI ON. Pressez **Set c**o deux fois pour accéder à ce réglage.

**IMPORTANT** : Si vous avez effectué une connexion à un module A-BUS, le système Multiroom doit être actif pour que ce module puisse communiquer avec le DPR. Après l'avoir activé en vous aidant des instructions du paragraphe précédent, vous devez le laisser actif.

Quand l'appareil est en mode de veille, mais prêt pour un fonctionnement Multiroom ou A-BUS, l'éclairage de la touche **Veille/Marche** 3 reste bleu et un message MULTI 0 N apparaît sur la **Ligne d'affichage inférieure <sup>20</sup>, même si** l'appareil est "éteint" dans la pièce d'écoute principale1.

Lorsque le système multi-room est actif, l'entrée sélectionnée au moyen du menu Multi-room sera acheminée via les jacks de **sortie multi-room** du panneau arrière et le jack **A-BUS** . Le volume sera celui qui aura été choisi dans ce même menu, mais il peut aussi être ajusté au moyen de la télécommande de Zone II optionnelle via son capteur IR dans la pièce éloignée, ou encore via un amplificateur de puissance audio optionnel relié aux prises de **sortie Multi-room**  $\Omega$ .

Même si les changements de source d'entrée ou de volume dans la pièce éloignée s'effectuent normalement par la liaison infrarouge de la pièce éloignée reliée à le DPR, vous pouvez aussi changer ces réglages à partir de la pièce principale. Ceci est utile lorsqu'une ou plusieurs des pièces éloignées n'ont pas de liaison infrarouge, ou pour pouvoir gérer les réglages d'une pièce éloignée sans y être.

En plus de vous servir du menu MULTIROOM comme indiqué à la page précédente, vous pouvez changer la source ou le volume dans la zone éloignée à l'aide de la télécommande. Pressez **Multiroom CO** sur la télécommande pour afficher MULTI ON/OFF sur l'écran et sur la **Ligne d'affichage inférieure <sup>20</sup>, pressez** 

**Set <b>i**n puis ▲/▼ in pour commuter ensuite entre MULTI LEVEL et MULTI INPUT.

Pour changer la source d'entrée dans la pièce éloignée quand MULTI INPUT apparaît, pressez Set **i**a, puis *△/▼ iusqu'à ce que* la source souhaitée apparaisse sur l'écran et la **Ligne d'affichage inférieure** ˜.

Pour changer le volume dans la pièce éloignée quand MULTI LEVEL apparaît, pressez **Set ■** pour régler le volume. Notez que vous réglez alors le niveau des sorties **Multiroom Audio @** et des enceintes connectées aux sorties Surround **Back/Multiroom** Speaker <sup>®</sup> quand les canaux d'amplification surround arrière sont configurés pour une utilisation Multiroom, comme indiqué en page 40. Ce réglage ne CHANGE PAS le volume dans aucune des pièces qui utilisent un module A-BUS, puisque ce réglage n'est ajustable que via la commande de volume du module A-BUS ou du capteur IR intégré.

Lorsque le système multi-room est actif, il reste en marche même si le DPR est mis en mode d'attente dans la pièce principale par pression sur la Commande Marche/Arrêt<sup>1</sup> de la télécommande ou sur la **Commande d'alimentation** 2 du panneau avant. Pour éteindre le système multi-room dans la pièce d'écoute principale, allumez le DPR, appuyez sur la touche **Multi-room (3D** puis sur la touche Set (**6**). Pressez **△/**▼ E pour que **l'écran d'information principal** 20 ou le menu OSD affiche MULTI OFF.

Le système Multi-room peut être activé à tout moment et à partir de n'importe quelle pièce au moyen de la touche **Multi-room (P)**, ou des touches de **Sélection <sup>(</sup>∋ ⊕ n** de la télécommande, même si le DPR est en mode de veille (Standby).

#### **REMARQUES SUR LE FONCTIONNEMENT MULTIROOM :**

• La télécommande de la zone éloignée ne possède pas de touche pour l'entrée Video 5 du panneau avant, mais vous pouvez sélectionner cette source pour le système Multiroom en utilisant le menu MULTIROOM SETUP ou une télécommande optionnelle qui aurait été programmée avec le code pour la touche Video 5 à partir de la télécommande principale du DPR.

• En plus de la télécommande de la zone éloignée fournie avec votre DPR, vous pouvez utiliser la télécommande principale ou n'importe quelle autre télécommande programmée avec les codes Harman Kardon. Cependant, notez que seuls les codes de la télécommande appliqués au système de pièce éloignée ou les opérations sur les appareils source fonctionneront. Les touches utilisées pour changer les autres fonctions d'écoute "pièce principale" comme les changements de mode Surround ne fonctionneront pas avec le système Multiroom.

### **Fonctions de base**

Le tuner de le DPR permet de recevoir les émissions des émetteurs en modulation d'amplitude (AM) et en modulation de fréquence (FM) en mono ou stéréo. La recherche des stations peut être manuelle ou s'appuyer sur une présélection stockée dans une mémoire à 30 positions.

#### **Sélection des stations**

1. Appuyez sur la touche **AM/FM** pour sélectionner le tuner comme entrée. Le tuner peut être sélectionné à partir du panneau avant en appuyant sur **Sélecteur de source d'entrée**  $\overline{15}$  jusqu'à activation du tuner ou sur Sélecteur de bande du tuner<sup>11</sup> à tout moment.

2. Appuyez à nouveau sur la touche **Sélection tuner AM/FM**6ou sur **Sélecteur de Bande III** pour commuter entre AM et FM de manière à sélectionner la bande de fréquences souhaitée.

3. Appuyez sur la touche **Mode tuner D** de la télécommande ou maintenez appuyée pendant 3 secondes la touche **Sélecteur de Bande** ! sur le panneau avant pour choisir entre accord manuel ou accord automatique.

Lorsque vous appuyez sur le bouton et que l'indication AUTO apparaît sur l'écran d'infor**mation principal <sup>20</sup>, chaque appui sur les** Sélecteurs de syntonisation **80** mettra le tuner en mode de balayage pour rechercher la station suivante ayant la fréquence plus élevée ou plus basse, avec une force de signal acceptable. Une indication AUTO ST TUNED apparaîtra momentanément quand la station s'arrête sur une station stéréo FM, et une indication AUTO TUNED apparaîtra momentanément quand une station AM ou monaurale FM est syntonisée.

Lorsque vous appuyez sur le bouton et que l'indication MANUAL apparaît sur **l'écran d'information principal <b>D**, chaque appui sur le Sélecteur augmentera ou diminuera la fréquence d'un incrément. Quand le tuner reçoit un signal suffisamment fort pour obtenir une bonne réception, l'indication MANAUL TUNED apparaîtra sur l'écran d'information principal **29**.

### **Fonctionnement multi-room**

4. Vous pouvez aussi vous'accorder directement sur les stations en appuyant sur la touche **Direct 20** puis sur les Touches **numérotées** correspondant à la fréquence de la station. Pour saisir les valeurs supérieures à 100, saisissez d'abord le "1", pas le "10", le premier "0" étant ajouté automatiquement. La station se trouvera automatiquement accordée après la saisie du dernier chiffre. Si vous appuyez sur une touche erronée au moment de saisir une valeur de fréquence, appuyez sur la touche **Effacement 84** pour recommencer.

**NOTE** : Quand la réception FM d'une station stéréo est faible, la qualité audio pourra être améliorée en passant sur le mode Mono; pour cela appuyez sur le bouton de **Mode de tuner** Ide la télécommande ou maintenez appuyé le **Sélecteur de bande** <sup>"</sup> sur le panneau avant pour que l'indication MANUAL apparaisse momentanément sur **l'écran d'information** principal 29 et s'éteigne ensuite.

### **Réglage des présélections**

Vous pouvez enregistrer jusqu'à 30 stations dans la mémoire de le DPR pour les rappeler facilement au moyen des commandes du panneau avant ou de la télécommande.

Pour mémoriser une station, commencez par l'accorder comme décrit ci-dessus, puis:

1. Appuyez sur la touche **Mémoire B** de la télécommande. Remarquez que deux lignes de soulignage apparaissent sur **l'écrand'information principal** ˜.

2. Dans les cinq secondes qui suivent, appuyez sur les **touches numérotées (B)** correspondant à l'emplacement ou vous souhaitez stocker cette fréquence en mémoire. Une fois saisie cette valeur numérique apparaîtra sur **l'écran d'information principal** ˜.

3. Répétez le processus après accord sur toute nouvelle station à présélectionner.

### **Rappel d'une station présélectionnée**

• Pour sélectionner manuellement une station stockée en mémoire de présélection, appuyez sur les **touches numérotées (B**) correspondant à l'emplacement en mémoire de cette station.

• Pour parcourir manuellement la liste des stations stockées en mémoire de **présélection,** appuyez sur les touches **Stations présélec**tionnées  $R$   $\otimes$  de la face avant ou de la télécommande.

### **Utilisation de la fonction RDS**

Le DPR est équipé du système RDS (Radio Data System) qui fournit un grand nombre d'informations à la radio FM. Maintenant utilisé dans de nombreux pays, le RDS est un système qui permet la transmission des indicatifs d'appel des stations ou des informations sur le réseau, une description du type de programme de la station, des messages textuels concernant la station, les caractéristiques d'une sélection musicale et l'heure exacte.

Le DPR servira de plus en plus de "centre" convivial pour l'information et les loisirs, au fur et à mesure de l'équipement RDS des stations FM. Cette section vous aidera à bénéficier au maximum des avantages du système RDS.

### **Syntonisation RDS**

Quand une station FM est syntonisée et qu'elle contient des données RDS, le DPR affichera automatiquement le signe d'appel de la station ou tout autre service de programme sur **l'Afficheur d'information principal** ˜.

### **Options d'affichage RDS**

Le système RDS peut transmettre un large éventail d'informations en plus de l'indicatif d'appel de la station qui apparaît au moment où la station est accordée pour la première fois. En fonctionnement normal du RDS, l'affichage indique le nom de la station, le réseau d'émission ou l'indicatif de la station. Le fait d'appuyer sur la touche RSD **69** vous permet de parcourir les divers types de données dans l'ordre suivant :

- L'indicatif d'appel de la station (et d'autres informations, sur certaines stations privées).
- La fréquence de la station (FREQ).

• Le type de programme (PTY) comme indiqué dans la liste ci-dessous.

**NOTA :** Un grand nombre de stations n'émettent pas de codes PTY. Dans ces conditions, l'afficheur indique la mention NONE si la touche PTY est activée.

• Un message "texte" (Radiotext, R T) contenant des informations spéciales provenant de la station d'émission. Notez que ce message peut défiler sur l'afficheur pour permettre l'affichage de messages de plus de huit caractères. Selon la qualité du signal, le message texte peut mettre jusqu'à 30 secondes à apparaître ; durant ce laps de temps le mot TEXT clignote sur l'Afficheur d'informations lorsque RT est sélectionné.

• L'heure de la journée (CT). Notez que cet affichage horaire peut prendre deux minutes. En attendant, le mot TIME clignote sur l'Afficheur d'informations lorsque CT est sélectionné. Notez que la précision des données relatives à l'heure dépend de la station de radio et non de le DPR.

Certaines stations RDS peuvent ne pas être équipées de ces options. Si les données nécessaires au mode sélectionné ne sont pas transmises, un message NO TYPE, NO TEXT ou NO TIME finira par apparaître sur **l'écran** d'information principal 29.

Dans tout mode FM, la fonction RDS nécessite un signal assez fort pour son bon fonctionnement.

### **Recherche de Programme (PTY)**

L'une des caractéristiques importantes du RDS est sa capacité à coder des émissions avec des codes Type de Programme (PTY) qui indiquent le type de matériel en cours de diffusion. La liste suivante contient les abréviations utilisées pour indiquer chaque type de programme, accompagné d'une explication :

- (RDS ONLY)
- (TRAFFIC)
- NEWS: nouvelles
- AFFAIRS: actualité
- INFO: informations
- SPORT: sport
- EDUCATE: programmes éducatifs
- DRAMA: émissions dramatiques
- CULTURE: culture
- SCIENCE: science
- VARIED: programmes divers
- POPM: musique pop
- ROCKM: musique rock
- M · O · R · M · : musique tout public
- LIGHTM: musique classique légère
- CLASSICS: musique classique sérieuse
- OTHERM: autres musiques
- WEATHER: météo
- FINANCE: émissions financières
- CHILDREN: programmes pour enfants
- SOCIALA: affaires sociales
- RELIGION: émissions religieuses
- PHONEIN: tribune libre
- TRAVEL: tourisme et voyages
- LEISURE: loisirs
- JAZZ: musique jazz
- COUNTRY: musique country
- NATION: musique nationale
- OLDIES: chansons et musiques rétro
- FOLKM: musique folk, folklore
- DOCUMENT: documentaires
- TEST: test d'Urgence
- ALARM: informations d'urgence.

Vous pouvez rechercher un certain type de programme (PTY) de la manière suivante :

1. Appuyez sur la touche **RDS [662** jusqu'à ce que le PTY en cours apparaisse sur l'écran d'information principal 29.

2. Pendant que le PTY est affiché, appuyez sur la touche **Présélections** amont/aval **[3] 3** ou maintenez-la enfoncée pour parcourir la liste des types de PTY disponibles, comme indiqué ci-dessus. Pour simplifier la recherche de la station suivante émettant des données RDS, utilisez la touche **Présélections** amont/aval **[3] B** jusqu'à ce que RDS ONLY apparaisse sur l'afficheur.

3. Appuyez sur l'une des touches **Accord** supérieur/inférieur **IO20** et le tuner commence alors à balayer la bande FM en amont ou en aval afin de trouver la première station qui dispose de données RDS correspondant à la sélection voulue et qui a une intensité de signal acceptable pour une réception de qualité.

4. Le tuner procède à un balayage complet de la bande FM tout entière, à la recherche de la station ayant le type de PTY souhaité et une qualité de réception acceptable. Si aucune station ne répond à ces critères, le mot NONE (aucun) apparaît pendant quelques secondes sur l'afficheur et le tuner se replace sur la station FM initiale.

**NOTA** : Certaines stations ne transmettent que des informations sur la circulation routière. Ces stations peuvent être trouvées en sélectionnant TRAFFIC, l'option se trouvant juste devant NEWS dans la liste. Le DPR repérera la station appropriée, même si cette dernière ne diffuse pas d'informations sur la circulation routière au moment de la recherche.

### **Configurer la télécommande**

La télécommande du DPR 1005 a été programmée en usine pour le pilotage de toutes les fonctions de l'appareil. Elle peut aussi contrôler les fonctionnalités d'autres appareils Harman Kardon récents : lecteurs et changeurs de CD et DVD, graveurs de CD et platines à cassette. Les codes des appareils d'autres marques peuvent également être programmés dans la télécommande du DPR, soit en les sélectionnant dans la bibliothèque des codes disponibles, soit via une procédure d'apprentissage ad hoc.

La télécommande bénéficie d'une technologie avancée et d'un écran LCD à deux lignes facilitant encodage et programmation ; il suffit de lire la marche à suivre ci-après pour trouver le nom de la marque de l'appareil dans la mémoire de la télécommande. Nous vous conseillons d'utiliser d'abord la méthode de saisie des codes prémémorisés. Si vous n'y parvenez pas par cette approche, essayez la méthode d'apprentissage.

### **Saisie de codes préprogrammés**

Pour programmer la télécommande afin qu'elle puisse gérer les fonctionnalités d'un appareil d'une marque tierce, le plus simple est de suivre la procédure ci-après :

- 1. Commencez par mettre sous tension l'appareil tiers, pour pouvoir vérifier tout à l'heure qu'il peut s'éteindre et donc que la télécommande a bien été programmée avec les codes appropriés.
- 2. Pressez la touche **Program**  $\mathbb{F}$  et maintenez-la enfoncée trois secondes tandis que le message illustré en Figure 15 s'affiche sur l'**écran d'information**2. Relâchez la touche dès que la diode rouge placée sous la touche **Set (B** s'allume.

HOLD PROG BUTTON FOR 3 SECONDS

*Figure 15*

3. Le message MAIN MENU (Figure 16) s'affiche sur l'écran de la télécommande tandis que la diode **Set in** reste allumée (rouge). Pressez Set **O** pour commencer la procédure de sélection de l'appareil tiers et localiser les codes qui lui sont associés.

MAIN MENU PROGRAM DEVICE

### *Figure 16*

4. Le message SELECT A DEVICE (choisir un appareil) s'affiche sur l'écran LCD (Figure 17). Utilisez les touches de **navigation ▲▼** pour naviguer dans la liste des types d'appareil disponibles et pressez Set **fo** lorsqu'apparaît le type d'appareil pour le contrôle duquel vous souhaitez programmer la télécommande.

Pour l'exemple, nous avons sélectionné "TV" afin de saisir les codes nécessaires à la commande à distance des fonctions d'un téléviseur.

![](_page_45_Picture_654.jpeg)

**NOTA :** Pour les codes associés aux équipements PVR (tels que ceux des sociétés TiVo ou Replay), sélectionnez VCR comme type d'appareil. Pour les produits réseau satellite TiVo, cherchez sous le nom de marque du produit.

5. Lorsque le menu suivant s'affiche sur l'écran de la télécommande (Figure 18), pressez **Set fo** pour valider le mode Manual, indiquant que vous allez choisir la marque de l'appareil dans la liste qui se trouve dans la mémoire de la télécommande.

![](_page_45_Picture_655.jpeg)

*Figure 18*

6. Le menu suivant (Figure 19) affiche le début de la liste des marques inventoriées. Pressez les touches de **navigation ▲▼ B** jusqu'à ce que le nom de la marque de l'appareil à programmer dans la télécommande apparaisse sur la deuxième ligne de l'écran et pressez **Set** F.

![](_page_45_Picture_656.jpeg)

*Figure 19*

**NOTA :** Même si la marque du produit à programmer n'apparaît pas sur la liste, il se peut que les codes associés restent accessibles, car certains fabricants partagent les mêmes codes. Pressez alors **Clear <sup>24</sup>** pour quitter la procédure de programmation et passez directement aux instructions de la page 47 (programmation "Automatique"). Le cas échéant, ou si les codes de votre marque ne sont pas sur la liste, vous pouvez toujours essayer de programmer la plupart des appareils à commande infrarouge en "inculquant" à la télécommande du DPR les fonctions de la télécommande associée à l'appareil tiers. Les instructions pour ce faire se trouvent en page 43.

7. La prochaine étape est essentielle, car elle détermine les codes permettant de contrôler le périphérique source. Pointez la télécommande du DPR vers l'appareil tiers et, suivant les instructions affichées sur l'**écran d'information** 2, pressez et relâchez consécutivement les touches numérotées **B** du menu (Figure 20) en commençant par "**1**". Suite à la pression sur "1" **D**, l'écran de la télécommande devient vierge le temps de la transmission du code, transmission que confirme l'icône  $\boxed{\cdot\cdot\cdot}$  en haut et à droite de l'écran.

![](_page_45_Picture_25.jpeg)

8. Après avoir pressé et relâché la touche numérotée, vérifiez si l'appareil tiers s'éteint. Comme le montrent les instructions du menu suivant (Figure 21), si l'appareil s'est éteint, pressez Set **in** et passez à l'étape 10. Si l'appareil ne s'est pas éteint, passez à l'étape suivante.

![](_page_45_Picture_657.jpeg)

*Figure 21*

- 9. Si l'appareil tiers ne s'éteint pas après une pression sur "1", poursuivez la procédure en pressant toutes les touches numérotées disponibles jusqu'à ce qu'il s'éteigne. Si cela n'arrive pas, ou si un seul numéro de touche s'affiche, c'est que le code de l'appareil ne se trouve pas inventorié dans la liste sous ce nom de marque. Dans ce cas, pressez **Clear @p** pour quitter le mode de programmation manuel. Rappelez-vous que les codes peuvent être présents mais sous un autre nom de marque, et que la télécommande peut aussi les rechercher automatiquement (voir instructions ci-après). Vous pouvez aussi "inculquer" manuellement à la télécommande du DPR les codes de la plupart des appareils en suivant les instructions d'apprentissage de commandes en page 47.
- 10. Si l'appareil tiers s'éteint à l'occasion d'une pression sur une des touches numérotées, pressez Set **to** dans les 5 secondes qui suivent pour mémoriser ce réglage. A la suite de quoi, la ligne du haut de l'écran LCD affiche SAVING… (je mémorise) puis SAVED (mémorisé) clignote 4 fois au milieu de la ligne du bas.
- 11. Une fois les codes saisis et mémorisés, la télécommande revient en mode de fonctionnement normal, et si vous pressez le **sélec**teur d'entrée  $\bigodot$  que vous venez de programmer, ce sont les codes de l'appareil tiers qui seront utilisés. Si vous ne pressez plus de touches, la télécommande reviendra aux réglages par défaut qui contrôlent le DPR.

**NOTA :** Certaines marques ont le même code de télécommande pour la mise hors tension de nombreux modèles d'appareils. Il est donc possible que, même si la télécommande semble correctement programmée, certaines touches n'activent pas les fonctions attendues. Auquel cas vous devez recommencer la procédure décrite ci-dessus. Si plus d'une touche numérotée est proposée à l'étape 7, essayez un autre numéro pour vérifier si la télécommande fonctionne alors correctement.

Bien que la bibliothèque des codes prémémorisés dans la télécommande du DPR couvre la plupart des grandes marques, il se peut que l'appareil tiers soit ou trop récent ou trop ancien pour que la totalité des commandes associées à son fonctionnement soit listée dans la bibliothèque. Vous devrez alors saisir les codes des touches mal programmées au moyen de la méthode d'apprentissage décrite en page 47.

### **Saisie automatique des codes**

En plus de la sélection manuelle des codes via la liste des marques disponibles, vous pouvez laisser la télécommande les rechercher automatiquement et constater de visu si l'appareil à programmer répond aux sollicitations même s'il ne fait pas partie des marques inventoriées par la bibliothèque. Pour la détection automatique des codes associés à divers types d'appareils (DVD, VCR, etc.), suivez la procédure ci-après :

- 1. Commencez par mettre l'appareil tiers sous tension, pour pouvoir vérifier tout à l'heure qu'il s'éteint et donc que la télécommande a bien été programmée avec les codes appropriés.
- 2. Pressez la touche **Program @** et maintenez-la enfoncée trois secondes tandis que le message illustré en Figure 15 s'affiche sur l'**écran d'information**2. Relâchez la touche dès que la diode rouge placée sous la touche Set **(B** s'allume.
- 3. Le message MAIN MENU (Figure 16) s'affiche sur l'écran LCD tandis que la diode Set reste allumée (rouge). Pressez Set **(B** pour commencer la procédure de sélection de l'appareil tiers et localiser les codes de télécommande appropriés.
- 4. Le message SELECT A DEVICE (choisir un appareil) s'affiche sur l'écran LCD (Figure 17). Utilisez les touches de **navigation ▲▼** pour naviguer dans la liste des types d'appareil disponibles et pressez Set **co** lorsqu'apparaît le type d'appareil pour le contrôle duquel vous souhaitez programmer la télécommande. Pour l'exemple, nous avons sélectionné "TV" afin de saisir les codes nécessaires à la commande à distance des fonctions d'un téléviseur.
- 5. Lorsque le menu suivant s'affiche sur l'écran de la télécommande (Figure 18), utilisez les touches de **navigation ▲▼ D** pour que la ligne du bas affiche AUTO (Figure 22) puis pressez la touche **Set (a)** pour passer en mode de programmation automatique.

![](_page_46_Picture_763.jpeg)

6. Suivant les instructions à l'écran, pressez les touches de **navigation ▲▼ D** pour commencer la procédure de recherche automatique. Vous avez confirmation que la télécommande envoie les commandes par le déplacement du carré sur la ligne du haut de l'écran tandis que la ligne du bas affiche PLEASE WAIT…. (patienter). L'icône signalant la transmission apparaît également en haut et à droite de la ligne du haut pour indiquer que la télécommande fonctionne même si vous ne remarquez rien sur l'appareil tiers.

7. Quelques secondes sont nécessaires à la télécommande pour transmettre le premier lot de codes, à la suite de quoi un nouveau message apparaît sur l'écran (Figure 23). Vous conformant aux instructions, si l'appareil tiers ne s'est pas éteint, pressez de nouveau les les touches de **navigation ▲▼ D** pour transmettre un nouveau groupe de codes. Si l'appareil s'éteint, passez à l'étape 9.

![](_page_46_Picture_764.jpeg)

8. Pressez de nouveau les touches de **naviga**tion **△▼ D** pour transmettre un nouveau groupe de codes. A la pause, suivez les instructions de l'étape 7. Selon le nombre de codes associés à chaque type d'appareil, il se peut que vous deviez répéter ce processus (jusqu'à 15 fois). Rappelez-vous, si l'appareil s'éteint, de sauter directement à l'étape 9. Lorsque tous les codes de l'appareil tiers ont été testés, c'est l'instruction de la Figure 24 qui apparaît, signifiant que les codes associés à l'appareil que vous essayez de programmer dans la télécommande ne sont pas dans la bibliothèque des codes mémorisés et que vous allez devoir les "inculquer" à la télécommande en suivant les instructions de la page 47. Pressez **Set O** pour quitter la procédure.

REACH END POINT EXIT -<mark>></mark> SET KEY

*Figure 24*

- 9. Si l'appareil tiers ne s'éteint pas suite aux manipulations de l'étape 7, vous devez vérifier le codage en pressant consécutivement toutes les touches **numérotées (B**) comme le suggère la Figure 23. Pointez la télécommande vers l'appareil tiers et pressez la touche "**1**"  $\bigoplus$  pour vérifier qu'il réagit.
- 10. Après avoir pressé et relâché "1" **(B**, observez la réaction de l'appareil. S'il réagit, passez directement à l'étape 12. Sinon, pressez "2" **B**, ou la touche numérotée suivante si vous répétez la procédure, comme vous le demande l'affichage de la Figure 25.

*Figure 25* POWER ON?.<br>Y - > SET N - > 1 ~ 0

11. Si une pression sur "1" n'entraîne pas de réaction de l'appareil, essayez les autres touches **numérotées B** une par une, en pressant, relâchant puis vérifiant une réaction éventuelle de l'appareil. Dès qu'il réagit, passez à l'étape suivante. Si vous essayez les 10 touches sans succès, vous ne pourrez utiliser cette méthode pour programmer l'appareil dans la télécommande du DPR. Pressez alors Clear <sup>2</sup> pour quitter la procédure. Vous allez devoir suivre les instructions d'apprentissage de commandes ci après pour saisir les codes nécessaires.

- 12. Si l'appareil a réagi à la pression sur une des touches numérotées aux étapes 10 ou 11, suivez les instructions associées à la Figure 22 et pressez Set **c**o dans les cinq secondes suivant la mise en marche de l'appareil. Après avoir pressé Set, la ligne du haut de l'écran LCD affiche SAVING… (je mémorise) puis SAVED (mémorisé) clignote 4 fois au milieu de la ligne du bas.
- 13. Une fois les codes saisis et mémorisés, la télécommande revient en mode de fonctionnement normal, et si vous pressez la touche de **sélection de l'entrée** dant à l'appareil que vous venez de programmer, ce sont ces codes-là qui seront utilisés. Si vous ne pressez plus de touches, la télécommande reviendra aux réglages par défaut qui commandent le DPR.

### **Apprentissage des commandes**

Lorsque la télécommande du DPR ne possède pas les codes associés à un produit particulier dans sa bibliothèque, ou si vous souhaitez associer à une de ses touches une fonction manquante ou spéciale à l'appareil tiers, vous pouvez les lui inculquer, en procédant comme suit :

Cette procédure n'est possible que si vous avez les deux télécommandes : celle de l'appareil tiers et celle de le DPR. Avant de presser aucune touche sur aucune des télécommandes, placez celles-ci de manière à ce que le détecteur IR de la télécommande de l'appareil tiers fasse face à la **lentille infrarouge 2** sur la télécommande du DPR. Les deux télécommandes ne doivent pas être séparées par plus de 2,5 cm, et être protégées du soleil ou autre source de lumière.

- 1. Pressez la touche **Program ty** et maintenez-la enfoncée trois secondes tandis que le message illustré en Figure 15 s'affiche sur l'**écran d'information**2. Relâchez la touche dès que la diode rouge placée sous la touche **Set <b>i**B s'allume.
- 2. Le message MAIN MENU (Figure 16) s'affiche sur l'écran LCD tandis que la diode Set reste allumée (rouge). Pressez la touche de **navigation** ▲ **⑤** pour que Learn (apprentissage) apparaisse sur la ligne du bas, comme à la Figure 26. Pressez ensuite Set **(b** pour lancer la procédure d'apprentissage des fonctions de la télécommande de l'appareil tiers.

![](_page_46_Picture_765.jpeg)

### **Programmation de la télécommande**

- 3. Le message SELECT A DEVICE (choisir un appareil) s'affiche sur l'écran LCD (Figure 17). Utilisez les touches de **navigation ▲▼** pour naviguer dans la liste des types d'appareil disponibles et pressez Set **fo** lorsqu'apparaît le type d'appareil pour le contrôle duquel vous souhaitez programmer la télécommande. Pour l'exemple, nous avons sélectionné "TV" afin de saisir les codes nécessaires à la commande d'un téléviseur.
- 4. Le menu suivant (Figure 27) vous invite à choisir la touche ("key,") à programmer sur la télécommande du DPR. Pressez cette touche.

![](_page_47_Picture_627.jpeg)

*Figure 27*

5. Après avoir pressé la touche à programmer, pressez et maintenez enfoncée, sur l'autre télécommande, la touche appropriée dans les cinq secondes, comme vous y invite le menu suivant (Figure 28).

PRESS KEY ON ORIGINAL REMOTE

### *Figure 28*

6. Maintenez la touche de la télécommande de l'appareil tiers enfoncée jusqu'à ce que le menu change sur l'écran de la télécommande du DPR. Si le code associé a bien été inculqué, c'est l'écran de la Figure 29 qui apparaît, et vous pouvez passer à l'étape 9. Sinon, c'est l'écran de la Figure 30, auquel cas passez à l'étape 7.

![](_page_47_Figure_9.jpeg)

#### *Figure 30*

7. Si le message de la Figure 30 apparaît, pressez Set **ind** pour essayer de reprogrammer la touche. Dès que la télécommande du DPR vous invite à presser la touche sur l'autre télécommande (message de la Figure 28), pressez cette touche de nouveau. Pour éviter un nou vel échec, vérifiez que les détecteurs des deux télécommandes sont bien l'un en face de l'autre.

8. Maintenez la touche de la télécommande ori-ginale enfoncée jusqu'à ce que le menu change sur l'écran de la télécommande du DPR. Si le code associé a bien été inculqué, c'est l'écran de la Figure 29 qui apparaît, et vous pouvez passer à l'étape suivante. Si le message de la Figure 30 apparaît (LEARN FAILED) de nouveau, essayez soit de reprogrammer la touche soit de presser la touche de **navigation ▲ B** pour stopper la procédure. Certaines télécommandes utilisent des codes ou des fréquences infrarouge incompatibles avec celles du DPR, et leurs codes ne peuvent pas lui être inculqués. Lorsque le message de la Figure 31 apparaît, pressez Set **to** pour quitter le mode d'apprentissage de commandes.

### *Figure 31* LEARN FAILED EXIT

- 9. Lorsqu'un code a été "appris" par la télécommande du DPR, vous avez le choix entre 3 options. Lorsque l'affichage de la Figure 29 est sur l'écran, vous pouvez presser **Set** Fpour inculquer d'autres codes. Reprenez alors les étapes 4 à 8 autant de fois que vous souhaitez réitérer la procédure d'apprentissage de codes.
- 10. Si vous souhaitez changer le nom qui apparaît quand vous pressez la touche à laquelle le nouveau code a été assigné, faites apparaître l'affichage de la Figure 32 au moyen de la touche de **navigation** ▲ **<b>D**. Appuyer sur la touche Set **to** pour entrer dans le menu RENAME KEY. Saisissez un nouveau nom pour cette touche en suivant les instructions décrites dans la section Renommer les fonctions des touches en page 48 de ce Manuel. Si vous préférez attendre à plus tard, vous pourrez le faire en suivant les instructions de la page 53.

LEARN MENU RENAME KEY

*Figure 32*

11. Après avoir programmé les touches souhaitées pour contrôler l'appareil tiers, pressez la touche de **navigation △ ■** deux fois tandis que le menu LEARN MENU (Figure 29) est affiché pour accéder au menu de la Figure 33. La télécommande va alors revenir en mode de fonctionnement normal.

LEARN MENUEND LEARNING

*Figure 33*

12. Si vous souhaitez programmer les codes associés à un autre appareil, répétez la procédure décrite ci-dessus, mais en sélectionnant un autre appareil à l'étape 3.

### **Changer d'appareil**

La télécommande du DPR est programmée par défaut pour que les commandes qu'elle transmet s'adressent à l'appareil tiers sélectionné par pression sur l'un des **sélecteurs d'entrée**4. Dans certaines situations, cependant, vous pouvez avoir configuré votre système pour que les appareils reliés à la DPR ne correspondent pas aux réglages par défaut et aux légendes incrustées sur la télécommande. Par exemple, si votre système intègre deux VCRs, vous pouvez connecter le deuxième à l'entrée VID 2. Cela ne pose aucun problème si ce n'est que, en fonctionnement normal, les commandesassociées à une sélection de l'entrée VID 2 s'adressent à un téléviseur, non un magnétoscope.

Vous pouvez corriger cette situation par une procédure "Changer d'appareil" qui permet d'attribuer les codes d'un type d'appareil à une touche différente. Par exemple, dans les étapes ci-après, sont expliquées les modalités de programmation des touches VID 2 pour qu'elles commandent un magnétoscope. Bien entendu, vous pouvez toujours programmer la télécommande pour que n'importe quel type d'appareil adopte le codage de n'importe quel autre type d'appareil si vous le souhaitez pour les besoins de votre système. Et avec la fonction "Rename" de la DPR, vous pouvez même renommer l'appareil qui apparaît sur l'écran LCD pour voir exactement quelles sont les commandes envoyées.

Pour programmer avec les commandes d'un autre appareil les touches assignées par défaut au contrôle d'un appareil donné, procédez comme suit :

- 1. Pressez la touche **Program &** et maintenez-la enfoncée trois secondes tandis que le message illustré en Figure 15 s'affiche sur l'**écran d'information**2. Relâchez la touche dès que la diode rouge placée sous la touche Set **in** s'allume.
- 2. Le message MAIN MENU (Figure 16) s'affiche tandis que la diode Set **fo** reste allumée (rouge). Pressez la touche de **navigation** <sup>⁄</sup> Edeux fois pour que CHANGE DEVICE (changer d'appareil) apparaisse sur la ligne du bas, comme illustré en Figure 34. Pressez **Set Fo** pour commencer la procédure de réattribution des commandes associées à un appareil particulier.

![](_page_47_Picture_628.jpeg)

*Figure 34*

3. Le menu suivant est celui dans lequel vous sélectionnez l'entrée ou l'appareil que vous souhaitez changer. Lorsque le menu de la Figure 35 apparaît, pressez les touches de **navigation ▲▼ B** jusqu'à trouver l'appareil que vous voulez utiliser pour une autre fonction. Pour l'exemple, nous avons choisi "TV" pour montrer comment changer pour adopter les codes de commande d'un magnétoscope. Lorsque le nom de l'appareil apparaît, pressez **Set** F.

![](_page_48_Figure_2.jpeg)

*Figure 35*

4. Après avoir sélectionné l'ancien ("old") appareil, vous devez informer la télécommande du jeu de codes souhaité en remplacement du jeu de codes existant pour cet appareil. Lorsque les instructions de la Figure 36 apparaissent, pressez les touches de **navigation ▲▼** pour naviguer dans la liste des types d'appareils jusqu'à trouver le nom de l'appareil à utiliser. Le nom de l'ancien appareil reste affiché sur la gauche, tandis que les appareils de remplacement défilent sur la droite. Par exemple, pressez la touche de **navigation 4 <b>D** jusqu'à ce que le message TV<-VCR s'affiche si vous voulez que la touche VID 2/TV transmette les commandes de contrôle d'un magnétoscope. Pressez Set **in** quand la combinaison d'appareils souhaitée est affichée à l'écran.

![](_page_48_Figure_5.jpeg)

### *Figure 36*

- 5. Lorsque le nouvel appareil a été choisi, le reste de la procédure consiste à sélectionner les codes associés à une marque d'appareil spécifique, et c'est pourquoi elle est identique à la procédure de programmation manuelle. Continuez la procédure comme expliqué dans les étapes qui suivent, en vous rappelant que si vous ne trouvez pas les codes associés à un appareil spécifique, vous pouvez sélectionner une marque quelconque et "inculquer" les codes appropriés à la télécommande du DPR au moyen de la procédure décrite en page 43. Pour commencer, sélectionnez la marque de l'appareil, comme illustré en Figure 19. Pressez les touches de **navigation ▲▼ G** jusqu'à ce que le nom de la marque de l'appareil à programmer apparaisse sur la ligne du bas puis pressez Set **B**.
- 6. La prochaine étape est essentielle, car elle détermine les codes permettant de piloter l'appareil source. Pointez la télécommande du DPR vers l'appareil en question et, suivant les instructions affichées sur l'**écran d'information** 2, pressez et relâchez consécutivement les touches **numérotées B** du menu (Figure 20) en commençant par "**1**". Suite à la pression sur "1" **D**, l'écran de la télécommande devient vierge le temps de la transmission du code, transmission que confirme l'icône  $\boxed{\cdot}$  en haut et à droite de l'écran.
- 7. Après avoir pressé et relâché la touche numérotée, vérifiez si l'appareil à programmer s'éteint. Comme le montrent les instructions du menu suivant (Figure 21), si l'appareil s'est éteint, pressez Set **6** et passez directement à l'étape 9. Si l'appareil ne s'est pas éteint, passez à l'étape suivante.
- 8. Si l'appareil à programmer dans la télécommande du DPR ne s'éteint pas après une pression sur "1", poursuivez la procédure en pressant toutes les touches numérotées disponibles jusqu'à ce qu'il s'éteigne. Si cela n'arrive pas, c'est que le code de l'appareil n'est pas mémorisé dans la liste sous ce nom de marque. Dans ce cas, pressez **Set** F pour accepter les codes d'une autre marque afin de compléter la programmation, mais rappelez-vous que vous devrez programmer la télécommande manuellement en suivant les instructions d'apprentissage de commandes en page 47.
- 9. Si l'appareil tiers s'éteint suite à une pression sur une des touches numérotées, pressez **Set G** dans les 5 secondes qui suivent pour mémoriser ce réglage. A la suite de quoi, la ligne du haut de l'écran LCD affiche SAVING… (je mémorise) puis SAVED (mémorisé) clignote 4 fois au milieu de la ligne du bas.
- 10. Une fois les codes saisis et mémorisés, la télécommande revient en mode de fonctionnement normal, et si vous pressez le **sélec**teur d'entrée **+** correspondant à l'appareil que vous venez de programmer, le code de ce type d'appareil sera affiché à gauche, avec le nom du nouveau type entre parenthèses. Dans notre exemple,ce sera TV<-VCR (remplacement de codes TV par des codes magnétoscope).

### **Macroprogrammation**

La programmation de séries de commandes facilite les procédures répétitives de commandes multiples par l'activation d'une seule touche. Une séquence ainsi programmée peut contenir jusqu'à 20 commandes activées par la pression sur une touche Macro ou Power On. Cela simplifie énormément la procédure de mise en marche de votre système, de changement d'appareils et d'autres tâches communes. Grâce aux deux lignes de l'affichage LCD, il est très facile de bénéficier des avantages de la macroprogrammation.

### **Mémoriser une séquence de commandes**

Pour mémoriser une séquence de commandes dans la télécommande du DPR, procédez comme suit :

- 1. Pressez la touche **Program o**ut maintenez-la enfoncée trois secondes tandis que le message illustré en Figure 15 s'affiche sur l'**écran d'information**2. Relâchez la touche dès que la diode rouge placée sous la touche Set **in** s'allume.
- 2. Le message MAIN MENU (Figure 16) s'affiche sur l'écran LCD tandis que la diode Set reste allumée (rouge). Pressez trois fois les touches de **navigation ▲▼ D** pour que MACRO apparaisse sur la ligne du bas de l'écran, comme en Figure 37. Pressez Set pour accéder au menu de macroprogrammation.

*Figure 37* MAIN MENUMACRO

3. Quand le menu suivant apparaît (Figure 38), pressez Set **to** pour commencer l'enregistrement de la séquence de commandes.

![](_page_48_Picture_709.jpeg)

*Figure 38*

4. L'affichage suivant (Figure 39) permet de choisir la touche qui sera utilisée pour activer la séquence de commandes. Vous avez le choix entre les touches **Power On 4** ou une des touches **Macro**  $\bigoplus$ . Pressez les touches de **navigation ▲▼ B** jusqu'à ce que le nom de la touche souhaitée apparaisse. Pour l'exemple, nous allons programmer une série de commandes qui sera activée à chaque pression sur la touche Power.

![](_page_48_Picture_710.jpeg)

*Figure 39*

5. L'affichage suivant (Figure 40) permet de choisir l'appareil pour la première commande de la séquence. Pressez les touches de **navigation** ▲▼ **D** jusqu'à ce que le nom de cet appareil apparaisse sur la gauche de la ligne du bas. Dans l'exemple choisi, nous voulons que la première touche activée soit la touche Power On, c'est donc le DPR qui est concerné. Pressez Set **to** quand le nom de cet appareil apparaît, pour passer à l'étape de programmation suivante.

![](_page_48_Picture_27.jpeg)

### *Figure 40*

6. L'affichage suivant (Figure 41) permet de commencer à saisir les différentes commandes de la séquence, dans l'ordre dans lequel vous souhaitez qu'elles soient transmises. Rappelezvous que si vous souhaitez changer d'appareil, vous devez d'abord presser le **sélecteur** d'entrée **66** correspondant à cette touche, puis presser la touche de commande ou de fonction. Comme nous voulons programmer une séquence qui se répétera à chaque pression sur la touche Power On, pressez la touche DPR. Dans votre séquence, c'est la touche de commande initiale.

![](_page_48_Figure_30.jpeg)

*Figure 41*

7. L'affichage suivant (Figure 42) et les messages associés permettent de procéder à la programmation proprement dite. Le texte à gauche sur la ligne du haut indique la touche concernée par la programmation (**Power On 4** ou une des touches **Macro (1)**, avec, à droite, le nombre de commandes encore disponibles sur un total de 20. En suivant les instructions sur l'écran LCD, pressez la première touche que vous souhaitez activer dans la séquence. Dans notre exemple, nous voulons d'abord mettre la télécommande en marche, c'est pourquoi il faut presser **Power 4.** 

POWER ON 00/20SELECT KEY PRESS

#### *Figure 42*

8. Après avoir pressé la première touche de commande de la séquence, continuez avec les touches que vous souhaitez intégrer à la série de commandes, dans l'ordre où elles doivent prendre effet. Pressez chaque touche dans les 5 secondes qui suivent la dernière pression effectuée, en vous rappelant de presser le sélecteur d'entrée <a>
<sub>5</sub></a>
si vous changez d'appareil. A chaque pression sur une touche, l'écran de la télécommande affiche l'état d'avancement de la séquence ainsi programmée (Figure 43).

[AVR][AVR] POWER ON

#### *Figure 43*

- 9. Dans notre exemple, il s'agit de la touche DPR Power On, puis TV Power On, puis Cable Box On, puis la sélection du mode Logic 7. Pour programmer cette séquence, pressez dans l'ordre les touches suivantes :
	- Power On **4** • **VID 2/TV +**
	- Power On **4**
	- VID 3/Cable **+**
	- Power On **4**
	- **AVR** 5 • Logic 7  $\circledB$

En pressant chaque touche pour la saisir dans la séquence, vous verrez que leur nom s'affiche puis défile sur l'écran LCD pour confirmer leur saisie (Figure 43).

- 10. Après avoir saisi toutes les commandes, pressez Set **(a)** pour valider la séquence. L'écran affichera la touche pour laquelle la séquence a été programmée ainsi que le nombre de commandes utilisées, et le texte SAVED clignotera quatre fois sur la ligne du bas. Au retour à l'écran normal, la séquence aura été saisie et la télécommande sera prête à fonctionner.
- 11. Si une séquence a été programmée pour la touche **Power On 4,** elle sera exécutée à chaque pression sur cette touche. Pendant l'éxecution de la séquence, vous verrez les

différentes commandes s'afficher sur l'écran de la télécommande du DPR. Les séquences programmées pour les touches peuvent être exécutées à tout moment en pressant sur ces touches.

### **Suppression d'une macroprogrammation**

Quand une séquence a été programmée et mémorisée dans la télécommande, vous pouvez la supprimer. Vous pouvez le faire à tout moment en procédant ainsi :

- 1. Pressez la touche **Program**  $F$  et maintenez-la enfoncée trois secondes tandis que le message illustré en Figure 15 s'affiche sur l'**écran d'information**2. Relâchez la touche dès que la diode rouge placée sous la touche **Set (B** s'allume.
- 2. Le message MAIN MENU (Figure 16) s'affiche sur l'écran LCD tandis que la diode Set reste allumée (rouge). Pressez trois fois les touches de **navigation △▼ E** pour que MACRO apparaisse sur la ligne du bas de l'écran, comme illustré en Figure 37. Pressez Set **O** pour accéder au menu de macroprogrammation.
- 3. Quand le menu suivant apparaît (Figure 38), utilisez les touches de **navigation ▲▼** jusqu'à ce que la ligne du bas affiche ERASE **A MACRO** (supprimer une séquence programmée) comme sur la Figure 44. Pressez Set **(a)** pour commencer la procédure.

![](_page_49_Figure_22.jpeg)

4. Le menu suivant (Figure 45) permet de choisir parmi les séquences à supprimer. Utilisez les touches de **navigation ▲▼** D jusqu'à ce que la séquence à supprimer apparaisse. Pour notre exemple, c'est la séquence Power On créée précédemment. Quand son nom apparaît, pressez **Set** F.

![](_page_49_Picture_753.jpeg)

*Figure 45*

5. Le texte ERASED (supprimé) va clignoter 4 fois sur la ligne du bas puis l'affichage va revenir à l'état normal. La séquence aura alors été supprimée et la télécommande sera revenue en fonctionnement normal.

### **Vérifier une séquence de commandes** Pour vérifier quelles sont les séquences de commandes associées à une touche, procédez comme suit :

1. Pressez la touche **Program D** et maintenez la enfoncée trois secondes tandis que le message illustré en Figure 15 s'affiche sur l'**écran d'information**2. Relâchez la touche dès que la diode rouge placée sous la touche Set **in** s'allume.

- 2. Le message MAIN MENU (Figure 16) s'affiche sur l'écran LCD tandis que la diode Set reste allumée (rouge). Pressez trois fois les touches de **navigation △▼ E** pour que MACRO apparaisse sur la ligne du bas de l'écran, comme en Figure 37. Pressez Set **(3)** pour accéder au menu de macroprogrammation.
- 3. Quand le menu suivant apparaît (Figure 46), utilisez les touches de **navigation ▲▼** jusqu'à ce que la ligne du bas affiche READ A MACRO (vérifier une séquence programmée), comme sur la Figure 46. Pressez **Set Fo** pour commencer la procédure.

![](_page_49_Picture_754.jpeg)

*Figure 46*

4. Le menu suivant (Figure 47) permet de choisir parmi les séquences à vérifier. Utilisez les touches de **navigation ▲▼ B** jusqu'à ce que la séquence à vérifier apparaisse. Pour notre exemple, c'est la séquence Power On créée précédemment. Quand son nom apparaît, pressez **Set** F.

![](_page_49_Picture_755.jpeg)

*Figure 47*

- 5. Les deux premières commandes de la séquence apparaissent sur l'écran. Utilisez les touches de **navigation ▲▼ D** pour naviguer dans la séquence programmée. Les sélecteurs d'entrée **56** apparaissent entre parenthèses (ex. **IDPRI**). Lorsque la commande de la séquence est une fonction, navigation ou toute autre touche, elle apparaît à côté des parenthèses indiquant l'appareil concerné (ex. [DPR] POWER ON).
- 6. Au terme de la vérification, pressez **Set**F pour revenir en mode de fonctionnement normal.

### **Commandes couplées**

La télécommande peut être programmée pour gérer certaines fonctions sélection de chaînes, fonctions de transport, réglage de volume à partir soit du téléviseur soit de le DPR avec l'un quelconque des types d'appareil possibles. Par exemple, pour l'audition de programmes TV, il sera pratique de pouvoir agir sur le volume de le DPR même si la télécommande est programmée pour faire fonctionner la TV.

### **Commande couplée de volume**

Suivez la procédure ci-après pour pouvoir utiliser les commandes de Volume et de Sourdine associées à un appareil mème si la télécommande est programmée autrement pour un autre appareil.

### **Nota :**

Les commandes de volume par défaut de la télécommande du DPR sont utilisables avec n'importe quel appareil ou entrée sélectionnés, à l'exception de VID 2/TV. Pour toutes les autres sources, il n'est pas nécessaire de programmer la télécommande pour une commande couplée. Pour utiliser les commandes de volume du DPR quand un téléviseur est sélectionné, procédez comme suit :

- 1. Pressez la touche **Program**  $\mathbb{F}$  et maintenezla enfoncée trois secondes tandis que le message illustré en Figure 15 s'affiche sur l'**écran** d'information **D**. Relâchez la touche dès que la diode rouge placée sous la touche **Set** Fs'allume.
- 2. Le message MAIN MENU (Figure 16) s'affiche sur l'écran LCD tandis que la diode Set reste allumée (rouge). Pressez trois fois les touches de **navigation ▲▼ D** pour que PUNCH-THROUGH (commande couplée) apparaisse sur la ligne du bas de l'écran, comme en Figure 48. Pressez Set **C**pour accéder au menu de commande couplée.

![](_page_50_Figure_7.jpeg)

### *Figure 48*

3. Sur le menu suivant (Figure 49) pressez **Set Fo** pour commencer à programmer la télécommande pour une commande couplée du volume.

PUNCH-THROUGH VOLUME

### *Figure 49*

4. Le menu suivant (Figure 50) permet de sélectionner le type d'appareil qui bénéficiera de la commande couplée. Dans notre exemple, c'est la touche VID 2/TV. Utilisez les touches de **navigation ▲▼ G** jusqu'à ce que ce type d'appareil apparaisse puis pressez **Set** F.

DEVICE IN USE T V

*Figure 50*

5. Sur le menu suivant (Figure 51), vous choisissez l'appareil dont les fonctions de réglage de volume et de sourdine vont être utilisées. Utilisez les touches de **navigation ▲▼** jusqu'à ce que le nom de l'appareil apparaisse à droite du type choisi. Dans notre exemple, c'est DPR (indiqué DPR). Lorsque la combinaison d'appareils souhaitée est affichée, pressez Set **B**.

![](_page_50_Figure_16.jpeg)

*Figure 51*

6. L'affichage change pour vous informer que la nouvelle configuration de commandes est mémorisée, comme illustré en Figure 52. SAVED (mémorisé) clignote 4 fois et la télécommande revient en mode de fonctionnement normal.

![](_page_50_Picture_695.jpeg)

*Figure 52*

7. Une fois la commande couplée programmée, les fonctions de réglage de volume et de sourdine du second appareil seront utilisées quand les touches  $\bigcirc$   $\bigcirc$  seront activées, l'appareil maître étant actif.

### **Retour aux commandes de volume par défaut**

Si vous souhaitez revenir aux commandes de réglage de volume et de sourdine par défaut, suivez la procédure précédente, à l'exception des étapes 4 et 5, et sélectionnez le même appareil tant pour DEVICE IN USE à gauche sur la ligne du bas que pour PUNCH-THROUGH. Dans notre exemple, l'affichage de retour aux réglages par défaut sera celui de la Figure 53.

#### PUNCH-THROUGH T V < -TV

*Figure 53*

### **Commande couplée de sélection de chaîne**

Cette fonction permet aux touches Channel Up/Down d'envoyer des commandes à un appareil autre que celui qui a été sélectionné pour fonctionner avec d'autres touches. Par exemple, si vous voulez utiliser le câble ou le satellite comme source pour votre magnétoscope, vous pourrez transmettre les commandes de **sélection de chaîne**  $\mathbf{\Omega}$  au récepteur câblé même si d'autres touches ont été programmées pour commander le magnétoscope.

Pour inclure à la télécommande la fonction de commande couplée de sélection de chaîne, procédez comme ci-après. L'exemple montre comment programmer la commande couplée pour que les commandes programmées pour la sélection de chaîne de l'appareil VID 3/ Cable soient transmises alors que l'appareil VID 1/VCR est sélectionné comme étant l'appareil en cours.

- 1. Pressez la touche **Program** <sup>e</sup> la enfoncée trois secondes tandis que le message illustré en Figure 15 s'affiche sur l'**écran** d'information **3**. Relâchez la touche dès que la diode rouge placée sous la touche **Set B** s'allume.
- 2. Le message MAIN MENU (Figure 16) s'affiche sur l'écran LCD tandis que la diode Set reste allumée (rouge). Pressez les touches de **navigation ▲▼ B** pour que PUNCH-THROUGH (commande couplée) apparaisse sur la ligne du bas de l'écran, comme en Figure 48. Pressez Set **independent** accéder au menu de commande couplée.

3. Sur le menu suivant, pressez les touches de **navigation ▲▼ B** pour que CHANNEL apparaisse sur la ligne du bas de l'écran, comme en Figure 54. Pressez Set **C**pour commencer à programmer la commande couplée.

![](_page_50_Picture_696.jpeg)

*Figure 54*

4. Le menu suivant (Figure 55) permet de sélectionner le type d'appareil qui bénéficiera de la commande couplée. Dans notre exemple, c'est la touche VID 1/VCR. Utilisez les touches de **navigation ▲▼ <del>■</del>** jusqu'à ce que ce type d'appareil apparaisse puis pressez **Set** F.

![](_page_50_Picture_697.jpeg)

*Figure 55*

5. Sur le menu suivant (Figure 56), vous choisissez l'appareil dont les fonctions de sélction de chaîne vont être utilisées. Utilisez les touches de **navigation ▲▼** *D* jusqu'à ce que le nom de l'appareil apparaisse à droite du type choisi. Dans notre exemple, c'est CBL (cable box). orsque la combinaison d'appareils souhaitée est affichée, pressez Set **(3**.

![](_page_50_Figure_38.jpeg)

*Figure 56*

6. L'affichage change pour vous informer que la nouvelle configuration de commandes est mémorisée, comme illustré en Figure 57. SAVED (mémorisé) clignote 4 fois et la télécommande revient en mode de fonctionnement normal.

VCR < -CBL [CHAN] SAVED

*Figure 57*

7. Une fois la commande couplée programmée, les fonctions de sélection de chaîne du second appareil seront utilisées quand les touches  $\bigcirc$ seront activées, l'appareil maître étant actif.

### **Retour aux commandes de sélection de chaîne par défaut**

Si vous souhaitez revenir aux commandes de sélection de chaîne par défaut, suivez la procédure précédente, à l'exception des étapes 4 et 5, et sélectionnez le même appareil tant pour DEVICE IN USE à gauche sur la ligne du bas que pour PUNCH-THROUGH. Dans notre exemple, l'affichage de retour aux réglages par défaut sera celui de la Figure 58.

![](_page_51_Figure_3.jpeg)

*Figure 58*

#### **Commande couplée de transport** Cette fonction permet aux touches **Play Stop**P, **Fast Forward/Reverse**P, **Pause 23**, Record **23** et Skip Up/Down 23

d'envoyer des commandes à un appareil différent de celui qui a été sélectionné pour d'autres commandes. Par exemple, vous pouvez gérer les fonctions de transport d'un deuxième magnétoscope connecté à l'entrée VID 2/TV, comme illustré ci-après.

- 1. Pressez la touche **Program et** et maintenez-la enfoncée trois secondes tandis que le message illustré en Figure 15 s'affiche sur l'**écran d'information**2. Relâchez la touche dès que la diode rouge placée sous la touche **Set (B** s'allume.
- 2. Le message MAIN MENU (Figure 16) s'affiche sur l'écran LCD tandis que la diode Set reste allumée (rouge). Pressez trois fois les touches de **navigation ▲▼ B** pour que PUNCH-THROUGH (commande couplée) apparaisse sur la ligne du bas de l'écran, comme en Figure 48. Pressez Set **to** pour accéder au menu de commande couplée.
- 3. Sur le menu suivant, pressez les touches de **navigation ▲▼ B** pour que TRANS-PORT apparaisse sur la ligne du bas de l'écran, comme en Figure 59. Pressez **Set** F pour commencer à programmer la commande couplée.

![](_page_51_Picture_738.jpeg)

### *Figure 59*

4. Le menu suivant (Figure 55) permet de sélectionner le type d'appareil qui bénéficiera de la commande couplée. Dans notre exemple, c'est la touche TV, puisque c'est l'appareil qui doit bénéficier des commandes de transport du magnétoscope. Utilisez les touches de **navigation ▲▼ + D** jusqu'à ce que ce type d'appareil apparaisse puis pressez **Set** F.

![](_page_51_Picture_739.jpeg)

*Figure 60*

5. Sur le menu suivant (Figure 61), vous choisissez l'appareil dont les fonctions de transport vont être utilisées. Utilisez les touches de **navigation △▼ D** jusqu'à ce que le nom de l'appareil apparaisse à droite du type choisi. Dans notre exemple, c'est VCR. Lorsque la combinaison d'appareils souhaitée est affichée, pressez **Set**F.

![](_page_51_Picture_740.jpeg)

*Figure 61*

6. L'affichage change pour vous informer que la nouvelle configuration de commandes est mémorisée, comme illustré en Figure 62. SAVED (mémorisé) clignote 4 fois et la télécommande revient en fonctionnement normal.

![](_page_51_Picture_741.jpeg)

*Figure 62*

7. Une fois la commande couplée programmée, les fonctions de transport du second appareil seront utilisées quand les touches correspondantes seront activées, l'appareil maître étant actif.

### **Retour aux commandes de transport par défaut :**

Si vous souhaitez revenir aux commandes de sélection de chaîne par défaut, suivez la procédure précédente, à l'exception des étapes 4 et 5, et sélectionnez le même appareil tant pour DEVICE IN USE à gauche sur la ligne du bas que pour PUNCH-THROUGH. Dans notre exemple, l'affichage de retour aux réglages par défaut sera celui de la Figure 63.

PUNCH-THROUGH T V < -TV

*Figure 63*

### **Configuration EzSet**

La fonction brevetée Harman Kardon EzSet facilite grandement le calibrage des niveaux de sortie de votre DPR pour une précision optimale de restitution sonore. Outre qu'elle permet de régler automatiquement les niveaux, la télécommande du DPR dispose d'un écran autorisant une lecture directe des niveaux, comme un sonomètre. Les instructions d'emploi complètes de la fonction EzSet de la télécommande du DPR se trouvent aux pages 28 de ce manuel. La plupart du temps, l'accès aux fonctions EzSet s'effectue en pressant la touche **SPL Select 4D** et en suivant les invites du menu détaillées en pages 28. Cependant, il existe une fonction qui n'est accessible que via le système de menu de la télécommande décrit dans cette section.

Pour éviter de changer par inadvertance les réglages de calibrage des niveaux obtenus avec EzSet, la touche **SPL Select 4D** peut être désactivée sur la télécommande. Pour ce faire, procédez comme suit :

- 1. Pressez la touche **Program D** et maintenez la enfoncée trois secondes tandis que le message illustré en Figure 15 s'affiche sur l'**écran d'information**2. Relâchez la touche dès que la diode rouge placée sous la touche **Set (B** s'allume.
- 2. Le message MAIN MENU (Figure 16) s'affiche sur l'écran LCD tandis que la diode Set reste allumée (rouge). Pressez les touches de **navigation ▲▼ B** pour que SET SPKR LEVELS (calibrer niveaux haut-parleurs) apparaisse sur la ligne du bas de l'écran, comme en Figure 64. Pressez Set **c**o pour accéder au menu EzSet.

![](_page_51_Figure_31.jpeg)

*Figure 64*

3. Sur le menu suivant, pressez les touches de **navigation ▲▼ B** pour que EZSET DISABLE (EzSet désactivé) apparaisse sur la ligne du bas de l'écran.

![](_page_51_Picture_742.jpeg)

*Figure 65*

4. Dans les 5 secondes qui suivent, pressez **Set** Fpour désactiver la touche **SPL Select 4. EXITING** (je quitte) clignote 4 fois et la télécommande revient en fonctionnement normal.

Au terme de cette procédure, toute pression sur **SPL Select 4** ne se traduira que par le message EZSET DISABLE et la fonction ne sera pas activée.

Pour revenir à un fonctionnement normal de la touche, recommencez la procédure, à l'exception de l'étape 3, où vous pressez pressez les touches de **navigation ▲▼ B** pour que EZSET ENABLE (EzSet activé) apparaisse sur la ligne du bas de l'écran. Pressez alors Set **(a)** pour réactiver la fonction EzSet. Vous pouvez ensuite presser **Clear @** pour quitter le système de menu de la télécommande et revenir en mode de fonctionnement normal ou presser Set **C** de nouveau pour utiliser la fonction EzSet de calibrage du système, comme décrit aux pages 27.

### **Renommer**

Les noms donnés aux touches et aux entrées du DPR représentent des catégories normales de produits audio et vidéo. Toutefois, le mode opératoire du système peut être facilité si les affichages de l'écran LCD de la télécommande sont personnalisés pour mieux refléter les caractéristiques spécifiques de la marque d'un périphérique source ou la réaffectation d'une touche reprogrammée. Les noms des appareils maîtres ou des touches peuvent ainsi être rebaptisés sur la télécommande au moyen des procédures décrites ci-après.

### **Rebaptiser un appareil**

Pour rebaptiser la touche affectée à un appareil ou à un sélecteur d'entrée spécifique, procédez comme suit. Pour l'exemple, nous allons rebaptiser l'appareil/sélecteur d'entrée "TV" en "HDTV TUNER."

- 1. Pressez la touche **Program**  $F$  et maintenez-la enfoncée trois secondes tandis que le message illustré en Figure 15 s'affiche sur l'écran d'information<sup>2</sup>. Relâchez la touche dès que la diode rouge placée sous la touche Set **(B** s'allume.
- 2. Le message MAIN MENU (Figure 16) s'affiche sur l'écran LCD tandis que la diode Set reste allumée (rouge). Pressez les touches de **navigation ▲▼ B** pour que RENAME (rebaptiser) apparaisse sur la ligne du bas de l'écran, comme en Figure 66.

![](_page_52_Figure_7.jpeg)

### *Figure 66*

3. Sur le menu suivant, pressez les touches de **navigation ▲▼ B** pour que RENAME DEVICE (rebaptiser appareil) apparaisse sur la ligne du bas de l'écran, comme en Figure 67. Pressez Set **in** pour commencer la procédure.

![](_page_52_Picture_700.jpeg)

*Figure 67*

4. Le menu suivant (Figure 68) permet de sélectionner l'appareil à rebaptiser. Dans notre exemple, c'est la touche TV. Utilisez les touches de **navigation ▲▼ B** jusqu'à ce que ce type d'appareil apparaisse puis pressez **Set**  $\mathbf{G}$ 

![](_page_52_Figure_13.jpeg)

### *Figure 68*

5. Sur le menu suivant, le nom de l'appareil apparaît sur la ligne du bas accompagné sur la droite d'un curseur clignotant. Utilisez la touche de **navigation** << B pour amener le curseur à l'extrémité gauche de la ligne. Vous pouvez maintenant rebaptiser l'appareil comme décrit ci-après.

- 6. Pour saisir le nouveau nom, utilisez les touches **numérotées (B)**. Les lettres ou symboles audessus des touches vont apparaître à chaque pression sur la touche correspondante. La première pression sur la touche affiche la première lettre affichée, les pressions suivantes sur la même touche les autres lettres. Par exemple, comme la première lettre du nouveau nom HDTV Tuner est un "H", localisez le "H" audessus de la touche "4" et pressez la touche deux fois. La première pression affiche un "G," la seconde un "H." Consultez la table en fin de section pour une vue d'ensemble des caractères générés par les différentes touches.
- 7. Après avoir saisi la première lettre du nouveau nom, vous avez trois possibilités pour saisir le caractère suivant :
	- a. Pour saisir un caractère qui nécessite une pression sur une autre touche, pressez simplement la dite touche. Le curseur va automatiquement se placer sur la position suivante et la première lettre accessible via la nouvelle touche va apparaître. Dans notre exemple, la lettre suivante étant un "D,"pressez une fois sur la touche "3".
	- b. Pour saisir un caractère généré par la même touche, utilisez d'abord la touche de **navigation ▶ <B** pour amener le curseur sur la position suivante. Puis saisissez le caractère en pressant la touche numérotée<sup>n</sup> manière appropriée.
	- c. Pour saisir un espace entre caractères, pressez deux fois la touche de **navigation** E. Une première fois pour déplacer le curseur vers la droite, la deuxième pour le déplacer une nouvelle fois vers la droite, laissant un espace vide entre le dernier caractère saisi et le prochain.
- 8. Répétez l'étape 7 autant de fois que nécessaire pour saisir tous les caractères, lettres, chiffres, espaces requis.
- 9. Lorsque le nom entier a été saisi, pressez **Set G.** DEVICE RENAMED (appareil rebaptisé) clignote trois fois et l'écran reveint en mode de fonctionnement normal.

Quand un appareil a été rebaptisé, son nouveau nom apparaît sur la ligne du haut de l'écran de la télécommande à chaque pression sur le **sélecteur d'entrée/appareil**4, ou quand toute autre touche de commande/fonction est pressée sur la télécommande après que la sélecteur principal a été pressé. Remarquez que rebaptiser un appareil sur la télécommande ne modifie pas le nom de l'entrée utilisé par le système de menus en ligne sur le DPR.

#### **Notas :**

- Pour déplacer le curseur vers la droite ou la gauche de l'écran au cours du processus, utilisez la touche de **navigation**  $\blacktriangleleft\blacktriangleright\bigoplus$ appropriée.
- La table ci-dessous liste les lettres, chiffres et caractères accessibles via une pression sur les touches numérotées :

![](_page_52_Picture_701.jpeg)

• Rebaptiser un appareil ne change que son nom, pas les fonctions des touches stockées dans la mémoire de cet appareil. Pour rebaptiser ces fonctions, suivez les instructions du paragraphe suivant.

### **Rebaptiser la fonction d'une touche**

La souplesse de programmation de la télécommande du DPR permet d'affecter à une touche une caractéristique ou une fonction différente de celle qui est associée au nom qui lui a été donné par défaut. Mais il est possible de rebaptiser pratiquement toutes les touches de la télécommande pour que, lorsqu'elles sont pressées, elles soient baptisées de manière appropriée à la nouvelle fonction qui leur a été attribuée.

Pour rebaptiser une touche de la télécommande, procédez comme ci-après. Pour l'exemple, nous allons rebaptiser la touche **Tone Control (5)**, qui est est normalement utilisée quand DVD est sélectionné et associée au texte ZOOM sur l'écran de la télécommande.

- 1. Pressez la touche **Program et** maintenez-la enfoncée trois secondes tandis que le message illustré en Figure 15 s'affiche sur l'**écran d'information**2. Relâchez la touche dès que la diode rouge placée sous la touche **Set (B** s'allume.
- 2. Le message MAIN MENU (Figure 16) s'affiche sur l'écran LCD tandis que la diode Set reste allumée (rouge). Pressez les touches de **navigation ▲▼ B** pour que RENAME (rebaptiser) apparaisse sur la ligne du bas de l'écran, comme en Figure 66.

3. Sur le menu suivant, pressez les touches de **navigation ▲▼ B** pour que RENAME KEY (rebaptiser touche) apparaisse sur la ligne du bas de l'écran, comme en Figure 69. Pressez **Set** F pour commencer la procédure.

![](_page_52_Figure_35.jpeg)

*Figure 69*

4. Le menu suivant (Figure 70) permet de sélectionner l'appareil pour lequel la touche à rebaptiser est utilisable. Utilisez les touches de **navigation ▲▼ B** jusqu'à ce que ce type d'appareil apparaisse. Dans notre exemple, nous voulons rebaptiser une fonction utilisable

### **Programmation de la télécommande**

dans un contexte DVD, DVD doit donc aparaître sur la ligne du bas. Lorsque le nom de l'apareil apparaît, pressez Set (**a**.

![](_page_53_Figure_2.jpeg)

### *Figure 70*

5. Sur le menu suivant, vous sélectionnez la première touche à rebaptiser pour cet appareil, comme vous y invite l'affichage de la Figure 71. Pour la sélectionner, pressez-la sur la télécommande.

SELECT A KEY

#### *Figure 71*

- 6. Selon que cette touche a déjà ou n'a pas de fonction nommée dans le contexte de l'appareil sélectionné, l'alternative est :
	- a. La touche à rebaptiser a un nom préprogrammé (ou est déjà rebaptisée dans la mémoire de la télécommande). Ce nom apparaît sur la ligne du haut, et un curseur clignote à l'extrémité gauche de la ligne du bas, comme en Figure 72.
	- b. La touche à rebaptiser n'a pas de fonction dans le contexte de l'appareil sélectionné . La ligne du haut est vide, et un curseur clignote à l'extrémité gauche de la ligne du bas, comme en Figure 73.

DISC SKIP

*Figure 72*

#### *Figure 73*

 $\blacksquare$ 

7. Pour rebaptiser la touche, utilisez les touches numérotées **(B**. es lettres ou symboles audessus des touches vont apparaître à chaque pression sur la touche correspondante. La première pression sur la touche affiche la première lettre affichée, les pressions suivantes sur la même touche les autres lettres. Par exemple, comme la première lettre du nouveau nom est un "Z", localisez le "Z" au-dessus de la touche "9" et pressez la touche quatre fois. La première pression affiche un "W," la quatrième un "Z." Consultez la table en fin de section pour une vue d'ensemble des caractères générés par les différentes touches.

- 8. Après avoir saisi la première lettre du nouveau nom, vous avez trois possibilités pour saisir le caractère suivant :
- a. Pour saisir un caractère qui nécessite une pression sur une autre touche, pressez simplement la dite touche. Le curseur va automatiquement se placer sur la position suivante et la première lettre accessible via la nouvelle touche va apparaître. Dans notre exemple, la lettre suivante étant un "O," pressez une fois la touche "6".
- b. Pour saisir un caractère généré par la même touche, utilisez d'abord la touche de **navigation**  $\triangleright$  **s** pour amener le curseur sur la position suivante. Puis saisissez le caractère en pressant la touche **numérotée** manière appropriée. Vous allez ainsi saisir le deuxième "O" du mot ZOOM, puis de nouveau pour la lettre "M."
- c. Pour saisir un espace entre caractères, pressez deux fois la touche de **navigation** › E. Une première fois pour déplacer le curseur vers la droite, la deuxième pour le déplacer une nouvelle fois vers la droite, laissant un espace vide entre le dernier caractère saisi et le prochain.
- 9. Répétez les étapes 7 et 8 autant de fois que nécessaire pour saisir tous les caractères, lettres, chiffres, espaces requis.
- 10. Lorsque le nom entier a été saisi, pressez Set **(a)**. Ce nom va être mémorisé par la télécommande, en remplacement du nom par défaut.
- 11. Vous avez maintenant le choix entre deux options :
	- a. Si vous souhaitez rebaptiser une autre touche pour le même appareil, pressez **Set**  $\bigcirc$  comme vous y invite la ligne du bas ANOTHER KEY (autre touche). La téle´commande va revenir à l'affichage SELECT A KEY comme à l'étape 6. Recommencez les étapes 6 à 11 pour rebaptiser la touche suivante.
	- b. Si vous n'avez pas d'autres touches à rebaptiser, pressez la touche de **navigation** <sup>⁄</sup> **ED** pour afficher le message EXIT sur la ligne du bas. Pressez Set **in** pour revenir en mode de fonctionnement normal.

#### **Notas :**

- Rebaptiser une touche ne change pas sa fonction. Vous pouvez changer la fonction en inculquant un nouveau code à la télécommande (voir page 34).
- Le nouveau nom de la touche ne s'applique que pour l'appareil sélectionné à l'étape 4. La même touche peut être rebaptisée pour chacun des appareils avec lesquels elle est utilisable.

#### **Remise à zéro de la télécommande**

La situation peut se présenter dans laquelle vous souhaitez effacer tous les changements apportés à la programmation initiale de la télécommande et revenir aux réglages par défaut. Vous pouvez le faire en suivant la procédure décrite ci-après, mais en vous rappelant qu'une remise à zéro efface TOUS les changements effectués, y compris les programmations relatives à son utilisation avec d'autres appareils, codes "appris", séquences macro, commandes couplées et nouveaux noms, qui devront donc être saisis de nouveau, le cas échéant.

Pour effacer tous les changements apportés à la programmation et revenir aux réglages et affichages par défaut, procédez comme suit :

- 1. Pressez la touche **Program & P** et maintenez-la enfoncée trois secondes tandis que le message illustré en Figure 15 s'affiche sur l'**écran d'information**2. Relâchez la touche dès que la diode rouge placée sous la touche **Set (B** s'allume.
- 2. Le message MAIN MENU (Figure 16) s'affiche sur l'écran LCD tandis que la diode Set **(3)** reste allumée (rouge). Pressez les touches de **navigation ▲▼ B** pour que USER RESET (RAZ utilisateur) apparaisse sur la ligne du bas de l'écran, comme en Figure 74.

*Figure 74* MAIN MENU USER RESET

3. Pressez Set **(b** pour remettre la télécommande à zéro. La procédure ne peut pas être interrompue une fois lancée. Le message RESETTING... (remise à zéro..) s'affiche sur la ligne du haut comme illustré en Figure 75. Le processus peut prendre quelques minutes, cette durée variant avec le degré de personnalisation de la programmation initiale. Patientez tant que le message est affiché, signe d'un bon fonctionnement de la télécommande.

RESETTING...

*Figure 75*

4. Une fois la remise à zéro terminée et les réglages par défaut réinstallés, le message REMOTE RESET COMPLETE (remise à zéro terminée) apparaît brièvement (Figure 76), et la télécommande revient en mode de fonctionnement normal.

REMOTE RESET COMPLETE

*Figure 76*

### **Remarques supplémentaires concernant la configuration et le mode opératoire de la télécommande :**

• La programmation s'interrompt automatiquement si l'activation d'une touche n'est pas suivie de l'activation d'une autre touche dans les 30 secondes. Le message de la Figure 77 s'affiche alors brièvement, et la télécommande quitte la procédure de programmation en cours. Toutes les données saisies depuis le début de la procédure sont alors perdues.

### TIME OUT OR CLR KEY PRESSED

### *Figure 77*

- Les procédures de programmation ou de configuration peuevnt aussi être interompues à tout moment par une pression sur la touche **Clear**  $\bigcirc$ . Le message de la Figure 77 s'affiche alors brièvement, et la télécommande quitte la procédure de programmation en cours. Toutes les données saisies depuis le début de la procédure sont alors perdues. Toute la partie de la procédure précédant la pression sur cette touche doit être recommencée.
- Un usage trop intensif des fonctions de programmation, d'apprentissage et de configuration de la télécommande entraîne une augmentation de la consommation. Au lieu des quatre à six mois de fonctionnement continu escomptés, vous devrez changer les piles beaucoup plus tôt.

• Lorsque le niveau de charge des piles s'approche du niveau où le fonctionnement de la télécommande devient problématique, l'écran LCD affiche le message LOW BATTERY (piles faibles) comme illustré en Figure 78. Nous vous conseillons fortement de remplacer immédiatement les piles pour éviter de perdre d'éventuels réglages de programmation et de configuration. Ils ne seront pas perdus si la procédure de remplacement des piles est rapide.

# AVR LOW BATTERY

### *Figure 78*

- La télécommande est dotée d'un rétroéclairage que vous pouvez activer en pressant la touche Light <sup>2</sup>. Cette touche est constituée d'un matériau spécial qui permet de la repérer facilement dans l'obscurité. Ce matériau ne consomme pas d'électricité mais perdra sa luminosité si vous gardez la télécommande très longtemps dans un endroit obscur. Il la retrouvera si vous placezla télécommande dans une pièce éclairée pendant quelques heures.
- Le rétroéclairage reste actif environ 5 secondes après une pression sur **Light**Q, et se prolonge de 5 secondes à chaque pression sur une touche supplémentaire. Vous pouvez aussi maintenir le rétroéclairage actif en maintenant la touche Light enfoncée, mais cela décharge inutilement les piles.
- L'écran LCD reste actif pendant les dix secondes qui suivent la pression sur une touche, puis s'éteint pour économiser les piles.
- Toute touche enfoncée pendant plus de trente secondes entraîne l'extinction de l'écran LCD et l'arrrêt de transmission des codes par la télécommande, pour économiser les piles.

### **Guide de dépannage**

![](_page_55_Picture_289.jpeg)

### **Remise à zéro du processeur**

Les rares cas de fonctionnement apparemment anormal de l'appareil ou de l'affichage peuvent êtres dûs à un comportement erroné de la mémoire ou du microprocesseur du système.

Pour corriger ce problème, commencez par débrancher l'appareil de la prise murale et patientez au minimum trois minutes. Puis rebranchez le cordon d'alimentation secteur et vérifiez le fonctionnement de l'appareil. Si le fonctionnement anormal persiste, une remise à zéro du système peut résoudre le problème.

Pour vider toute la mémoire du système de le DPR, y compris les présélections du tuner, réglages de niveaux de sortie, temporisations et données de configuration des haut-parleurs, commencez par mettre l'appareil en mode d'attente en appuyant sur la touche **commande** d'alimentation 2. Puis appuyez simultanément sur les touches **Surround Mode** 5 et **RDS**  $\overline{16}$ .

L'appareil sera automatiquement remis sous tension et affichera le message RESET sur l'écran d'information principal **<sup>20</sup>.** Après avoir ainsi vidé la mémoire, il vous sera nécessaire de rétablir tous les réglages de configuration du système et les présélections du tuner.

**REMARQUE :** le fait de remettre le processeur à zéro efface les réglages de configuration que vous avez pu effectuer pour vos haut-parleurs, vos niveaux sonores, vos modes Surround, les caractéristiques d'entrée numériques ainsi que les présélections du tuner. Suite à une remise à zéro, l'appareil retrouve ses réglages par défaut et tous les réglages personnalisés doivent être saisis de nouveau en mémoire.

Si le dysfonctionnement persiste, cela peut être dû à une dégradation de la mémoire ou du microprocesseur, due à une décharge électronique ou une grave perturbation de la ligne d'alimentation.

Si les indications ci-dessus ne permettent pas de résoudre le problème, veuillez consulter un centre de service agréé Harman Kardon.

### **Spécifications techniques**

### **Section audio**

Mode stéréo

Puissance moyenne continue (FTC)

70 W par canal, 20 Hz - 20 kHz  $@$  < 0,15 % de coefficient de distorsion harmonique totale, les deux canaux sous 8 ohms

#### Mode Surround 7 canaux Puissance par canal

Canaux avant, gauche et droit : 70 W par canal  $@ < 0,15$  % de coefficient de distorsion harmonique totale, 20 Hz - 20 kHz sous 8 ohms

Canal central : 70 W @ < 0,15 % de coefficient de distorsion harmonique totale, 20 Hz - 20 kHz sous 8 ohms

Canaux Surround (G & D latéraux, G & D arrière) : 70 W par canal  $@ < 0.15$  % de coefficient de distorsion harmonique totale,

20 Hz - 20 kHz sous 8 ohms

Sensibilité d'entrée/impédance Linéaire (niveau élevé) 200 mV/47 kohms

Rapport signal/bruit (IHF-A) 97 dB

Séparation des canaux adjacents du système Surround<br>Décodage analogique 40 dB Décodage analogique (Pro Logic, etc.) Dolby Digital (AC-3) 55 dB DTS 55 dB

Distorsion d'intermodulation transitoire (TIM) Non mesurable **Section tuner FM**

![](_page_56_Picture_286.jpeg)

Replay TV est une marque déposée de Digital Networks North America, Inc.

# harman/kardon

250 Crossways Park Drive, Woodbury, New York 11797 www.harmankardon.com Harman Consumer Group International: 2, route de Tours, 72500 Château-du-Loir, France © 2004 Harman Kardon, Incorporated Part No.: ZKD0601HA00